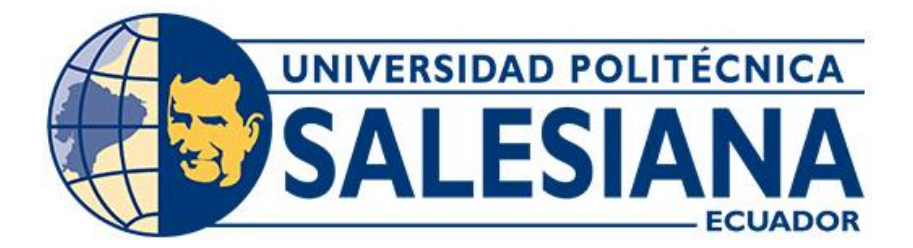

# **UNIVERSIDAD POLITÉCNICA SALESIANA SEDE CUENCA CARRERA DE INGENIERÍA MECÁNICA AUTOMOTRIZ**

# IMPLEMENTACIÓN DE UN SISTEMA DE CONTROL Y MONITOREO EN LÍNEA DE LOS PARÁMETROS DE FUNCIONAMIENTO DE UN MOTOR DIÉSEL TOYOTA 3L

Trabajo de titulación previo a la obtención del título de Ingeniero Mecánico Automotriz

AUTORES: LUIS ANTONIO CORDERO SÁNCHEZ JOSÉ GEOVANNY CRIOLLO VILLA TUTOR: ING. CHRISTIAN OMAR PULLA MOROCHO, M.Sc.

> Cuenca - Ecuador 2023

# **CERTIFICADOS DE RESPONSABILIDAD Y AUTORÍA DEL TRABAJO DE TITULACIÓN**

Nosotros, Luis Antonio Cordero Sánchez con documento de identidad N° 0105186035 y José Geovanny Criollo Villa con documento de identificación N° 0107156531; manifestamos que:

Somos autores y responsables del presente trabajo; y, autorizamos a que sin fines de lucro la Universidad Politécnica Salesiana pueda usar, difundir, reproducir o publicar de manera total o parcial el presente trabajo de titulación.

Cuenca, 31 de agosto de 2023

Atentamente,

Tulotons

 Luis Antonio Cordero Sánchez José Geovanny Criollo Villa 0105186035 0107156531

# **CERTIFICADO DE CESIÓN DE DERECHOS DE AUTOR DEL TRABAJO DE TITULACIÓN A LA UNIVERSIDAD POLITÉCNICA SALESIANA**

Nosotros, Luis Antonio Cordero Sánchez con documento de identificación N° 0105186035 y José Geovanny Criollo Villa con documento de identificación N° 0107156531, expresamos nuestra voluntad y por medio del presente documento cedemos a la Universidad Politécnica Salesiana la titularidad sobre los derechos patrimoniales en virtud de que somos autores del Proyecto técnico: "Implementación de un sistema de control y monitoreo en línea de los parámetros de funcionamiento de un motor diésel Toyota 3L", el cual ha sido desarrollado para optar por el título de: Ingeniero Mecánico Automotriz, en la Universidad Politécnica Salesiana, quedando la Universidad facultada para ejercer plenamente los derechos cedidos anteriormente.

En concordancia con lo manifestado, suscribimos este documento en el momento que hacemos la entrega del trabajo final en formato digital a la Biblioteca de la Universidad Politécnica Salesiana.

Cuenca, 31 de agosto de 2023

Atentamente,

Willowere

 Luis Antonio Cordero Sánchez José Geovanny Criollo Villa 0105186035 0107156531

## **CERTIFICADO DE DIRECCIÓN DEL TRABAJO DE TITULACIÓN**

Yo, Christian Omar Pulla Morocho con documento de identificación N° 0103570602, docente de la Universidad Politécnica Salesiana, declaro que bajo mi tutoría fue desarrollado el trabajo de titulación: IMPLEMENTACIÓN DE UN SISTEMA DE CONTROL Y MONITOREO EN LÍNEA DE LOS PARÁMETROS DE FUNCIONAMIENTO DE UN MOTOR DIÉSEL TOYOTA 3L, realizado por Luis Antonio Cordero Sánchez con documento de identificación N° 0105186035 y por José Geovanny Criollo Villa con documento de identificación N° 0107156531, obteniendo como resultado final el trabajo de titulación bajo la opción Proyecto técnico que cumple con todos los requisitos determinados por la Universidad Politécnica Salesiana.

Cuenca, 31 de agosto de 2023

Atentamente,

Ing. Christian Omar Pulla Morocho, M.Sc. 0103570602

## <span id="page-4-0"></span>**DEDICATORIA**

*Dedico mi proyecto de titulación primero a Dios por guiarme los pasos a lo largo de mi carrea y mi vida.*

*A mi familia por el apoyo incondicional o y sus consejos donde pude lograr esta meta.*

*Agradezco a mi tutor de tesis por guiarme a culminar mis tesis y su consejo para este largo proyecto.*

*A mis amigos y futuros colegas, les agradezco por su valiosa contribución y por compartir su experiencia en el campo de la ingeniería automotriz.*

*Luis Antonio Cordero Sánchez*

## <span id="page-5-0"></span>**DEDICATORIA**

*Dedico este proyecto de titulación, en primer lugar, agradeciendo a Dios por haber guiado mis pasos a lo largo de mi trayectoria académica y personal.*

*Mi profundo agradecimiento va hacia padres, cuyo apoyo incondicional y consejos sabios han sido fundamentales para alcanzar este logro.*

*Quiero expresar mi reconocimiento al tutor de mi tesis, cuya orientación constante me permitió culminar con éxito este largo proceso y cuyos consejos han sido invaluables.*

*Así mismo, agradezco a mis amigos y futuros colegas, cuya valiosa contribución y compartición de experiencias en el campo de la ingeniería automotriz han enriquecido significativamente este proyecto.*

*José Geovanny Criollo Villa*

## <span id="page-6-0"></span>**AGRADECIMIENTO**

*Es un placer expresar nuestro más sincero agradecimiento a la Universidad Politécnica Salesiana por brindarnos la invaluable oportunidad de llevar a cabo este proyecto. Nos gustaría destacar y reconocer de manera especial al Ingeniero Christian Pulla, cuya orientación y apoyo han sido fundamentales en todas las fases de esta investigación. Su compromiso y labor excepcional como supervisor de este proyecto han sido de gran inspiración y guía para nosotros.*

*Luis Antonio Cordero Sánchez*

*José Geovanny Criollo Villa* 

## **RESUMEN**

<span id="page-7-0"></span>En el proyecto técnico presentado, se da a conocer el reacondicionamiento y la incorporación de un tablero de instrumentos y un display, para el control y monitoreo en línea de los parámetros de funcionamiento de un motor Diésel Toyota 3L, el mismo que sirve como complemento de estudio; para el análisis de funcionamiento de los motores de encendido por compresión.

### **Palabras clave:**

Motor Diésel, monitoreo, control

# **ABSTRACT**

<span id="page-8-0"></span>In the technical project presented, the reconditioning and incorporation of a dashboard and a display are announced, for the control and online monitoring of the operating parameters of a Toyota 3L Diesel engine, which serves as a study complement; for the analysis of the operation of compression ignition engines.

# **Keywords:**

Diesel engine, monitoring, control.

# ÍNDICE DE CONTENIDO

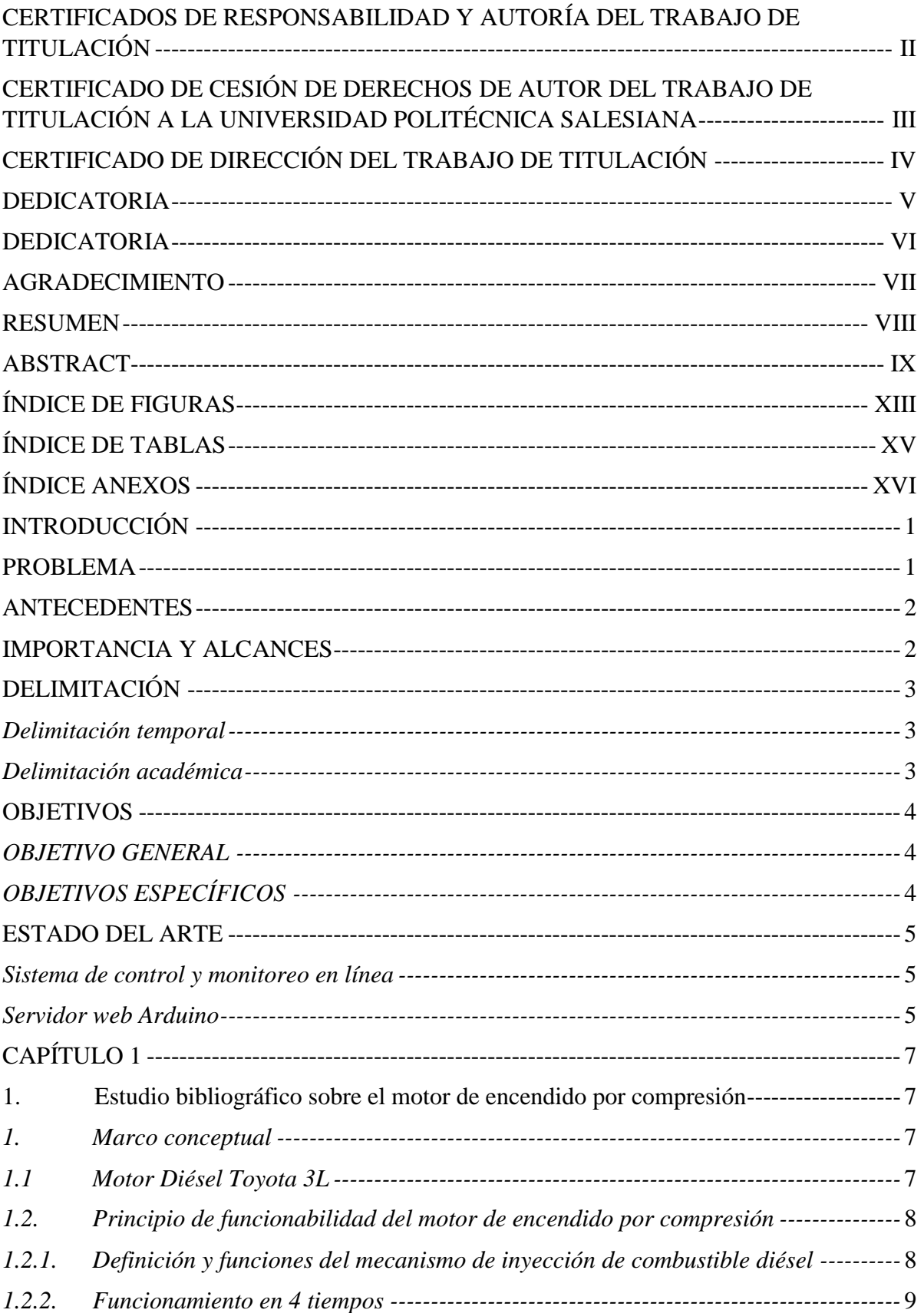

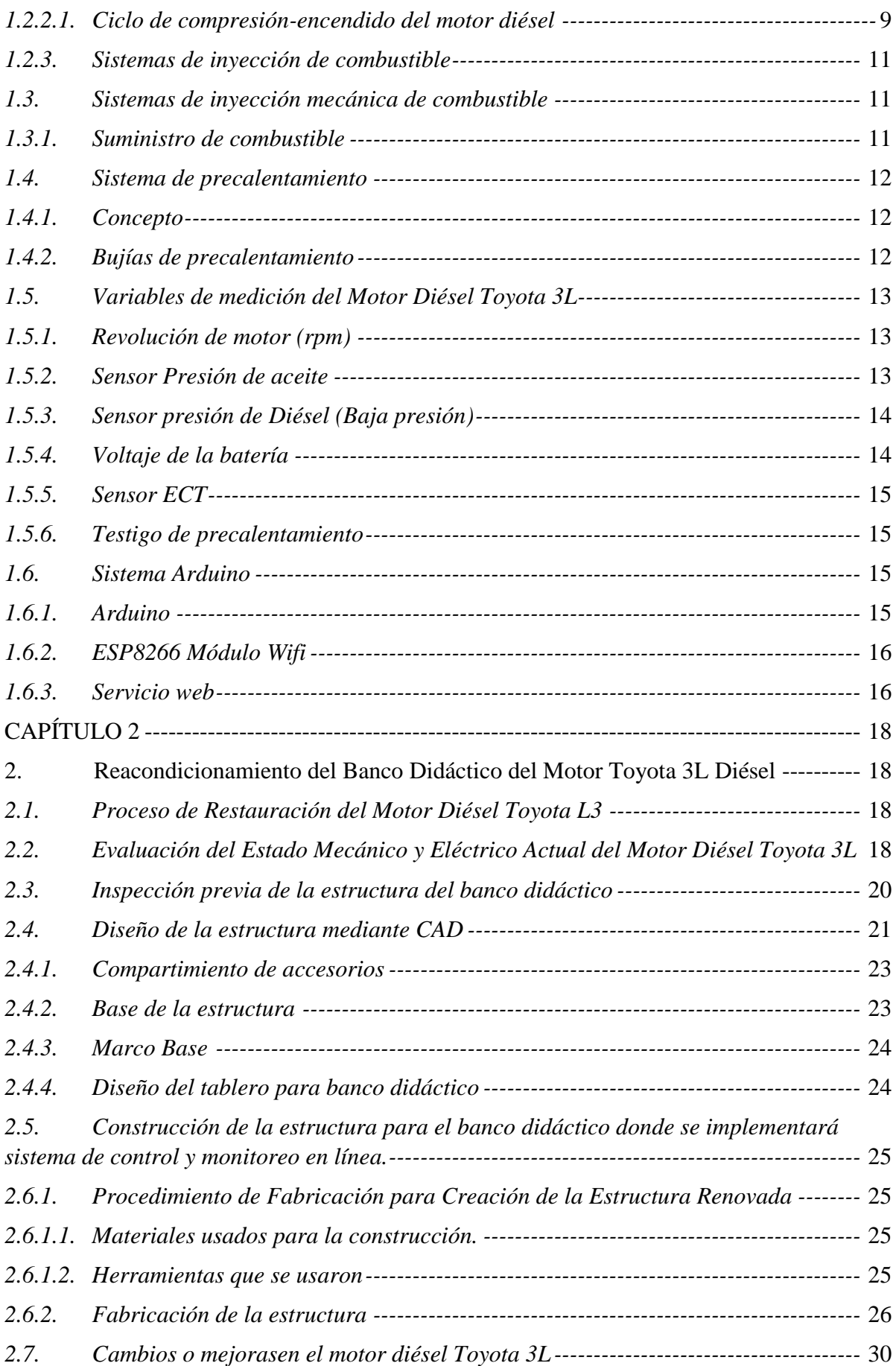

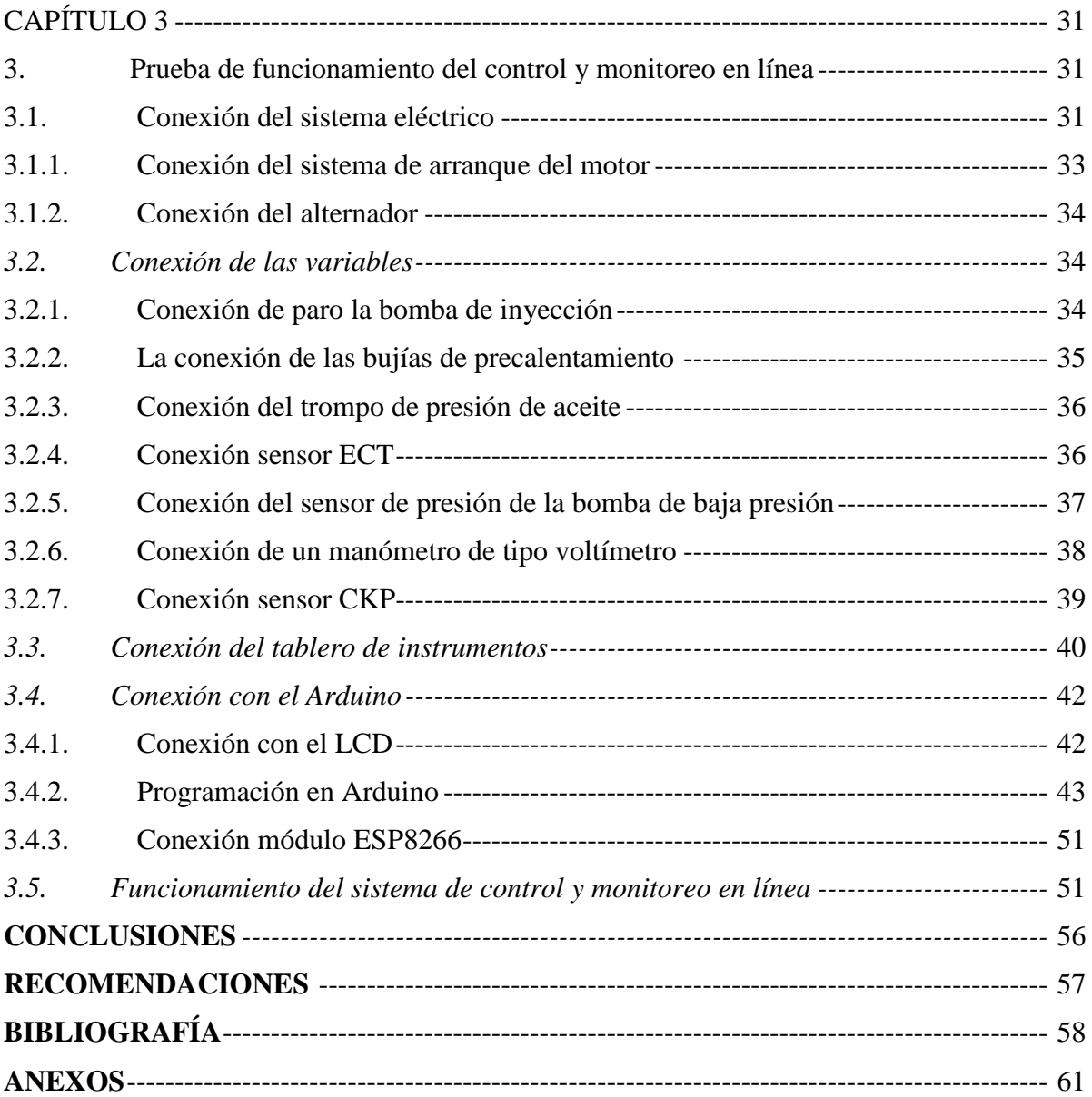

# ÍNDICE DE FIGURAS

<span id="page-12-0"></span>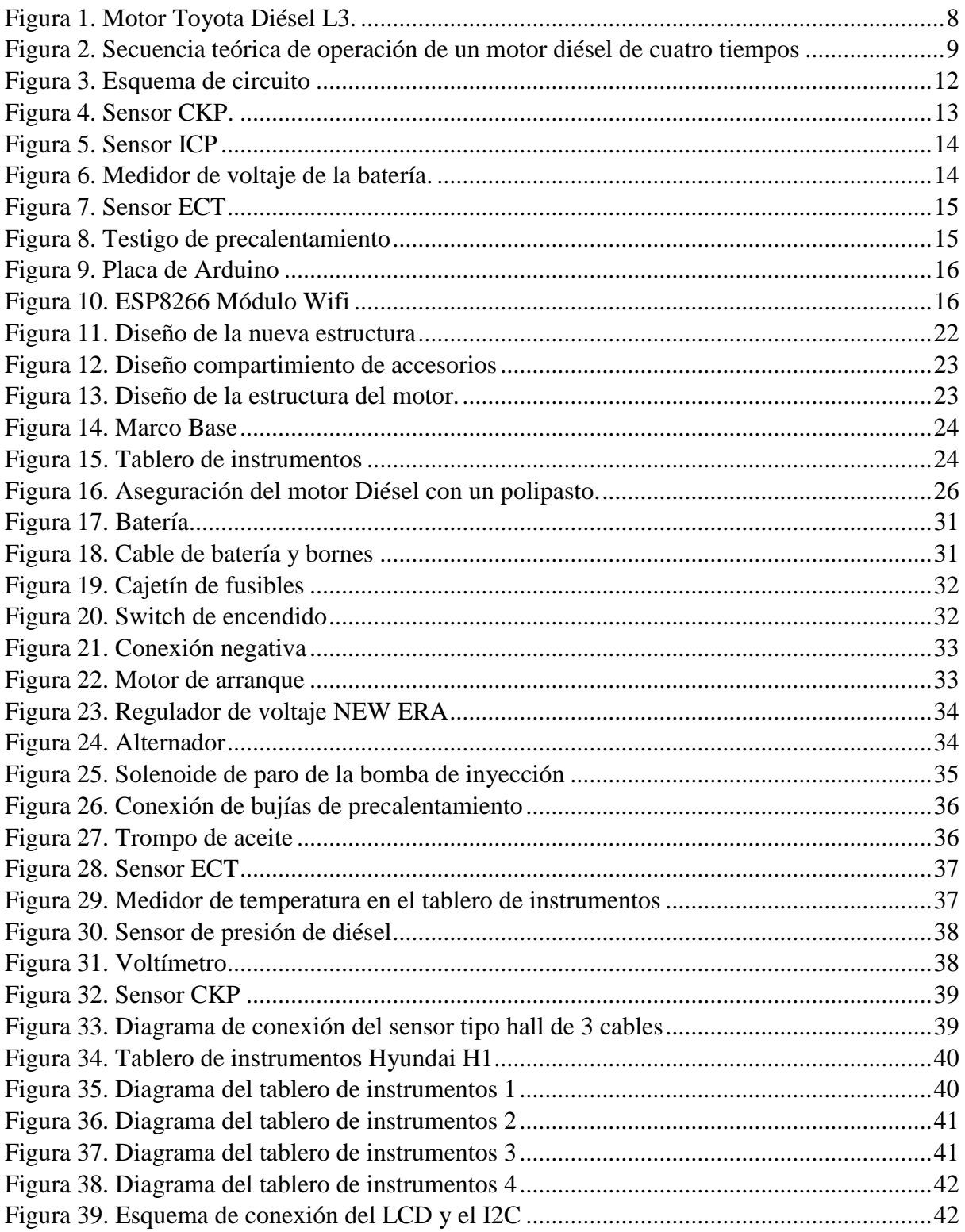

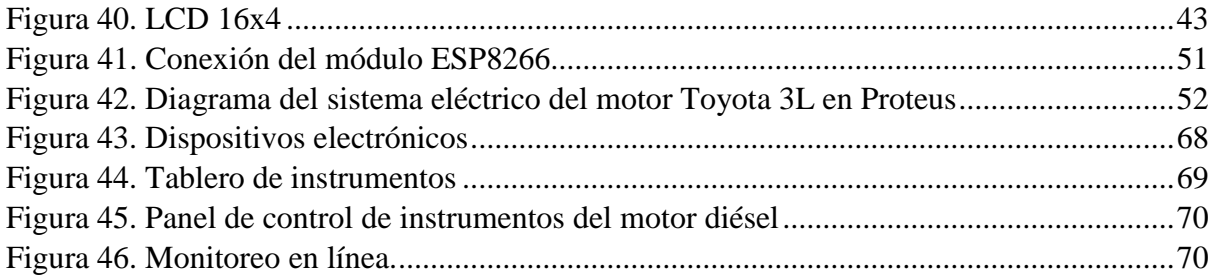

# **ÍNDICE DE TABLAS**

<span id="page-14-0"></span>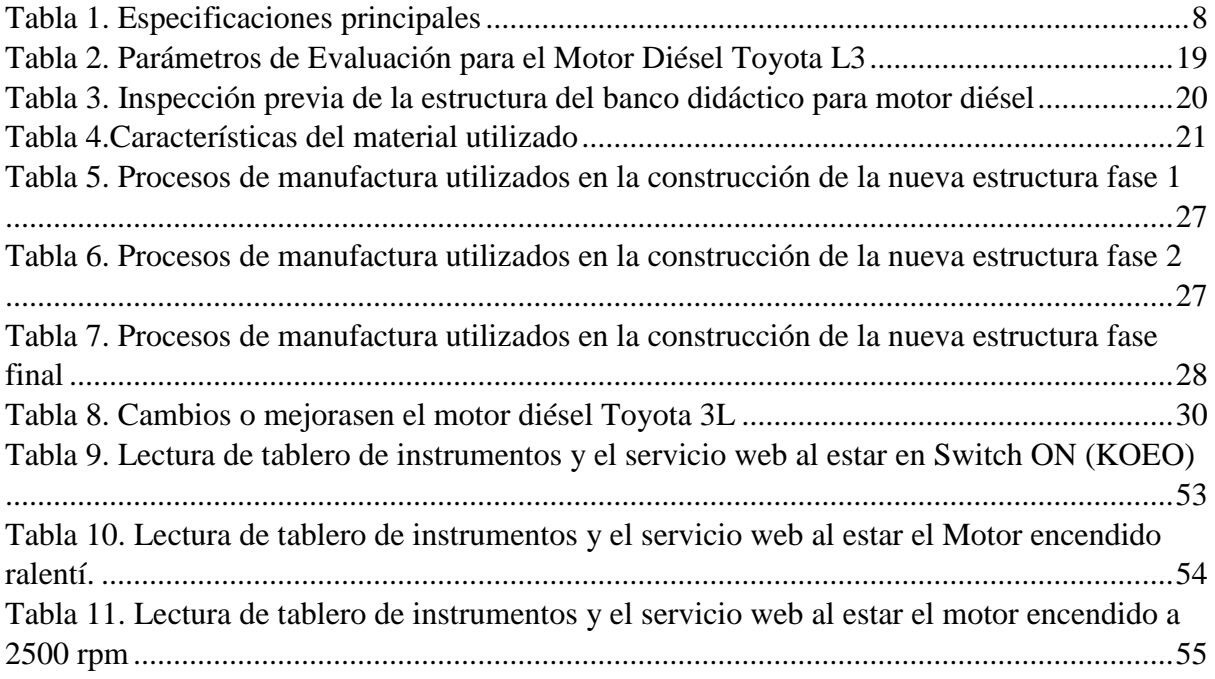

# **ÍNDICE ANEXOS**

<span id="page-15-0"></span>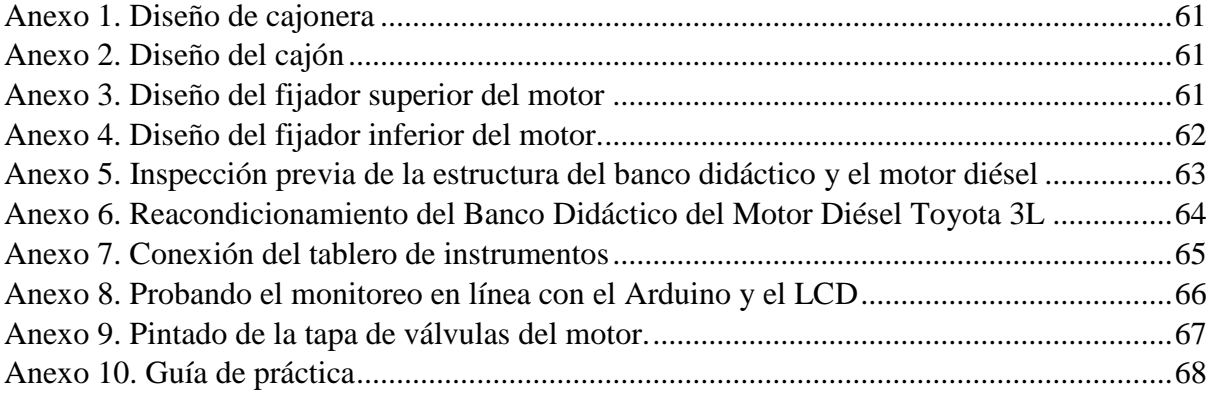

# **INTRODUCCIÓN**

<span id="page-16-0"></span>En la actualidad, muchos estudiantes de ingeniería automotriz se enfrentan a desafíos al llevar a cabo prácticas relacionadas con motores diésel, como el Toyota Hilux 3L, debido a la falta de equipos y bancos didácticos actualizados. Estos bancos didácticos antiguos pueden no reflejar de manera precisa el funcionamiento y los parámetros de estos motores modernos. En respuesta a esta problemática, se propone instaurar un sistema de supervisión y monitoreo en tiempo real para los indicadores de rendimiento de este motor, con el fin de ofrecer a los estudiantes una alternativa efectiva para adquirir conocimientos prácticos y actualizados.

Para abordar la obsolescencia de los bancos didácticos existentes, se buscará restaurar y actualizar el banco didáctico utilizado para el motor diésel Hilux 3L. Además, se integrará un sistema de monitoreo en línea que permitirá a los estudiantes visualizar en tiempo real los diferentes parámetros de funcionamiento del motor y sus sensores, proporcionando una representación más precisa y actualizada de su comportamiento. De esta manera, los estudiantes podrán comprender a fondo el funcionamiento del motor diésel y familiarizarse con los sistemas asociados a través de una experiencia práctica mejorada.

## **PROBLEMA**

<span id="page-16-1"></span>Como consecuencia de las restricciones establecidas para frenar la difusión del agente patógeno, no pudieron llevar a cabo prácticas en los bancos didácticos de motores diésel. Estos bancos didácticos, aunque han sido utilizados durante años como herramientas de enseñanza, presentan deficiencias y limitaciones debido a su antigüedad y falta de actualización tecnológica.

La falta de acceso a prácticas en los bancos didácticos de motores diésel ha generado una brecha en la experiencia práctica de los estudiantes. No han tenido la oportunidad de aplicar los conocimientos teóricos adquiridos en un entorno realista y de enfrentarse a los desafíos y complejidades que implica el funcionamiento de estos motores. Esto puede tener un impacto negativo en su aprendizaje y en su capacidad para enfrentar los desafíos del campo de la ingeniería automotriz.

## **ANTECEDENTES**

<span id="page-17-0"></span>La pandemia del COVID-19 ha generado una crisis en la educación, especialmente en universidades, con efectos como el abandono escolar y la falta de recursos para afrontar esta situación (Loera, 2020). En el ámbito de la ingeniería automotriz, esta crisis ha tenido un impacto considerable en la realización de prácticas relacionadas con motores diésel. Asimismo, se ha identificado que los bancos didácticos utilizados para enseñar estos motores están desactualizados y presentan deficiencias debido a su antigüedad.

Es imperativo abordar tanto la limitación de oportunidades prácticas como la necesidad de modernizar los bancos didácticos de motores diésel. Por lo tanto, se propone implementar un sistema de control y monitoreo en línea para los parámetros de funcionamiento del motor diésel Toyota 3L, utilizado en el modelo Hilux. Esta solución permitirá a los estudiantes adquirir conocimientos prácticos actualizados y precisos para el uso del motor Diésel.

# **IMPORTANCIA Y ALCANCES**

<span id="page-17-1"></span>La implementación monitoreo en línea y sistema de control para el motor diésel Toyota 3L es crucial en la formación de estudiantes de ingeniería automotriz. Permite adquirir conocimientos actualizados y prácticos, mediante la obtención de datos en tiempo real para observar el funcionamiento como las RPM, encendido, temperatura y otros parámetros que mide los sensores. Este sistema amplía la experiencia en el funcionamiento del motor, fortaleciendo habilidades y preparando a los estudiantes para la industria, asegurando una educación de calidad en motores diésel. Además, les brinda una alternativa segura y eficiente en el aprendizaje práctico.

# **DELIMITACIÓN**

### <span id="page-18-1"></span><span id="page-18-0"></span>**Delimitación temporal**

El desarrollo del presente proyecto comenzó en el tiempo del mes de septiembre del 2022 con la intención de implementar un sistema de control y monitoreo en línea para la visualización de los datos del funcionamiento del motor Toyota 3L.

### <span id="page-18-2"></span>**Delimitación académica**

El presente proyecto se alinea con los estándares de la Universidad Politécnica Salesiana para la obtención del grado. Se basará en información bibliográfica proveniente de textos, estudios de investigación y artículos científicos. El objetivo es desarrollar un sistema de control y monitoreo en línea para determinar el comportamiento del motor mediante el uso de indicadores eléctricos en la medición de las magnitudes físicas como eléctricas en el motor diésel

## **OBJETIVOS**

# **OBJETIVO GENERAL**

<span id="page-19-1"></span><span id="page-19-0"></span> Realizar la implementación de un tablero de control, mediante instrumentación para un banco didáctico con motor diésel Toyota 3L.

# **OBJETIVOS ESPECÍFICOS**

<span id="page-19-2"></span> Establecer el marco teórico de los motores de encendido por compresión mediante la revisión bibliográfica.

 Reacondicionar el banco didáctico de un motor Toyota 3L Diésel mediante un diagnóstico previo para obtener su operatividad.

 Implementar el sistema de control y monitoreo en línea de los parámetros de funcionamiento del motor Toyota 3L por medio de un diseño inicial para su aplicación en el banco didáctico.

### **ESTADO DEL ARTE**

<span id="page-20-0"></span>Los motores Diésel siempre han tenido un consumo específico menor que sus homólogos de gasolina y han lanzado a la atmósfera una menor cantidad de contaminantes. Estos dos aspectos acompañados de su mayor coste de fabricación han sido el motivo de que los motores Diésel soportaran sin modificaciones la primera crisis del petróleo y las primeras legislaciones anticontaminación, siguiendo la evolución que conlleva la mejora y las novedades en los materiales y mecanismos utilizados en la construcción de motores para automóviles. Esta evolución ha llevado a los constructores de vehículos automóviles a plantearse una mejora sustancial tanto en el consumo de combustible como en la emisión de contaminantes de los motores Diésel, incorporado la electrónica para controlar el proceso de inyección de combustible y el reciclado de los gases de escape ( Martí Parera , 1996).

#### <span id="page-20-1"></span>**Sistema de control y monitoreo en línea**

El sistema de control permite que esta comparación y la subsiguiente corrección sean posibles, que se incluya una unidad de medida, una unidad de control, un elemento final de control y el propio proceso. Este conjunto de unidades forma un lazo que recibe el nombre de lazo de control (Rodriguez Rodriguez, 2021). Monitoreo es el proceso sistemático de recolectar, analizar y utilizar información para hacer seguimiento al progreso de un programa en los de la consecución de sus objetivos, y para guiar las decisiones de gestión. El monitoreo generalmente se dirige a los procesos en lo que respecta a cómo, cuándo y dónde tienen lugar las actividades, quién las ejecuta y a cuántas personas o entidades beneficia (mujeres, 2010) .

La implementación de un sistema de control y monitoreo es esencial para asegurar que un programa funcione eficientemente. Este sistema permite comparar el progreso real con los objetivos, corregir desviaciones y tomar decisiones informadas para mejorar continuamente. En resumen, garantiza el éxito y la optimización de recursos.

### <span id="page-20-2"></span>**Servidor web Arduino**

Un Servidor WEB permite usar a un explorador web como Chrome para comunicarnos con el Arduino (Hetpro store, s.f.). Emparejado con un módulo ESP8266 es suficiente para crear un servidor web simple. Con un servidor web Arduino, ya puedes almacenar una página web y tener un mayor control sobre tus sensores y otros dispositivos conectados. Ahora es posible realizar tareas como leer valores de sensores y cambiar interruptores de relé desde cualquier lugar mediante una conexión Wifi (Ramirez, s.f.) . . Esta solución simplifica la interacción, promueve el acceso desde cualquier lugar y ofrece potencial en diversas aplicaciones, desde sistemas de monitoreo hasta automatización industrial. En resumen, esta implementación brinda una herramienta valiosa para la supervisión y el control eficiente de dispositivos a través de la web.

# <span id="page-22-0"></span>**CAPÍTULO 1**

# <span id="page-22-1"></span>**2 Estudio bibliográfico sobre el motor de encendido por compresión**

#### <span id="page-22-2"></span>**1. Marco conceptual**

En este capítulo, nos adentraremos en las características esenciales que definen el comportamiento del motor diésel Toyota L3. Mediante un exhaustivo análisis de fuentes bibliográficas especializadas en control y supervisión, presentaremos un enfoque que tiene como objetivo el control y monitoreo en línea de las variables críticas que encapsulan la ejecución de este motor diésel. Dichas variables abarcan desde la corriente de carga de la batería, la presión del combustible, hasta las revoluciones por minuto del motor (RPM), Testigo precalentamiento, el voltaje de alimentación de la batería y entre otros. Una vez que hayamos asimilado la trascendencia de estas variables primordiales, procede a ofrecer una descripción minuciosa del proceso que será implementado. Dicho proceso incluirá la utilización de componentes como Arduino, el cual se encargará del control y la supervisión, una pantalla LCD 16x4 que facilitará la visualización de los datos generados, y el aprovechamiento de un módulo ESP8266 para establecer un servidor web Arduino. Dicho servidor web permitirá el acceso en línea y la monitorización constante de los datos generados por el motor diésel Toyota L3.

### <span id="page-22-3"></span>**1.1 Motor Diésel Toyota 3L**

Es un motor de encendido por compresión (MEC) que incorpora 4 cilindros en línea de 2.7 litros (2779 cc) y ciclo de 4 tiempos, pertenece al Dyna 2.8 D. Fue fabricado en fabricado por Toyota Motor Corporation (Técnicas del motor de Paz, 2018).

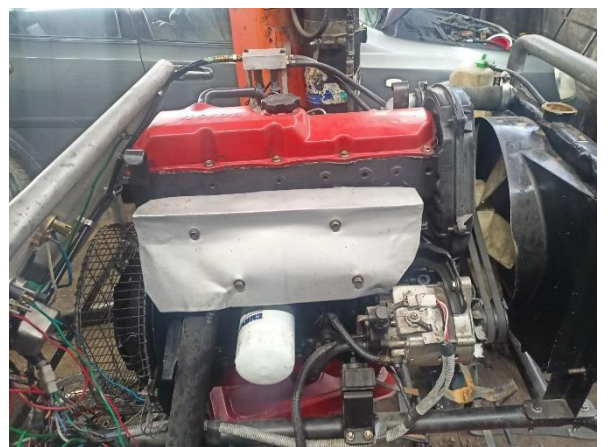

*Figura 1. Motor Toyota Diésel L3.*

<span id="page-23-2"></span>*Fuente: Autores.*

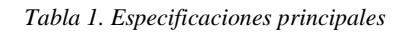

<span id="page-23-3"></span>*Fuente: (Técnicas del motor de Paz, 2018)*

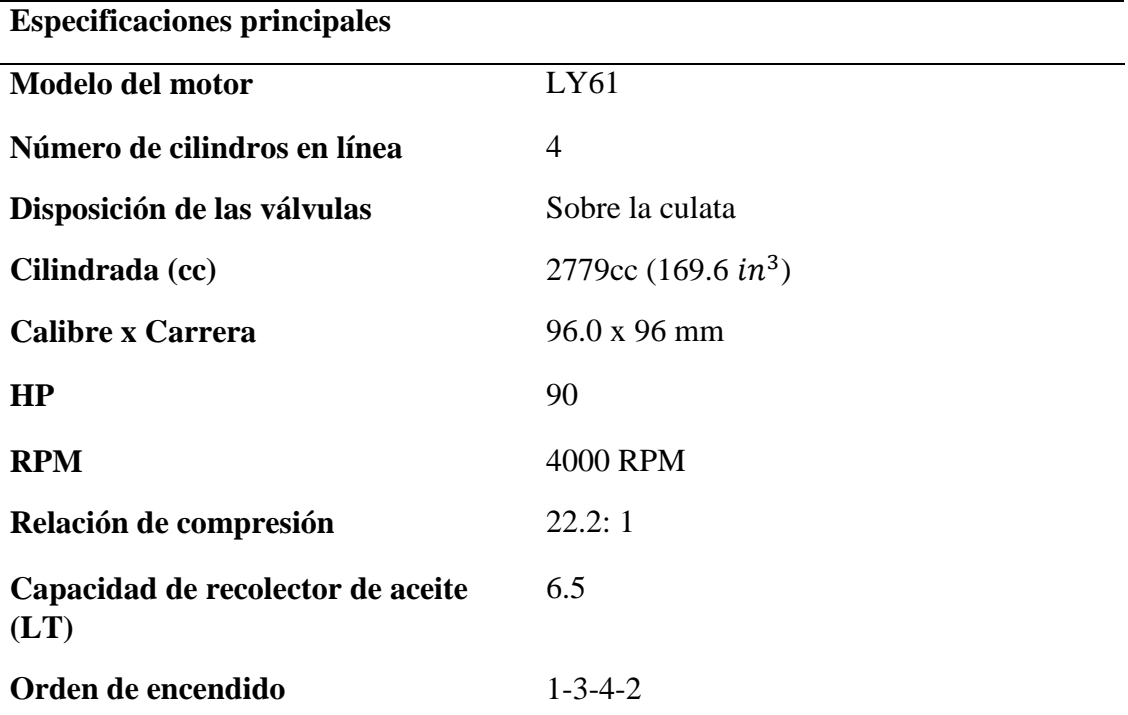

# <span id="page-23-0"></span>**1.2. Principio de funcionabilidad del motor de encendido por compresión**

## <span id="page-23-1"></span>**1.2.1. Definición y funciones del mecanismo de inyección de combustible diésel**

El sistema de inyección es el responsable de la entrega de combustible al motor para su

funcionamiento. Para ello tiene que cumplir las siguientes funciones básicas:

 Introducir el combustible en el interior de la cámara de combustión según una ley (denominada tasa de inyección o ley de entrega) que va a definir el comportamiento de las diferentes fases de la combustión en sincronismo con el movimiento del pistón.

 Atomizar el combustible para aumentar la superficie en contacto con el aire caliente tras la etapa de compresión y acelerar la evaporación.

 Mezclar el combustible con el aire disponible en la cámara de combustión (Payri, 2011).

#### <span id="page-24-0"></span>**1.2.2. Funcionamiento en 4 tiempos**

#### <span id="page-24-1"></span>**1.2.2.1. Ciclo de compresión-encendido del motor diésel**

En estos motores la combustión se inicia mediante un proceso de autoencendido de la mezcla de combustible al conseguirse temperaturas suficientemente altas en la cámara de combustión debido al proceso de compresión. Para controlar de modo aproximado el instante de encendido, durante el proceso de admisión se introduce solamente aire y el combustible se inyecta hacia el final de la carrera de compresión, cuando el aire alcanza niveles de temperatura altos para producir el autoencendido (Payri, 2011).

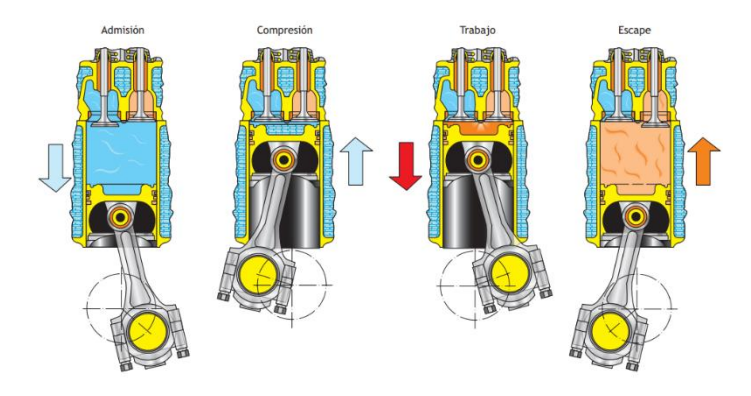

*Figura 2. Secuencia teórica de operación de un motor diésel de cuatro tiempos*

<span id="page-24-2"></span>*Fuente: (Secundino, González, Rivas, & Suárez, 2011)*

 **Proceso de Admisión:** El pistón se desplaza desde el punto muerto superior (PMS) al punto muerto inferior (PMI), se abre la válvula de admisión y entra en el cilindro el aire perfectamente filtrado.

 **Proceso de Compresión:** Se cierra la válvula de admisión y el pistón se desplaza desde el PMI al PMS. El aire introducido durante la admisión se comprime en la cámara de combustión. Durante esta fase aumenta notablemente la temperatura del aire hasta alcanzar aproximadamente de 700 a 800 °C. Este aumento de temperatura se produce principalmente por la elevada presión a la que está sometido el aire.

 **Proceso de Trabajo (Expansión):** Para el estudio de este tiempo, al igual que en el motor Otto, lo vamos a dividir en tres etapas. En este caso son:

o **Inyección:** Cuando el pistón llega al PMS, se abre dentro del inyector el conducto correspondiente y entra el combustible perfectamente pulverizado a una presión elevada. El inyector es una pieza fundamental en el encendido de los motores diésel. Consiste en un mecanismo que recibe el combustible a una presión elevada y lo inyecta en la cámara de compresión perfectamente dosificado y pulverizado.

o **Combustión:** El encendido se produce espontáneamente, al entrar en contacto el combustible con el aire comprimido que tiene una temperatura superior a la del encendido del combustible. El incremento de temperatura, junto con la gran turbulencia, facilita la combustión del resto del combustible que, llegando a través del inyector, se quema al entrar en contacto con el aire. La presión se mantiene casi constante durante parte de la combustión.

o **Expansión**: Los gases a presión generados por la combustión se expanden y empujan al pistón, desplazándolo desde el PMS al PMI y generando el correspondiente trabajo. Las válvulas, al igual que en el motor de explosión, permanecen cerradas durante toda la fase de trabajo. Esta es la carrera activa del ciclo; de hecho, la presión de los gases quemados, en expansión, provoca la carrera del pistón y aporta la correspondiente energía para que pueda girar el cigüeñal.

 **Proceso de Escape:** Cuando el pistón llega al PMI, se abre la válvula de escape, y los gases quemados, con una presión mayor que la exterior, salen rápidamente del cilindro hasta alcanzar una presión semejante a la atmosférica. El pistón sigue su desplazamiento expulsando el resto de gases quemados del cilindro, a través de la válvula de escape. Al finalizar esta carrera, cuando el pistón alcanza el punto muerto superior, se abre de nuevo la válvula de admisión, se cierra la de escape y vuelve a comenzar el ciclo de funcionamiento (Secundino, González, Rivas, & Suárez, 2011).

#### <span id="page-26-0"></span>**1.2.3. Sistemas de inyección de combustible**

La función del sistema de suministro de combustible (también denominado sistema de alimentación) es almacenar y filtrar el combustible requerido y abastecer de éste al sistema de inyección a la presión de operación requerida. Además, se encarga del retorno del combustible sobrante al depósito de combustible y, en algunos casos, la refrigeración de éste antes de devolverlo al depósito. El sistema de alimentación puede variar dependiendo del tipo de sistema de inyección y las características de la bomba inyectora (Castillejo Calle, 2014).

### <span id="page-26-1"></span>**1.3.Sistemas de inyección mecánica de combustible**

#### **1.3.1. Suministro de combustible**

<span id="page-26-2"></span>El sistema de inyección es el responsable de suministrar el combustible al motor. Se

compone de una etapa de baja presión y otra de alta, en la que se encuentra la bomba inyectora; ésta genera la presión de inyección requerida y suministra el combustible al circuito de alta presión. A su vez, la bomba inyectora es alimentada a través del circuito de baja presión, encargado de transportar el combustible desde el depósito y filtrarlo para garantizar que entre en el circuito de alta presión libre de impurezas y humedad. La función del sistema de suministro de combustible (también denominado sistema de alimentación) es almacenar y filtrar el combustible requerido y abastecer de éste al sistema de inyección a la presión de operación requerida. Además, se encarga del retorno del combustible sobrante al depósito de combustible y, en algunos casos, la refrigeración de éste antes de devolverlo al depósito.

El sistema de alimentación puede variar dependiendo del tipo de sistema de inyección y las características de la bomba inyectora. A continuación de relacionan los componentes esenciales del sistema, que más adelante serán descritos detalladamente (Castillejo Calle, 2014).

Depósito de combustible

 Bomba de realimentación (opcional, puede ir en el interior del depósito de combustible)

 Filtro preliminar (situado en el interior del depósito de combustible, por donde se aspira el combustible)

11

- Unidad de refrigeración del combustible de retorno (opcional)
- Filtro principal de combustible
- Bomba de alimentación de combustible (baja presión)
- Válvula limitadora de presión (suele ir integrada en la bomba de alimentación)
- Conductos de baja presión

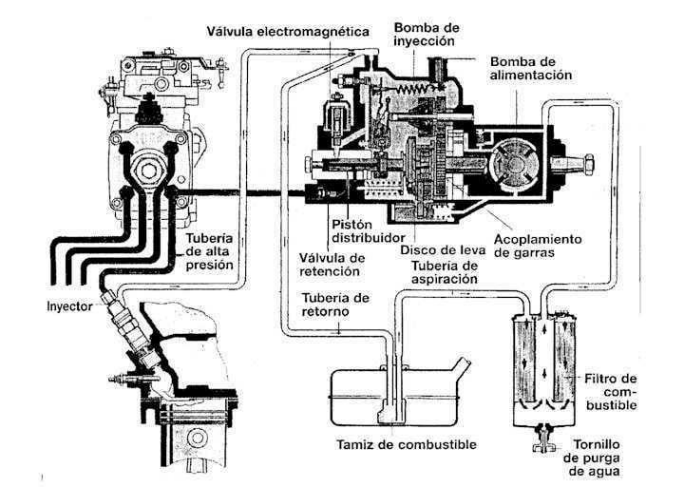

*Figura 3. Esquema de circuito Fuente: (Anónimo, 2013)*

### <span id="page-27-3"></span><span id="page-27-0"></span>**1.4. Sistema de precalentamiento**

### <span id="page-27-1"></span>**1.4.1. Concepto**

 El arranque en frío puede provocar un desgaste acelerado del motor, a largo plazo provoca daños en los componentes y acorta la vida útil del motor. Un precalentador de motor calienta el motor y lo mantiene a una temperatura estable (de arranque) cuando no está funcionando.

### <span id="page-27-2"></span>**1.4.2. Bujías de precalentamiento**

Las bujías de precalentamiento son parte del sistema eléctrico utilizado en el arranque de los coches con motores diésel. Precalientan la cámara donde sucede la combustión del carburante en cada cilindro, antes y en el momento de arrancar el vehículo, es lo que se conoce como 'post-heating' o post-calentamiento. El cometido de estas bujías es facilitar el arranque de los motores diésel, sobre todo, cuando la temperatura exterior es baja. Gracias a las bujías de precalentamiento se logra reducir parte del impacto en el medio ambiente gracias a que minimizan el nivel de gases contaminantes y el humo negro al inicio del funcionamiento de los motores de gasóleo (Toyota, 2022).

#### <span id="page-28-0"></span>**1.5. Variables de medición del Motor Diésel Toyota 3L**

Los sensores son como los "órganos sensoriales" del vehículo. Y como ya se explicó, son los dispositivos encargados de monitorear las condiciones de operación del vehículo y de enviar su información a la computadora, para que ésta ordene a los actuadores a operar sobre ciertos parámetros, de acuerdo a las condiciones cambiantes de funcionamiento del motor (Scanator PC, 2021).

Las magnitudes o variables que serán monitoreadas en el motor diésel Toyota 3L se presentan a continuación:

#### <span id="page-28-1"></span>**1.5.1. Revolución de motor (rpm)**

El sensor CKP es un dispositivo magnético que produce voltaje a partir de la acción del mismo sensor y de una rueda con dientes perdidos (plato convertidor) que está conectada al cigüeñal (Sensor de posición del cigueñal- Sensor CKP, s.f.). En este caso usaremos los dientes de plato de inercia para simular los rpm del motor y se conecte al tablero y a la pantalla LCD.

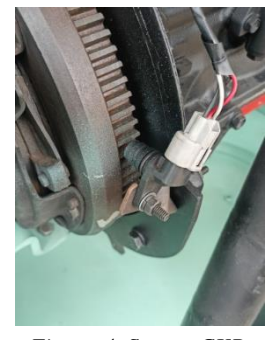

*Figura 4. Sensor CKP. Fuente: Autor*

## <span id="page-28-3"></span><span id="page-28-2"></span>**1.5.2. Sensor Presión de aceite**

El sensor de presión de aceite es un pequeño bulbo que va unido al motor mediante una rosca. En su interior hay un filamento que culmina en un conector de pines. Algunos sensores están conectados a tierra y otros llevan un cable independiente para esto. Su funcionamiento se rige por el principio de presión atmosférica. Cuando el flujo de aceite ejerce fuerza en el bulbo, se envía un voltaje a la unidad de control del motor (Motor blog Mapfre, 2022).

### <span id="page-29-0"></span>**1.5.3. Sensor presión de Diésel (Baja presión)**

Mediante un sensor ICP se encarga de detectar la presión de combustible. El sensor ICP es alimentado con una tensión de referencia de 5 voltios por el módulo de control y a medida que la presión de combustible aumenta en el riel se reduce la resistencia del sensor aumentando a su vez la tensión en la terminal de señal (Prueba de ruta, s.f.).

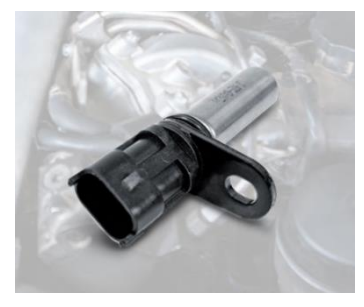

*Figura 5. Sensor ICP Fuente:* (Prueba de ruta, s.f.)

#### <span id="page-29-1"></span>**1.5.4. Voltaje de la batería**

La batería de un vehículo tiene como misión suministrar energía eléctrica, permitiendo con ello que el motor y los elementos auxiliares puedan funcionar correctamente. El vehículo parado, apagado y sin la llave en el contacto. El voltaje debe estar comprendido entre 12,5 y 12,9 voltios con el polímetro en corriente continua conectado a los bornes de la batería (Plaza, 2020).

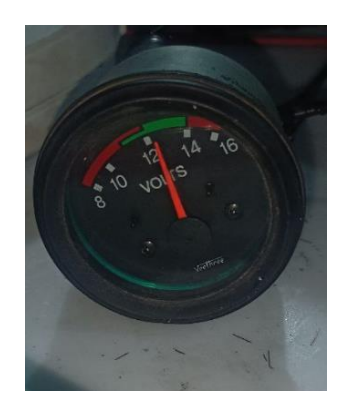

*Figura 6. Medidor de voltaje de la batería.*

<span id="page-29-2"></span>*Fuente: Autor*

#### <span id="page-30-0"></span>**1.5.5. Sensor ECT**

El ECT es un sensor termistor, es decir, posee una resistencia que va a cambiar de acuerdo a la variación de la temperatura. Estos tipos de sensores son de Coeficiente de Temperatura Negativo (NTC- Negative Temperature Coefficient). El significado de este término indica que la resistencia va a disminuir cuando se eleva la temperatura, si la resistencia sube se debe a que la temperatura está baja. La función principal del sensor ECT es medir la temperatura que posee el refrigerante del motor (Sensor Automotriz, s.f.).

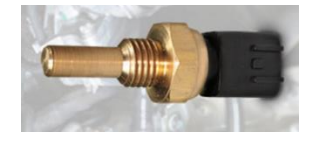

*Figura 7. Sensor ECT Fuente: (Sensor Automotriz, s.f.)*

### <span id="page-30-4"></span><span id="page-30-1"></span>**1.5.6. Testigo de precalentamiento**

El testigo de precalentamiento del motor diésel se enciende mientras el motor se calienta. Si parpadea, significa que se ha detectado un problema, como una bujía de incandescencia desgastada. Debido a la naturaleza de los motores diésel, requieren una ayuda extra cuando arrancan por primera vez a una temperatura fría (Toda Mecanica, 2022).

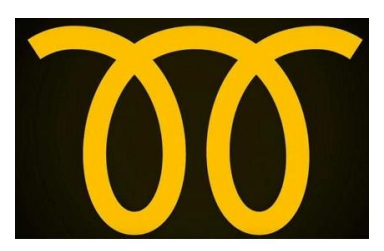

*Figura 8. Testigo de precalentamiento Fuente:* (Toda Mecanica, 2022)

#### <span id="page-30-5"></span><span id="page-30-2"></span>**1.6. Sistema Arduino**

## <span id="page-30-3"></span>**1.6.1. Arduino**

Arduino es una plataforma de electrónica «open-source» o de código abierto cuyos principios son contar con software y hardware fáciles de usar. Básicamente lo que permite esta herramienta es la generación de infinidad de tipos de microordenadores de una sola placa, que luego pueden tener una amplia variedad de usos según la necesidad de la persona que lo cree.

Arduino se utilizado como un microcontrolador, cuando tiene un programa descargado desde un ordenador y funciona de forma independiente de éste, y controla y alimenta determinados dispositivos y toma decisiones de acuerdo al programa descargado e interactúa con el mundo físico gracias a sensores y actuadores (Aquae Fundación, 2020).

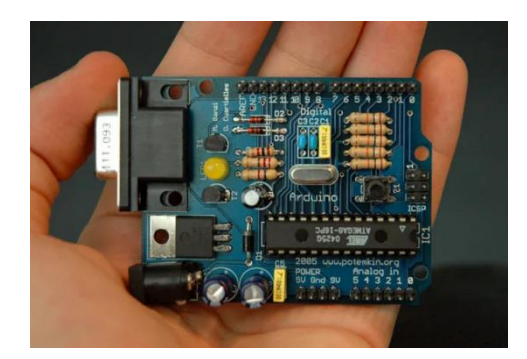

*Figura 9. Placa de Arduino*

*Fuente: Nicholas Zambetti under the Creative Commons Attribution-Share Alike 3.0*

## <span id="page-31-2"></span><span id="page-31-0"></span>**1.6.2. ESP8266 Módulo Wifi**

El ESP8266 es un módulo con sistema Wi-Fi en el chip (SoC) desarrollado por el sistema Espressif. Se utiliza principalmente para el desarrollo de aplicaciones integradas en la IOT, Internet de las Cosas (Descubre Arduino, s.f.). Proporciona una solución completa de redes Wifi, lo que permite a los usuarios configurar un servidor web o cliente web con un procesador independiente o incluso de manera autónoma. Además, es compatible con Arduino, lo que significa que puedes programarlo utilizando el entorno de desarrollo integrado de Arduino (Ramirez, s.f.).

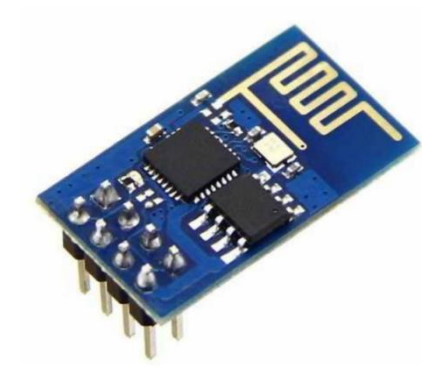

*Figura 10. ESP8266 Módulo Wifi Fuente:* (Descubre Arduino, s.f.)

## <span id="page-31-1"></span>**1.6.3. Servicio web**

Un servidor web es un ordenador que almacena, procesa y entrega archivos de sitios web a los usuarios desde un navegador. Los servidores web están formados por hardware y software que utilizan el Protocolo de Transferencia de Hipertexto (HTTP) para responder a las peticiones de los usuarios de la web realizadas a través de la World Wide Web. A través de este proceso, los servidores web cargan y entregan la página solicitada al navegador del usuario (V., 2023).

# <span id="page-33-1"></span>**CAPÍTULO 2**

# <span id="page-33-0"></span>**Reacondicionamiento del Banco Didáctico del Motor Toyota 3L Diésel**

### <span id="page-33-2"></span>**2.1. Proceso de Restauración del Motor Diésel Toyota L3**

La restauración del motor diésel Toyota L3, encomendada por la Universidad Politécnica Salesiana, abarcó una serie de etapas esenciales destinadas a asegurar una ejecución exitosa y eficaz del proyecto, minimizando la pérdida de tiempo y recursos. En el siguiente apartado, se exponen con detalle los procedimientos específicos que se implementaron:

- Evaluación del estado mecánico y eléctrico actual del motor
- Concepción del diseño prototipo
- Adquisición de repuestos, materiales y herramientas necesarios
- Elaboración de un presupuesto detallado
- Realización de la construcción del prototipo
- Ejecución

Estos pasos se implementaron con el objetivo de lograr la restauración óptima del motor diésel Toyota L3, asegurando un proceso metódico y una ejecución exitosa en línea con las expectativas y necesidades planteadas.

### <span id="page-33-3"></span>**2.2. Evaluación del Estado Mecánico y Eléctrico Actual del Motor Diésel Toyota 3L**

En esta etapa, se llevará a cabo una inspección visual preliminar del motor diésel Toyota 3L. Este proceso permitirá identificar de manera inicial cualquier irregularidad o desgaste evidente en los componentes externos del motor. La inspección visual es un paso esencial para obtener una primera impresión del estado general del motor antes de proceder con evaluaciones más detalladas.

Con la evaluación visual se puede determinar el estado en el que se encuentran los componentes que forman parte del motor, para así dar un resultado y decidir si se reparan o cambian los componentes del motor Toyota 3L.

<span id="page-34-0"></span>

|                               |               | Fuente: Autor           |             |             |                           |               |      |  |
|-------------------------------|---------------|-------------------------|-------------|-------------|---------------------------|---------------|------|--|
| Denominación                  | <b>Tiene</b>  | Criterios de valoración |             |             |                           | <b>Estado</b> |      |  |
|                               |               | Fisuras                 | Deformación | Corrosión   | Decolorado                | Bueno         | Malo |  |
| Estructura de la maqueta      | Si            | $\mathbf X$             | $\mathbf X$ | X           | $\mathbf X$               |               | X    |  |
| Radiador                      | Si            |                         |             | $\mathbf X$ | X                         | X             |      |  |
| Mangueras                     | Si            |                         |             |             |                           | X             |      |  |
| Bomba de inyección            | Si            |                         |             |             | $\boldsymbol{\mathrm{X}}$ | X             |      |  |
| Tubo de escape                | Si            | X                       |             | X           | X                         |               | X    |  |
| Distribuidor de encendido     | Si            |                         |             |             |                           | $\mathbf X$   |      |  |
| Cables de bujías              | Si            | X                       |             |             |                           |               | X    |  |
| Bujías precalentamiento       | Si            | X                       |             | X           |                           |               | X    |  |
| Alternador                    | Si            |                         |             |             |                           | $\mathbf X$   |      |  |
| Cables de condición eléctrica | Si            |                         |             |             |                           |               | X    |  |
| Aislante de cable             | Si            |                         |             |             |                           |               | X    |  |
| Depósito de combustible       | Si            |                         |             | X           |                           |               | X    |  |
| Motor de arranque             | Si            |                         |             |             |                           | $\mathbf X$   |      |  |
| Switch de encendido           | Si            |                         |             |             |                           |               | X    |  |
| <b>Bloque Motor</b>           | Si            |                         |             |             | X                         | X             |      |  |
| Tapa de culata                | Si            |                         |             |             | X                         | X             |      |  |
| Colector de admisión          | Si            |                         |             |             |                           | $\mathbf X$   | X    |  |
| Colector de escape            | Si            |                         |             |             |                           | X             | X    |  |
| Culata                        | Si            |                         |             |             |                           | X             |      |  |
| Bomba de Combustible          | No            |                         |             |             |                           |               |      |  |
| Filtro de aceite              | Si            |                         |             |             |                           |               | X    |  |
| Carter de aceite              | Si            |                         |             |             |                           | X             |      |  |
| Juntas de motor               | $\mathrm{Si}$ | $\mathbf X$             | X           |             |                           | X             |      |  |
| Bases de motor                | Si            |                         |             |             |                           | $\mathbf X$   |      |  |
| Batería                       | No            |                         |             |             |                           |               |      |  |
| Bornes de batería y cables    | Si            | X                       | $\mathbf X$ |             |                           |               | X    |  |
| Llave de encendido (switch)   | Si            |                         |             |             |                           |               | X    |  |

*Tabla 2. Parámetros de Evaluación para el Motor Diésel Toyota L3*

19

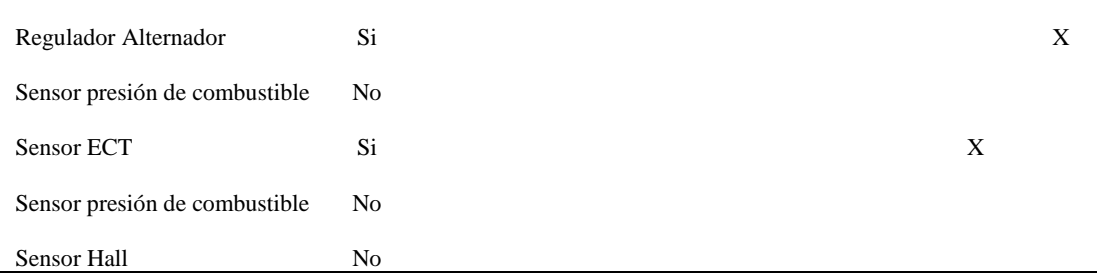

Nota. En la Tabla 2 se exponen los criterios adoptados para evaluar el estado actual de la maqueta. Tras un análisis minucioso de los criterios y los parámetros de valoración, se arriba a la deducción de que la estructura actual no cumple con los requisitos necesarios para la incorporación de los nuevos componentes. Como resultado, se plantea la necesidad de concebir una nueva estructura que, ante todo, garantice la seguridad, así como la idoneidad para integrar y manipular la maqueta de manera eficiente en todo momento. Adicionalmente, se tiene en mente abordar la restauración del cableado eléctrico automotriz antes del monitoreo en línea.

## <span id="page-35-0"></span>**2.3. Inspección previa de la estructura del banco didáctico**

Se ha detectado deterioro en ciertos elementos de la estructura del Banco Didáctico. Ante esto, se propone un diseño renovado que integre instrumentos de medición para supervisar con precisión los parámetros de funcionamiento del motor diésel Toyota L3.

En la siguiente tabla 3 se detalla la sección correspondiente al diagnóstico específico del motor diésel Toyota L3:

<span id="page-35-1"></span>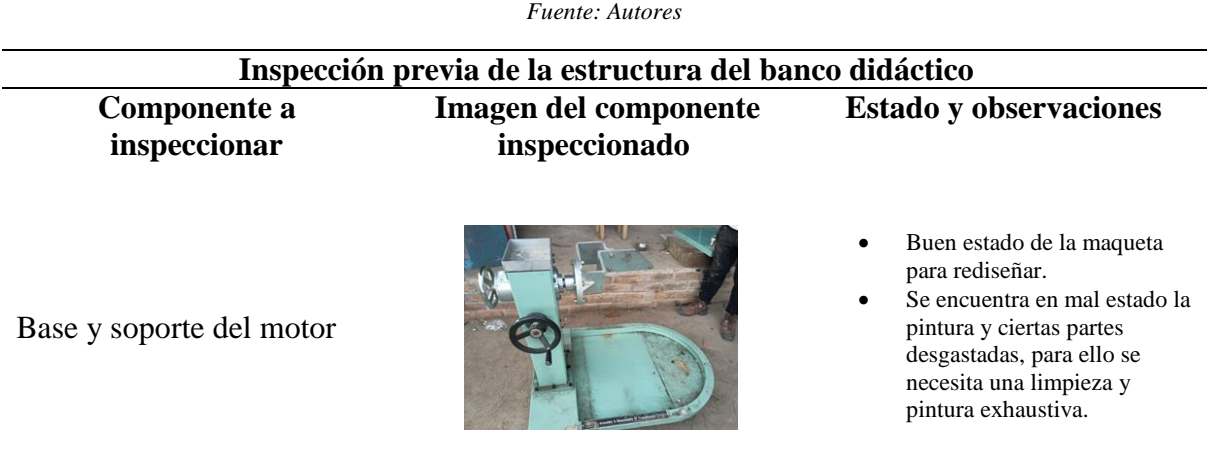

*Tabla 3. Inspección previa de la estructura del banco didáctico para motor diésel*

20
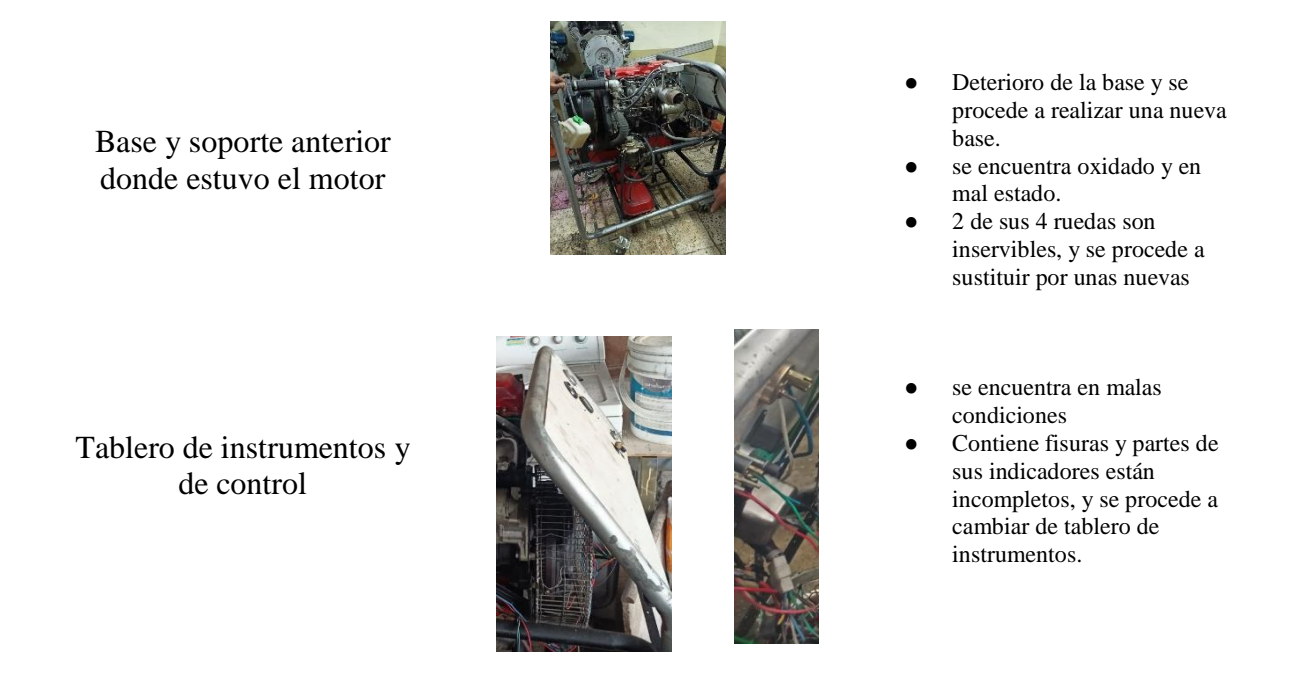

# **2.4. Diseño de la estructura mediante CAD**

Utilizando el software Inventor, se llevará a cabo una modificación exhaustiva de la estructura entregada. Este proceso abarcará tanto la creación de una estructura inicial como la base completa del motor, con el propósito de integrar los componentes necesarios para la instalación precisa del motor diésel Toyota L3. Los elementos esenciales que se incorporarán en esta etapa son:

- Indicadores del tablero de Instrumentos.
- Cajuela para soporte de la batería y los cables.
- Base para acoplar el motor diésel.

En la siguiente tabla 4. se presenta el material que usamos para el desarrollo de la estructura inicial para poder acoplar al motor diésel.

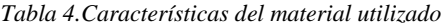

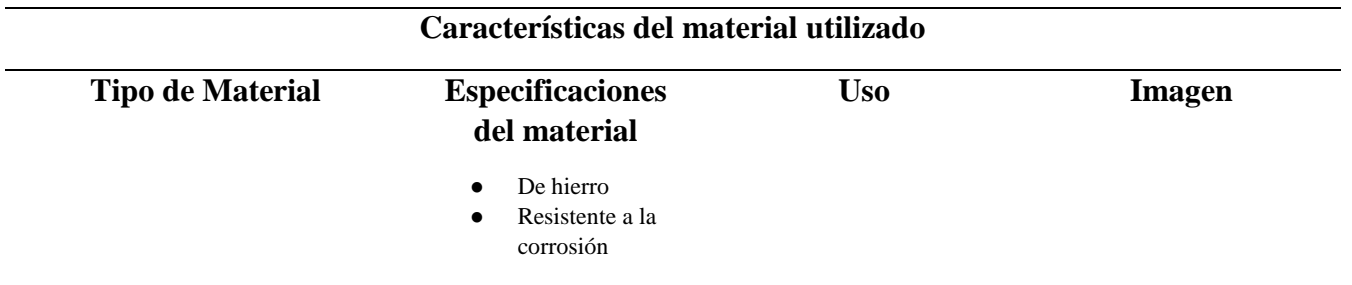

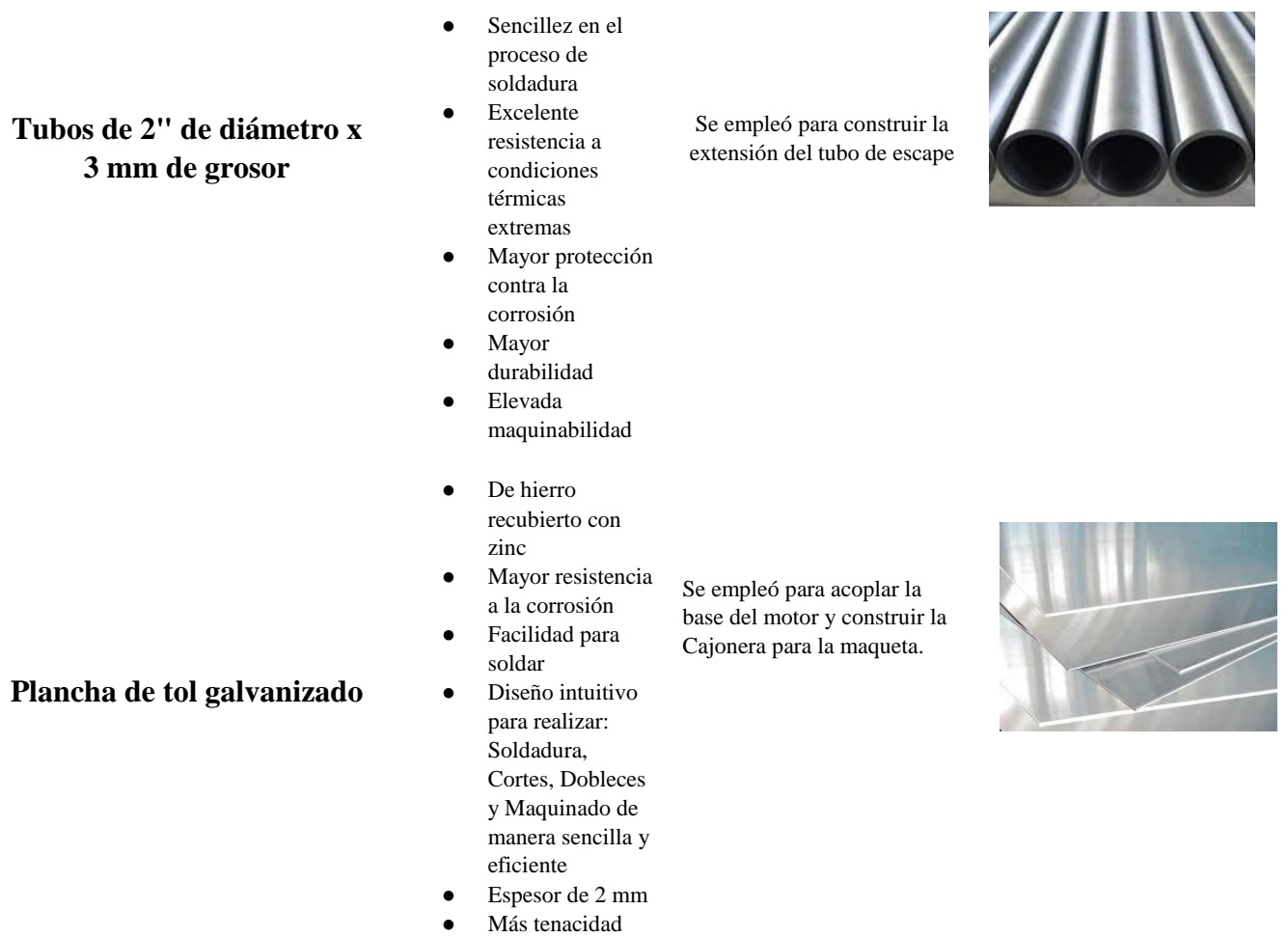

El esquema de la estructura se creó utilizando el programa de diseño mecánico Autodesk Inventor. Con los componentes a integrar en mente, se generó la siguiente propuesta de diseño considerando todas las especificaciones necesarias.

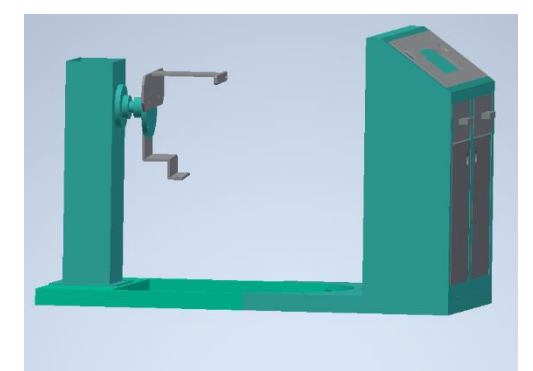

*Figura 11. Diseño de la nueva estructura*

La concepción de nuestra propuesta toma en consideración posibles mejoras a futuro y se compone de cuatro elementos móviles que se ensamblan mediante pernos de sujeción, asegurando el modularidad y facilitando futuras modificaciones.

#### **2.4.1. Compartimiento de accesorios**

En la siguiente figura se puede apreciar el diseño del compartimento de accesorios, donde se ubicarán los accesorios y los cables eléctricos.

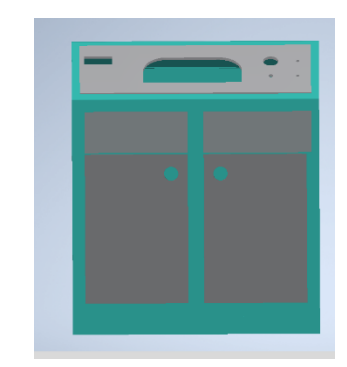

*Figura 12. Diseño compartimiento de accesorios Fuente: Autores*

# **2.4.2. Base de la estructura**

También se alargará la plancha de la base del motor nuevo para que el motor, al ser grande y pesado, pueda ingresar sin problemas.

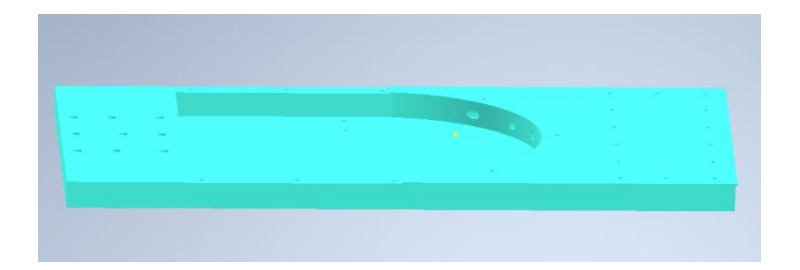

*Figura 13. Diseño de la estructura del motor.*

#### **2.4.3. Marco Base**

La estructura fundamental del banco de formación está fabricada hierro y su superficie está recubierta de pintura sintética. Esta robusta base asume la responsabilidad de sostener el peso total del motor con eficacia.

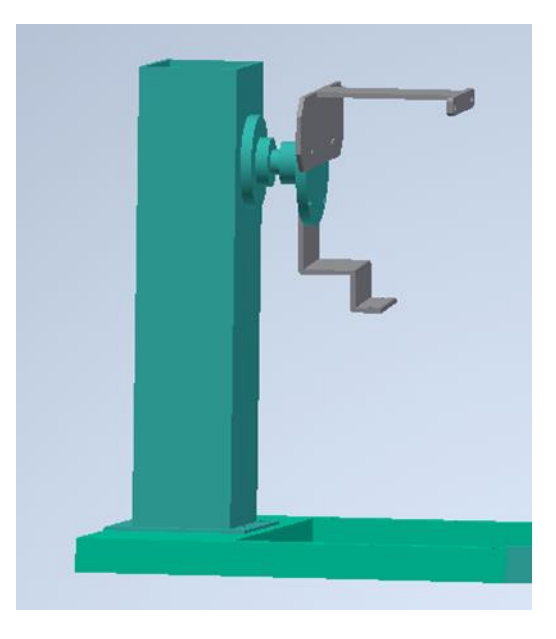

*Figura 14. Marco Base Fuente: Autores*

### **2.4.4. Diseño del tablero para banco didáctico**

Al concebir el diseño del panel, se tomaron en cuenta las dimensiones de los componentes destinados a la lectura y comprensión de los datos del motor como el tablero de instrumentos H1, Switch de encendido, el acelerador, el medidor de voltaje, la pantalla LCD y el botón encendido del precalentamiento. El diseño se utilizó AutoCAD donde se muestra la siguiente figura 15.

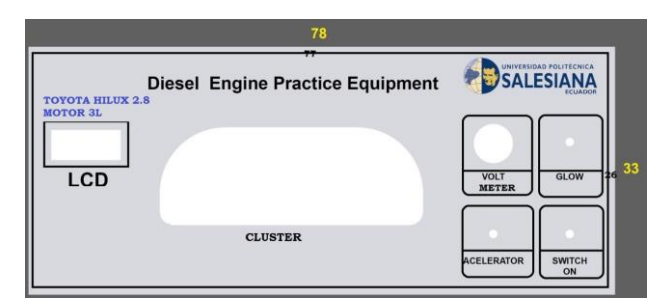

*Figura 15. Tablero de instrumentos*

# **2.5. Construcción de la estructura para el banco didáctico donde se implementará sistema de control y monitoreo en línea.**

La construcción del banco didáctico es crucial para la educación técnica. La estructura debe ser sólida y versátil, permitiendo el monitoreo en tiempo real y mejorando la formación.

# **2.6.1. Procedimiento de Fabricación para Creación de la Estructura Renovada**

Se proporcionarán los detalles sobre los materiales y herramientas que se utilizarán en la construcción de la estructura del banco didáctico, garantizando un proceso de ensamblaje eficiente y seguro.

# **2.6.1.1. Materiales usados para la construcción.**

- Tubos de 2" de diámetro x 3 mm de grosor de hierro.
- Plancha de tol galvanizado hierro
- Pintura Sintética
- Pernos, arandelas, tornillos y tuercas
- Bisagras y Cerraduras

# **2.6.1.2. Herramientas que se usaron**

- Cepillo de acero
- Escuadra
- Soldadora eléctrica
- Imanes
- Cinta métrica
- Cinta aislante
- Taladro
- Disco de corte para hierro
- Compresor de aire
- Brocas
- Esmeriladora
- Masilla
- Electrodos (6011)
- Disco de pulido
- Desarmadores
- Martillo

Con los materiales y herramientas esenciales detallados, se estará listo para dar inicio a la fase de construcción, pero primero el montaje a la base de la estructura inicial.

# **2.6.2. Fabricación de la estructura**

El proceso de restauración se puso en marcha mediante el desmontaje gradual del motor diésel Toyota 3L. Cada componente fue retirado cuidadosamente para garantizar un desmontaje preciso y metódico. Este proceso permitió que el motor se asegurara con la ayuda de un polipasto, que nos facilitó su transporte hacia la base inicial. Luego, se logró construir el marco de la base, como se muestra en la figura 16.

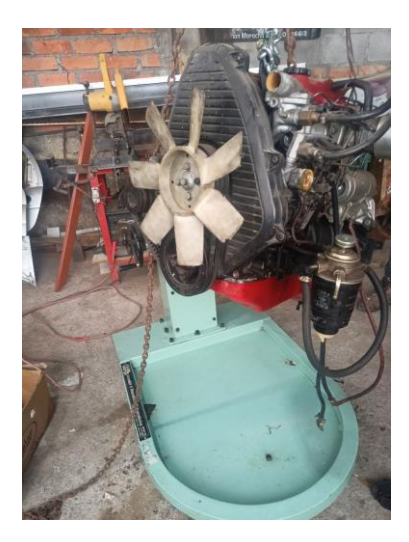

*Figura 16. Aseguración del motor Diésel con un polipasto.*

El polipasto nos ayuda a elevar el motor diésel para su montaje en la nueva base y a desarrollar al mismo tiempo la estructura para el banco didáctico. En la siguiente tabla, se detalla el proceso de montaje del motor diésel Toyota 3L, que se llevó a cabo en paralelo con la construcción de la maqueta de la base didáctica. Esto permitió una integración fluida entre la construcción del motor y la estructura que lo albergaría. En las siguientes tablas se puede ver el proceso.

#### *Tabla 5. Procesos de manufactura utilizados en la construcción de la nueva estructura fase 1*

*Fuente: Autores*

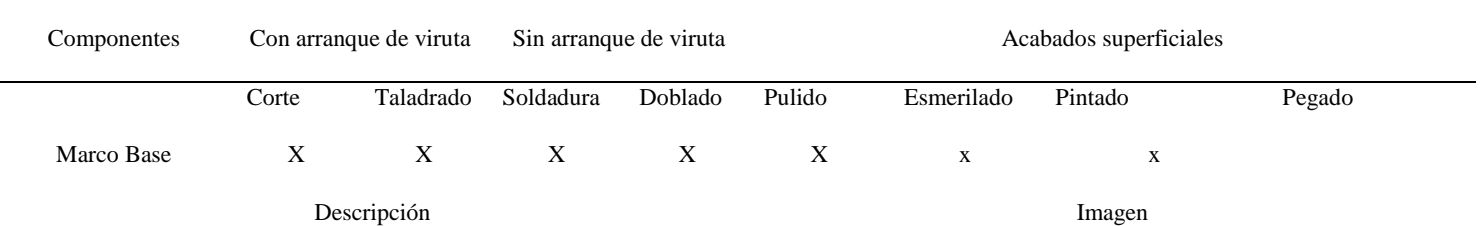

Se siguió un proceso meticuloso en la creación del marco base. Inicialmente, se procedió con el corte preciso de las piezas necesarias. Luego, se realizaron perforaciones estratégicas para permitir la fijación segura de los pernos junto al motor. La soldadura de las dos piezas se llevó a cabo con precisión, asegurando una unión sólida y confiable. Posteriormente, se aplicó un pulido minucioso para lograr una superficie suave y uniforme. El esmerilado se implementó con atención, permitiendo afinar los detalles y obtener el acabado deseado. Finalmente, se aplicó una capa de pintura, brindando no solo protección, sino también un aspecto visual atractivo al marco.

.

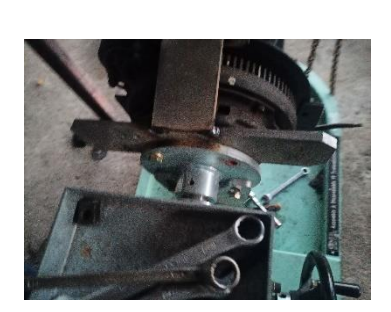

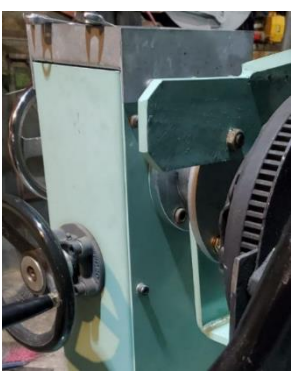

#### *Tabla 6. Procesos de manufactura utilizados en la construcción de la nueva estructura fase 2*

*Fuente: Autores*

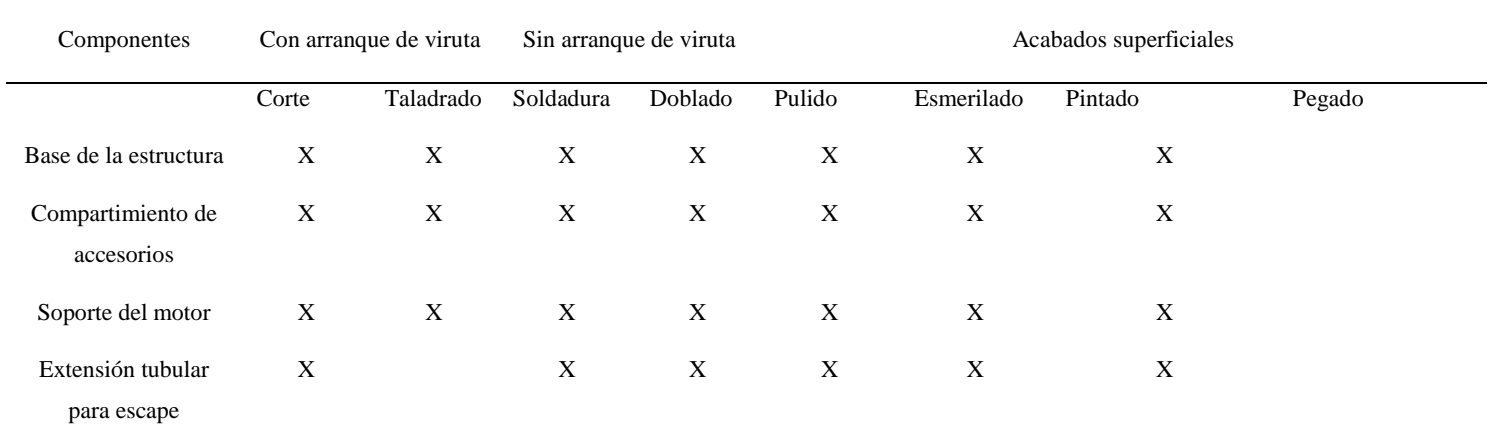

Descripción Imagen

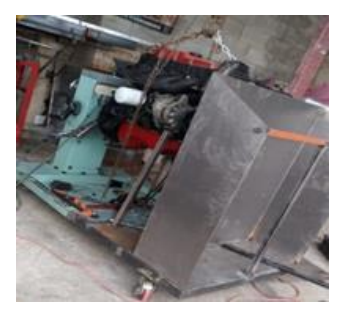

- 1) La ampliación de la base de la estructura se llevó a cabo con la finalidad de acomodar el compartimento de accesorios de manera adecuada. Este proceso implicó la extensión del área, seguido por el doblado y la soldadura precisa para garantizar la solidez y estabilidad del conjunto. Se realizaron perforaciones estratégicas para asegurar la fijación sólida del compartimento. A continuación, se llevó a cabo un proceso de pulido meticuloso para lograr una superficie uniforme y lisa, seguido por el esmerilado para perfeccionar los detalles. Se diseñó y fabricó un soporte específico para el motor, asegurando su posición mediante un proceso de taladrado y soldadura que lo fusionó con la estructura principal. Esto permitió una instalación precisa y firme. Tras este paso, se procedió al pulido y esmerilado meticuloso para garantizar la uniformidad y la estética en cada detalle antes de la aplicación de la capa de pintura.
- 2) La modificación del sistema de escape también se abordó. Inicialmente, se realizó un corte preciso en el tubo tubular para crear una extensión que permitiera una unión segura con el escape. Esta extensión se fijó mediante soldadura, garantizando la integridad y funcionalidad del sistema. Al igual que en los pasos anteriores, se aplicaron procesos de pulido y esmerilado para perfeccionar la apariencia y la textura.

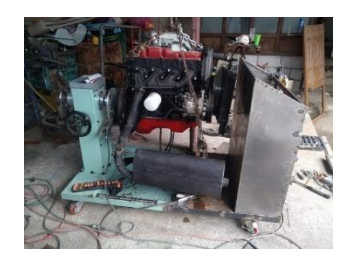

#### *Tabla 7. Procesos de manufactura utilizados en la construcción de la nueva estructura fase final*

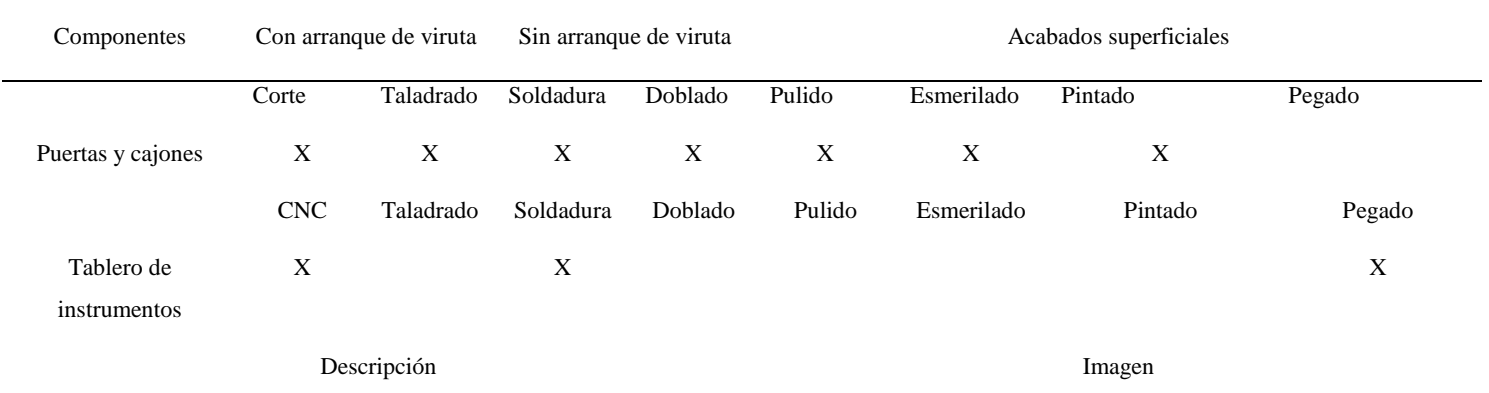

1) Se procedió a la creación de los cajones y puertas destinados al compartimiento de accesorios. Posteriormente, se cortaron y ensamblaron las piezas. Los cajones se construyeron con cuidado para asegurar un acceso sencillo a los accesorios, mientras que las puertas se ajustaron con precisión para lograr un cierre hermético. Se aplicó una capa de pintura en la estructura y se realizó un proceso de pulido y esmerilado para obtener un acabado suave y uniforme. Después se volvió pasar una capa más para tenerlo listo

.

- 2) En el proceso actual, se utilizó bisagras y cerraduras para colocar en los cajones y puertas del compartimiento de accesorios. Las bisagras se fijan cuidadosamente en su lugar para permitir la apertura y cierre suave de los cajones y puertas, mientras que las cerraduras se instalan para proporcionar seguridad y protección a los contenidos del compartimiento. Estos elementos añaden funcionalidad y practicidad al diseño, asegurando que el acceso a los accesorios sea conveniente y seguro.
- 3) Después de haber diseñado y construido el tablero destinado a los nuevos elementos de lectura de datos del motor, se procedió a montarlo en la estructura finalizada. En esta fase, se llevará a cabo la instalación del sistema eléctrico del motor, junto con la implementación del monitoreo en línea previsto. La unión del tablero y la estructura asegurará la integración adecuada de estos componentes, creando un conjunto funcional para el motor diésel Toyota 3L.
- 4) Se incorporó un tanque de combustible al motor como parte de la implementación. Este tanque, con una capacidad máxima de 2 litros, fue seleccionado específicamente para adaptarse a la naturaleza simplificada y práctica del banco didáctico. Para asegurar la fijación sólida del tanque, se utilizaron herramientas como taladros y desarmadores para añadir los pernos necesarios, garantizando un ajuste preciso y seguro

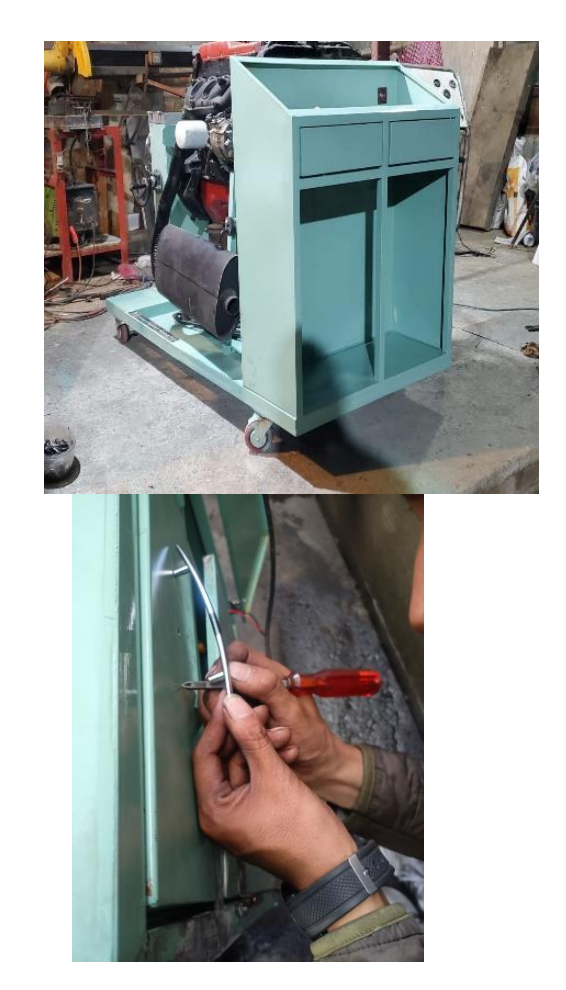

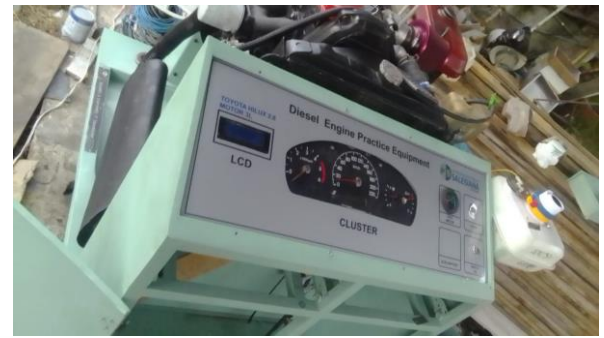

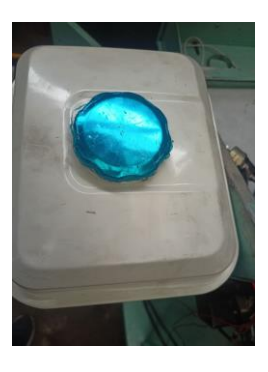

# **2.7. Cambios o mejorasen el motor diésel Toyota 3L**

En la tabla 8, se detallarán las modificaciones y mejoras implementadas en el motor diésel Toyota 3L.

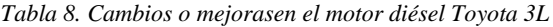

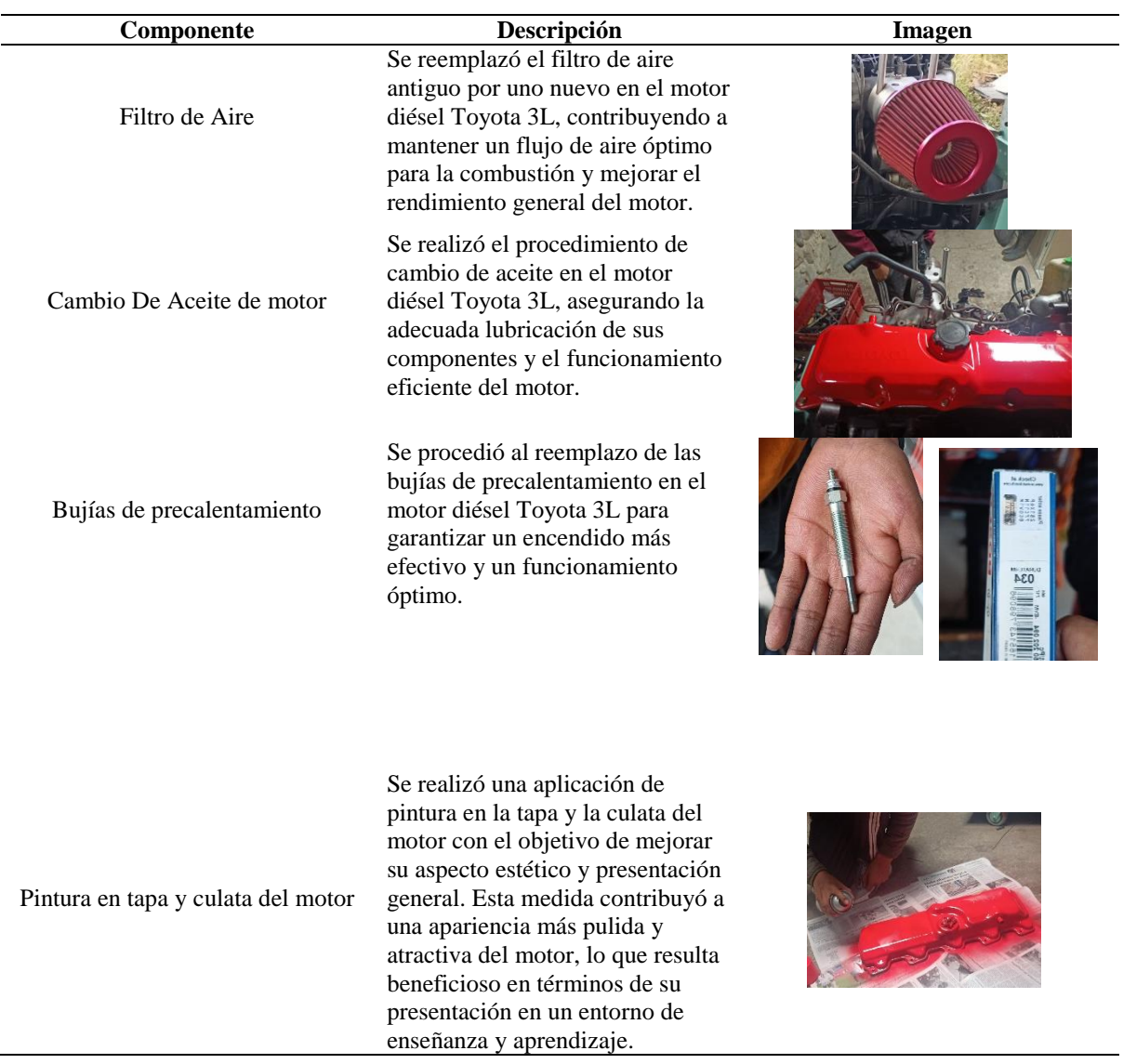

# **CAPÍTULO 3**

# **3. Prueba de funcionamiento del control y monitoreo en línea**

# **3.1. Conexión del sistema eléctrico**

El proceso de obtención de las distintas señales se realizó un nuevo cableado; de todo el sistema eléctrico, con el fin de restaurar e implementar nuevos accesorios para el control y monitoreo presencial y online. Para el cual sí adquirió una batería de 12 voltios.

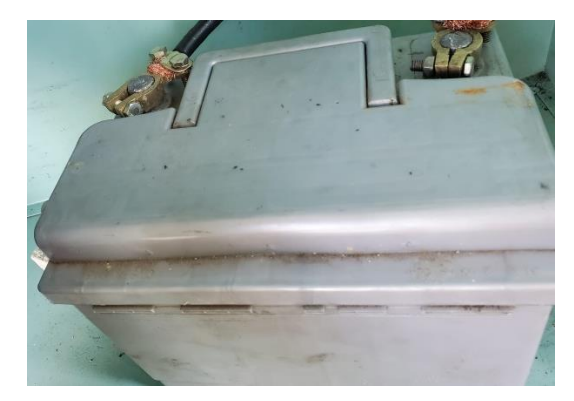

*Figura 17. Batería*

*Fuente: Autores.*

Posterior se compró cable número 8 de batería con sus respectivos terminarles de borne, así también cable número 16 para la conexión del resto de componentes con sus respectivos terminales y sockets.

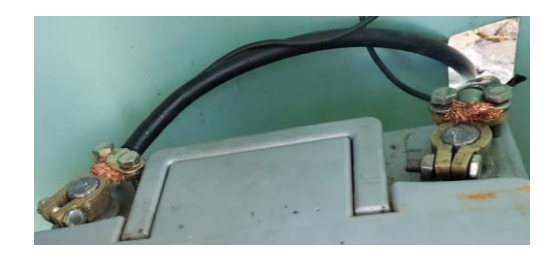

*Figura 18. Cable de batería y bornes*

Se adquirió una caja de fusibles para proteger el sistema eléctrico con sus respectivos fusibles y así poder brindar seguridad al momento de manipular El banco didáctico.

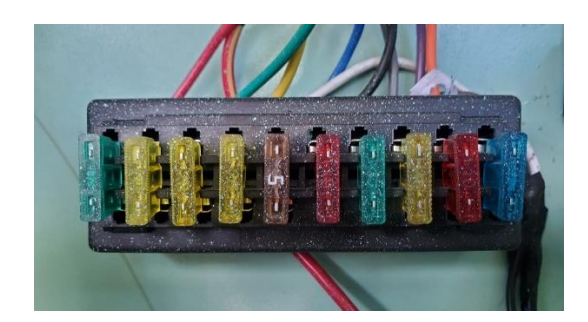

*Figura 19. Cajetín de fusibles Fuente: Autores.*

Se implementó un nuevo switch de encendido el cual permitirá definir el tipo de corriente que vayamos a conectar en los distintos elementos eléctricos ya sean positivos directos, de accesorios y de ignición.

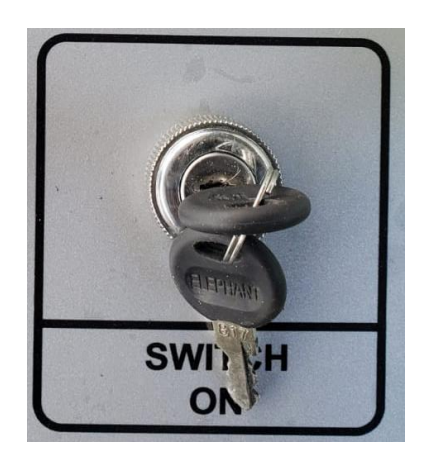

*Figura 20. Switch de encendido Fuente: Autores.*

Una vez obtenido las partes principales empezamos a conectar y distribuir las Corrientes por medio de 2 elementos: la caja de fusibles y el switch. El primer elemento a conectar es el negativo hacia el motor y la estructura metálica.

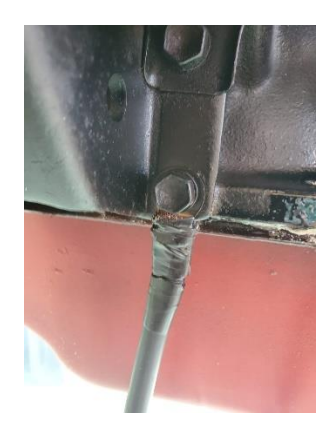

*Figura 21. Conexión negativa Fuente: Autores.*

# **3.1.1. Conexión del sistema de arranque del motor**

Para el motor de arranque necesitamos hacer una conexión mediante el cable de batería conectado directo desde el mismo hacia es positivo constante del motor de arranque, mientras que desde el switch del terminal "start" va conectado al terminal del solenoide del motor de arranque. Por otra parte, el negativo que necesita ya hace contacto la carcasa del motor de arranque con el motor.

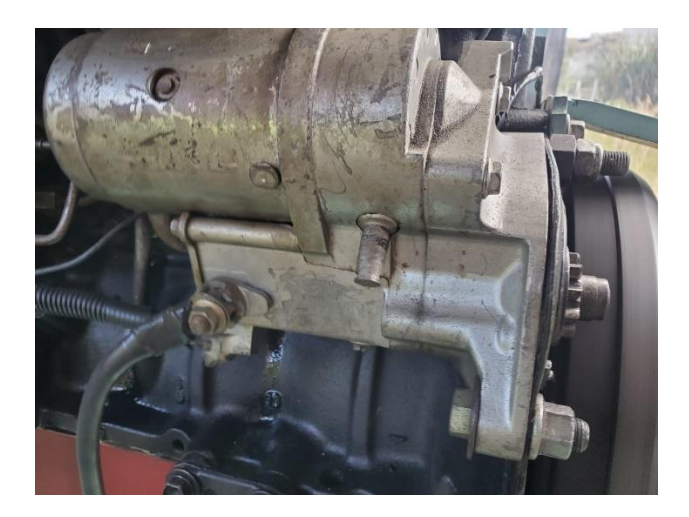

*Figura 22. Motor de arranque*

# **3.1.2. Conexión del alternador**

En la conexión del alternador, se consultó el diagrama del regulador de voltaje, ya que este componente se encargará de la carga del sistema y proporcionará la señal que indicará que el alternador está cargando, lo cual se mostrará en el tablero de instrumentos, pantalla LCD y en línea.

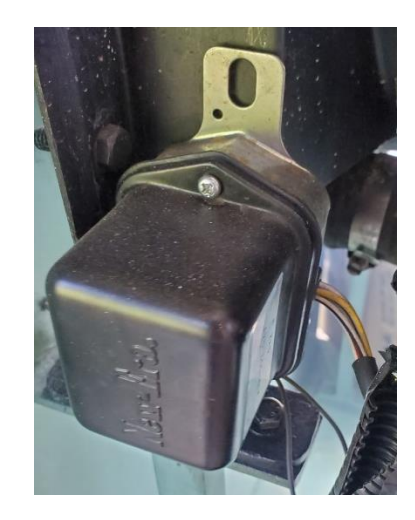

*Figura 23. Regulador de voltaje NEW ERA*

*Fuente: Autores.*

# **3.2. Conexión de las variables**

Se describirá la conexión de las variables del motor.

#### **3.2.1. Conexión de paro la bomba de inyección**

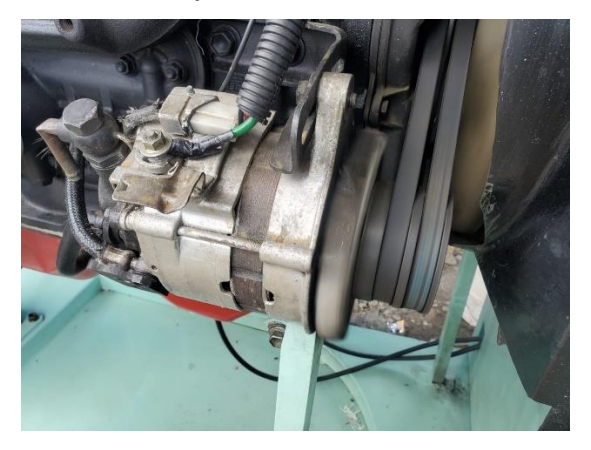

*Figura 24. Alternador*

Para la conexión del voltaje de alimentación del solenoide de paro de la bomba de inyección, se utilizó una corriente positiva de encendido. Al abrir el interruptor, se envía la alimentación al solenoide, permitiendo que el motor se encienda. Del mismo modo, para apagar el motor, basta con cortar la alimentación al cerrar el interruptor. Esta misma señal positiva se reflejará en la pantalla LCD y en línea, lo que nos permitirá monitorear si el solenoide de paro de la bomba de inyección está alimentado o en reposo.

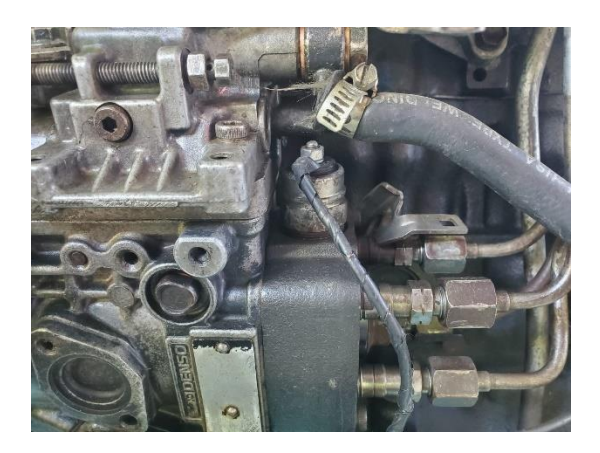

*Figura 25. Solenoide de paro de la bomba de inyección Fuente: Autores.*

#### **3.2.2. La conexión de las bujías de precalentamiento**

Para la conexión de las bujías de precalentamiento, seguimos un esquema eléctrico específico. Utilizamos un relé que amplifica la señal de salida hacia las bujías. Todo este proceso se controla mediante un interruptor que debe ser presionado para que las bujías entren en funcionamiento durante unos 10 a 20 segundos. Luego, el interruptor debe apagarse. En el momento en que las bujías de precalentamiento están en funcionamiento, tendremos un indicador luminoso en el tablero de instrumentos, y esta misma señal se mostrará en la pantalla LCD y en línea, proporcionando el estado de encendido o apagado de las bujías de precalentamiento.

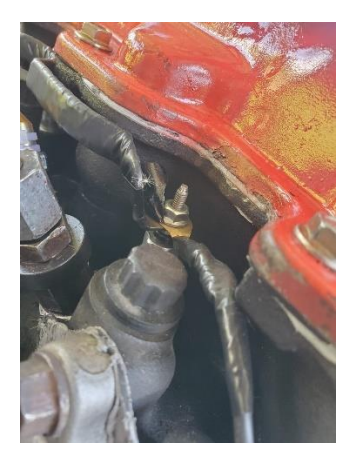

*Figura 26. Conexión de bujías de precalentamiento*

*Fuente: Autores.*

# **3.2.3. Conexión del trompo de presión de aceite**

En la conexión del sensor de presión de aceite, se establece una conexión desde el terminal del sensor hacia el tablero de instrumentos. En el tablero, tendremos un indicador luminoso de presión de aceite que nos permitirá observar si se enciende. Si el indicador luminoso se enciende, indicará que la presión de aceite es baja, lo que podría ser un indicio de problemas como la falta de aceite en el motor, posibles fugas de aceite o un mal funcionamiento de la bomba de aceite. Estos problemas podrían tener consecuencias catastróficas para el motor.

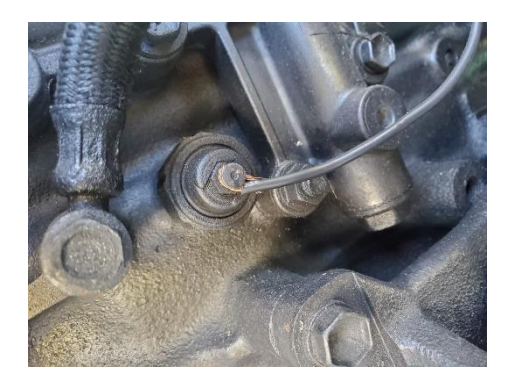

*Figura 27. Trompo de aceite Fuente: Autores.*

# **3.2.4. Conexión sensor ECT**

La temperatura del refrigerante del motor se obtiene a través del sensor ECT, que proporciona una señal que varía su resistencia y voltaje según la temperatura del motor. Esta señal se refleja en el tablero de instrumentos, en el display, y también se utiliza para el monitoreo en línea.

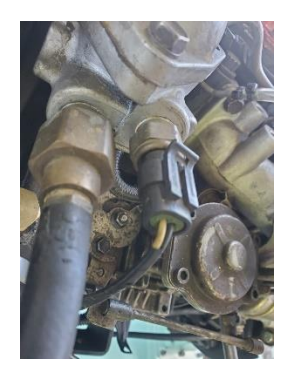

*Figura 28. Sensor ECT Fuente: Autores.*

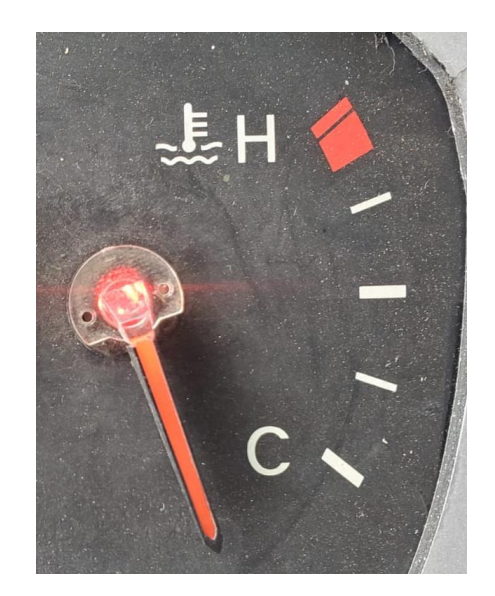

*Figura 29. Medidor de temperatura en el tablero de instrumentos Fuente: Autores.*

# **3.2.5. Conexión del sensor de presión de la bomba de baja presión**

Para la conexión del sensor de presión de la bomba de baja presión de diésel, se realizó la implementación en el conducto de entrada a la bomba de inyección. Esto se debió a que el sistema original del motor Toyota 3L carece de este sensor y, por lo tanto, se ha adaptado mediante un acople tipo T para conectar el conducto de diésel en los extremos y el sensor en la mitad. Para la conexión del sensor, se requiere una fuente de alimentación positiva de 5 voltios, una conexión a tierra y una señal que nos indicará la presión baja en el diésel.

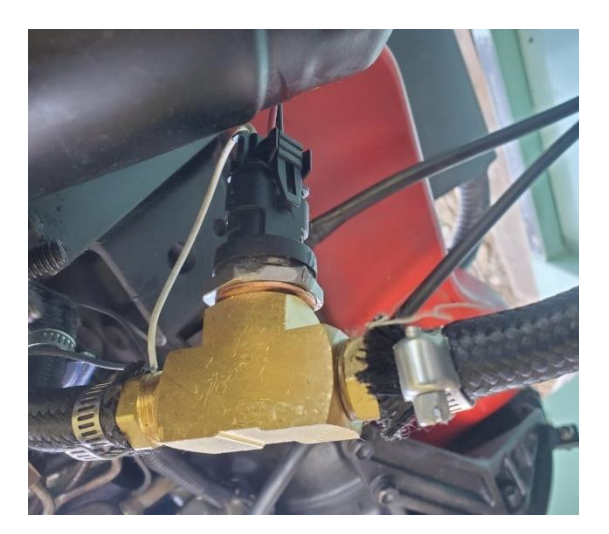

*Figura 30. Sensor de presión de diésel Fuente: Autores.*

# **3.2.6. Conexión de un manómetro de tipo voltímetro**

Luego, procede hacer a la conexión de un manómetro tipo voltímetro, que nos permitirá visualizar el estado de carga de la batería. Este estado de carga también se reflejará en el display y en línea, lo que facilitará el monitoreo para asegurarnos de que no haya ningún problema en el sistema de carga.

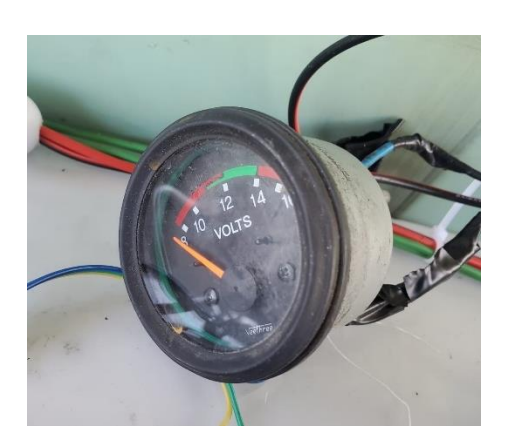

*Figura 31. Voltímetro*

#### **3.2.7. Conexión sensor CKP**

Se procede a la implementación del sensor CKP (Crankshaft Position Sensor) de tipo hall, ya que este tipo de sensor proporciona una señal de tipo digital en forma de ondas cuadradas. Estas ondas varían su frecuencia en función de la velocidad de giro del volante motor y, al convertirse en pulsos, permiten que se muestren las revoluciones por minuto en el tacómetro. Además, esta información se visualiza en el display y se encuentra disponible en línea para su monitoreo.

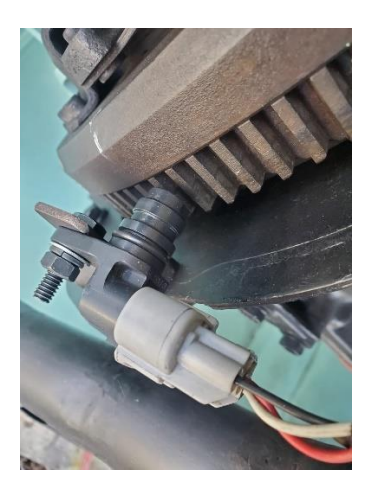

*Figura 32. Sensor CKP Fuente: Autores.*

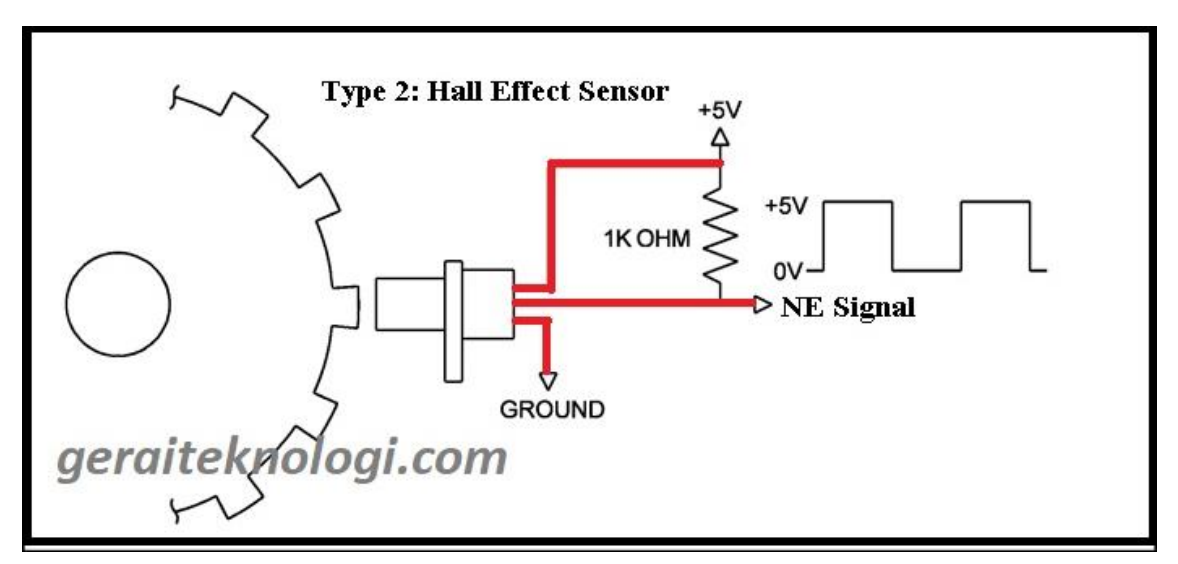

*Figura 33. Diagrama de conexión del sensor tipo hall de 3 cables*

*Fuente:* (geraiteknologi, s.f.)

### **3.3. Conexión del tablero de instrumentos**

Para la conexión del tablero de instrumentos, se utilizó el diagrama eléctrico del vehículo Hyundai H1 del año 2012 a través del programa Carmin, que contiene la mayoría de los diagramas automotrices de vehículos en el país. A través de este diagrama, se verificaron cada uno de los terminales que eran importantes para la alimentación, tierra (GND), y las señales respectivas que necesitamos visualizar

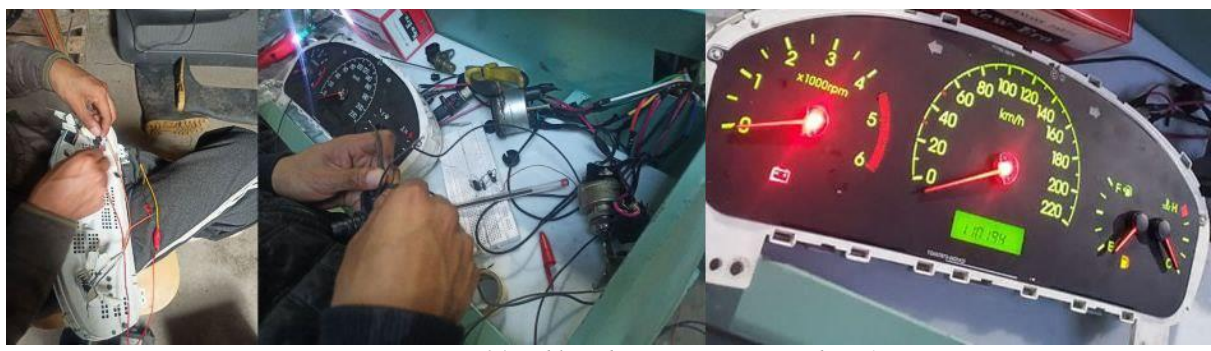

*Figura 34. Tablero de instrumentos Hyundai H1*

*Fuente: Autores.*

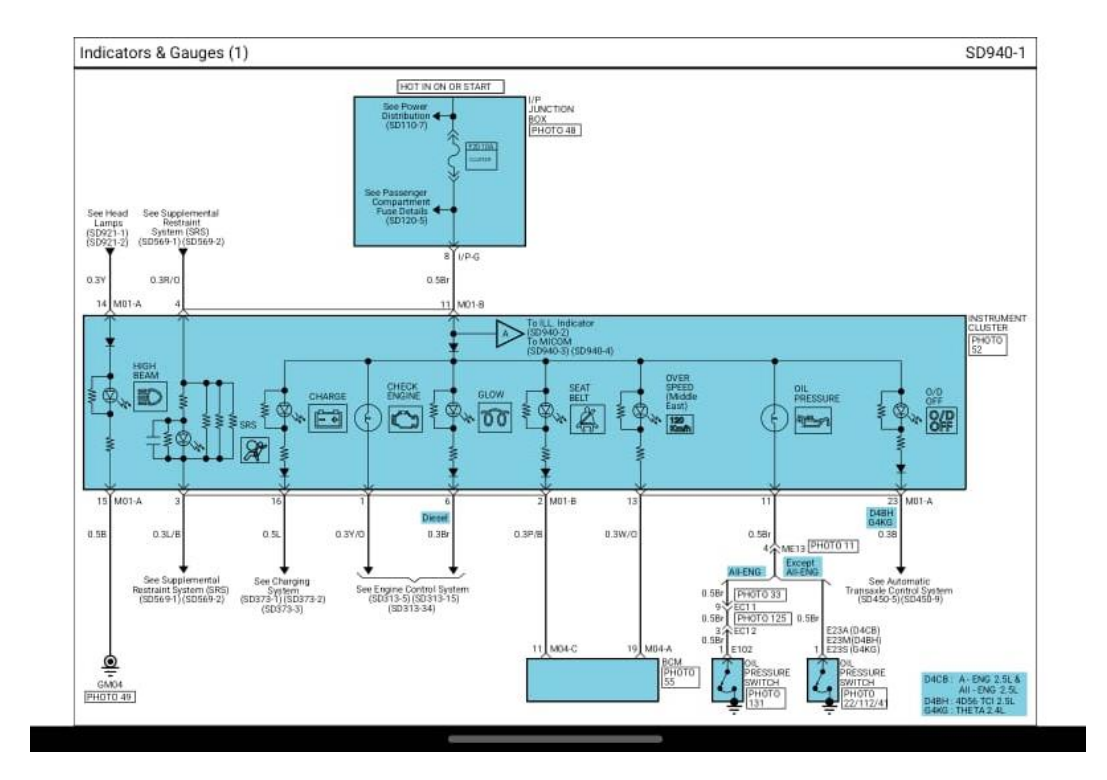

*Figura 35. Diagrama del tablero de instrumentos 1*

*Fuente: Carmin*

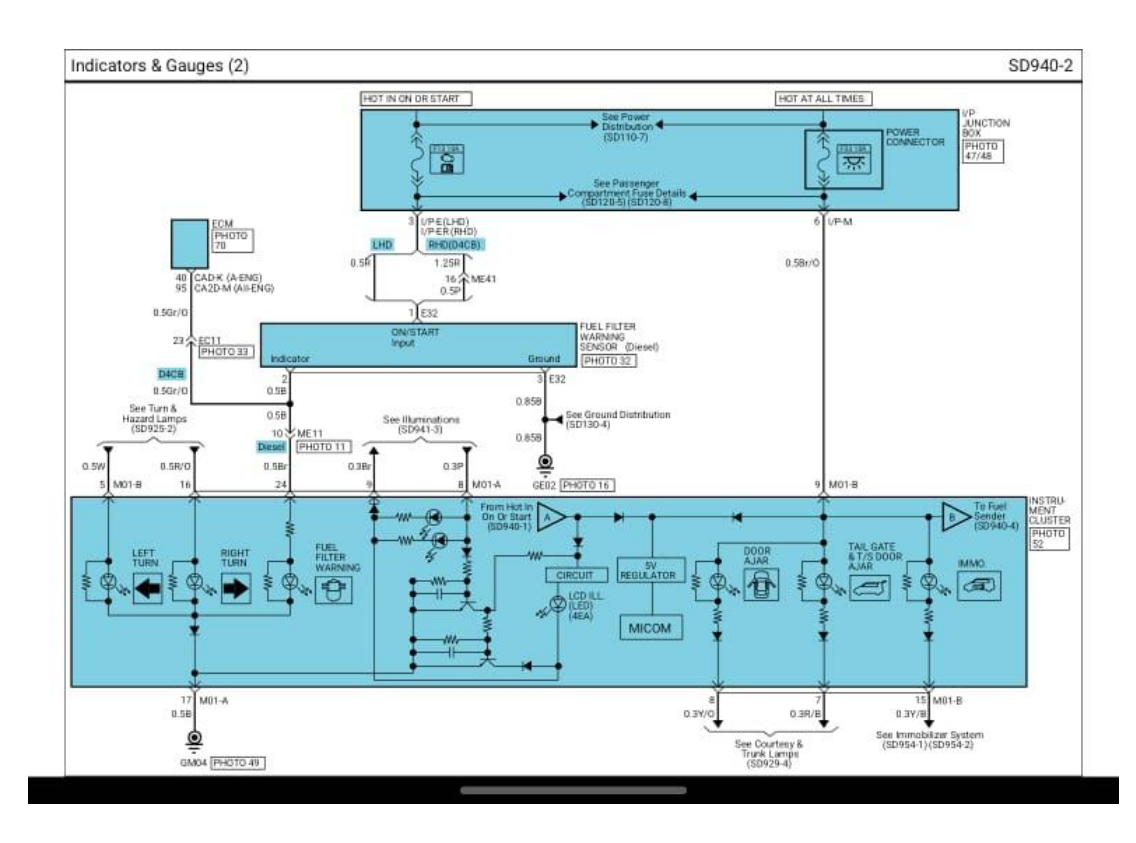

*Figura 36. Diagrama del tablero de instrumentos 2*

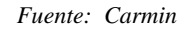

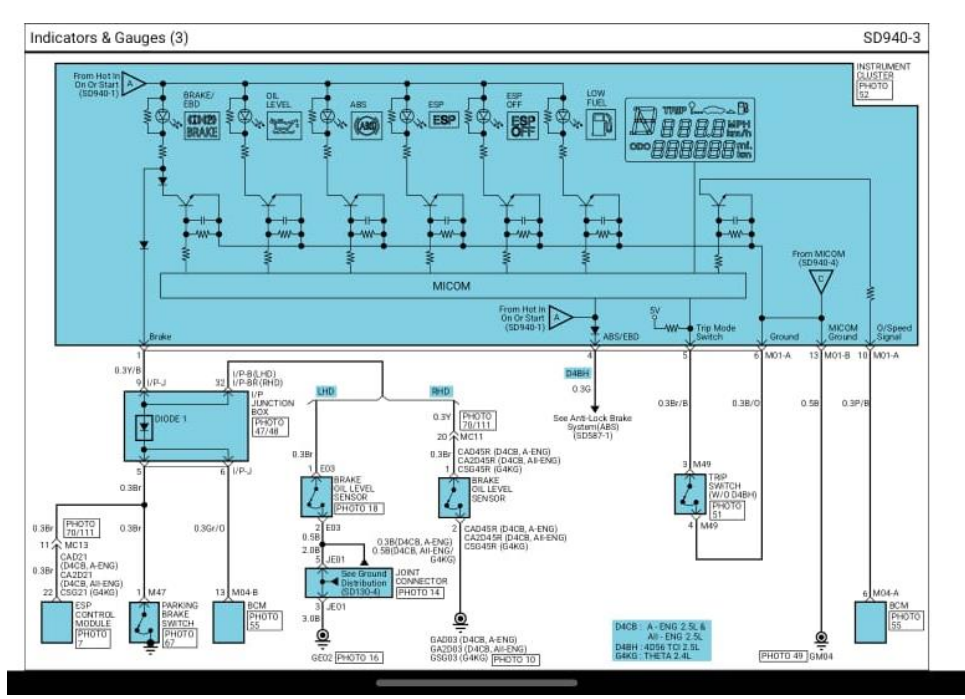

*Figura 37. Diagrama del tablero de instrumentos 3*

*Fuente: Carmin*

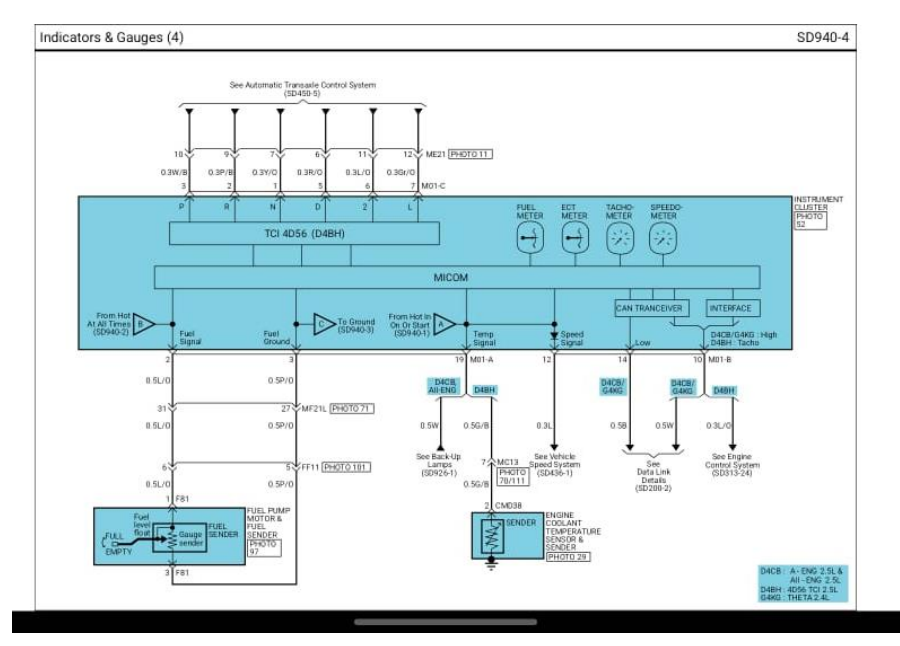

*Figura 38. Diagrama del tablero de instrumentos 4*

*Fuente: Carmin*

# **3.4. Conexión con el Arduino**

 Se estableció la conexión con el Arduino para permitir la conexión del sistema de monitoreo en línea.

# **3.4.1. Conexión con el LCD**

La conexión del display se utilizó un LCD de 16x4 por medio de un I2C el cual simplifica la conexión del LCD con el Arduino; reduciendo el número de cables y siendo más práctico. En el mismo se verán reflejados todos los datos a monitorear.

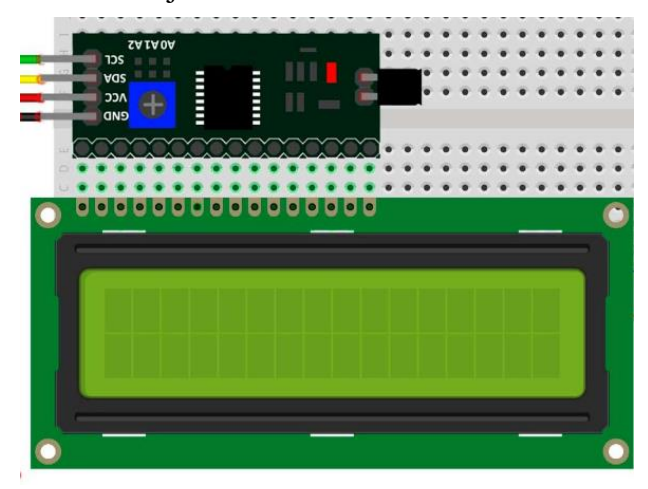

*Figura 39. Esquema de conexión del LCD y el I2C Fuente: (Geek Factory, 2017)*

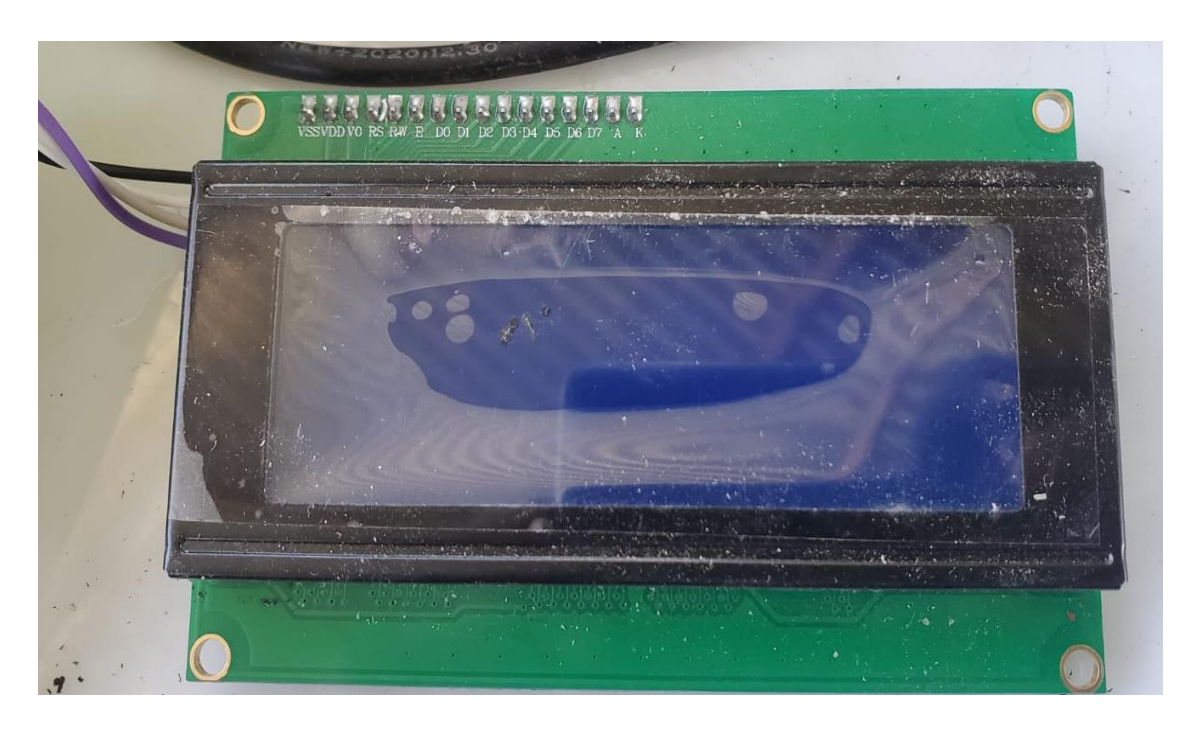

*Figura 40. LCD 16x4 Fuente: Autores.*

# **3.4.2. Programación en Arduino**

Para la programación en Arduino, se utilizó el lenguaje tradicional C con el fin de recopilar datos obtenidos de las distintas señales que se monitorean, ya sean analógicas o digitales. A través de la programación, se muestran todos estos valores de manera digital en el display y en línea.

A continuación, la programación:

/ Este código está basado en la ayuda que tiene la librería de esp8266 wifi

// que es apara la placa esp8266

//para compilación correcta se necesita que todas las librerías estén

//instaladas

# // ADQUISICIÓN DE DATOS DEL MOTOR TOYOTA //LIBRERÍAS PARA LA PLACA ESP8266

#include <ESP8266WiFi.h> #include <ESP8266WebServer.h> #include <strings\_en.h>

# //LIBRERIA PARA LA PANTALLA LCD16x4

#include <LiquidCrystal\_I2C.h>

//LIBRERIA PARA LA COMUNICACION DEL SERVIDOR WEB BLYNK #define BLYNK\_TEMPLATE\_ID "TMPL29g3jmb7G" #define BLYNK\_TEMPLATE\_NAME "mota" #define BLYNK\_AUTH\_TOKEN "kZvoCtu44pGaP7RkDVrJjIHD2eiU4c\_g" #define BLYNK\_PRINT Serial

#### //DEFINICION DE LA PINES DE ENTRADA DE LA PLACA ESP8266

#define tachInputPIN 2//rpm #define button1\_pin 13/// #define button2\_pin 12 #define button3\_pin 14 #define button6\_pin 3

#define button7\_pin 1

#define tempe 16

#define volt 0

# //DEFINICION DE LAS VARIABLES DE PINES VIRTUALES PARA EL SERVIDOR BLYNK

- #define button1\_vpin V1
- #define button2\_vpin V2

#define button3\_vpin V3

- #define button6\_vpin V6
- #define button7\_vpin V7

#define analogpin A0

//PERIODO PARA LAS MEDIR LAS RPM

#define calculationPeriod 1000

//DEFINICION DE LA PLACA

#include <BlynkSimpleEsp8266.h>

# //DEFINICION DE FILAS Y COLUMNAS PARA EL LCD

int lcdColumns = 20;

int lcdRows  $= 4$ ;

//variables

int tem=0;

int rtem=0;

int psi=0;

int rpsi=0;

float vbat=0;

double tes;

double oil;

double vbom;

//VARABLES PARA EL TREN DE PULSOS RPM

volatile int interruptCounter; //counter use to detect hall sensor in fan

int RPM; //variable used to store computed value of fan RPM

unsigned long previousmills;

# //LIBRERIA PARA MEJORA LA COMUNICACION DEL LCD MEJORAMOS CON EL MODULO I2C

LiquidCrystal\_I2C lcd(0x27, lcdColumns, lcdRows);

//DATOS DE LA APLICACIÓN DESARROLLADA EN BLYNK char auth[] = BLYNK\_AUTH\_TOKEN;

volatile int pinValue  $= 0$ ; //NOMBRE Y CONTRASEÑA DE LA RED char ssid $[]$  = "Juan Inga"; char pass $[] = "0104998398@";$ 

String ites;

String ioil;

String ivbom;

BlynkTimer timer;

# void ICACHE\_RAM\_ATTR handleInterrupt() { //FUNCIÓN PARA RECONOCER LA INTERRUPCIONES

interruptCounter++;

}

void setup()

# {

//INICIO DE VALORES DE COMUNICACION

lcd.init();

lcd.backlight();

Serial.begin(115200);

Blynk.begin(auth, ssid, pass);

previousmills  $= 0$ ;

interruptCounter =  $0$ ;

 $RPM = 0$ ;

 //DEFINICION DE PINES DE ENTRADA Y PIN DE INTERRUPCIÓN PARA LA RPM pinMode(tachInputPIN, INPUT\_PULLUP);

attachInterrupt(digitalPinToInterrupt(tachInputPIN), handleInterrupt, RISING);

```
 pinMode(button1_pin, INPUT_PULLUP);
 pinMode(button2_pin, INPUT_PULLUP);
 pinMode(button3_pin, INPUT_PULLUP);
 pinMode(button6_pin, INPUT_PULLUP);
 pinMode(button7_pin, INPUT_PULLUP);
```

```
 pinMode(analogpin, INPUT);
```

```
 // Setup a function to be called every second
 timer.setInterval(1000L,listen_push_buttons );
}
```

```
void loop()
```

```
{
```

```
//EN ESTA FUNCIÓN IMPRIMIMOS EN EL LCD Y ENVIAMOS AL SERVIDOR 
//LOS PINES VIRTUALES
  Blynk.run();
  timer.run(); // Initiates BlynkTimer
   lcd.setCursor(0, 0);
  lcd.print("Vbat");
    lcd.setCursor(5, 0);
  lcd.print(vbat,1);
  lcd.print(" ");
    lcd.setCursor(10, 0);
  lcd.print("PSI");
  lcd.setCursor(14, 0);
  lcd.print(rpsi,1);
  lcd.print(" ");
   lcd.setCursor(0,1 );
```
lcd.print("Temp");

lcd.setCursor(5, 1);

lcd.print(rtem,1);

 $lcd.print(" "$ 

lcd.setCursor(10,1 );

lcd.print("RPM");

lcd.setCursor(14, 1);

lcd.print(RPM);

 $lcd.print(" "$ 

lcd.setCursor(0,2 );

lcd.print("Tes");

lcd.setCursor(5, 2);

lcd.print(ites);

 $led.print(" ");$ 

lcd.setCursor(10,2 );

lcd.print("oil");

lcd.setCursor(14, 2);

lcd.print(ioil);

 $lcd.print(" "$ 

lcd.setCursor(0,3 );

lcd.print("vbom");

lcd.setCursor(5, 3);

lcd.print(ivbom);

 $lcd.print(" "$ 

 $delay(10);$ 

# //SENSADO DE PULSOS DE REVOLUCIONES

if  $((\text{millis}) \rightarrow \text{previous}{\text{mills}}) > \text{calculationPeriod})$  $previously = millis();$ 

```
 int count = interruptCounter;
interruptCounter = 0; computeFanSpeed(count);
```

```
 }
  yield();
}
void computeFanSpeed(int count) {
  //CONTADOR DE PULSOS Y PASO A RPM
 RPM = (\text{count}/1)^*14 ;
}
```
void listen\_push\_buttons(){

# //LECTURA DE ESTADO DE ENTRADA DEL LOS PINES.

```
//LECTURA TEMPERATURA
```
digitalWrite(tempe,LOW);

digitalWrite(volt,LOW);

```
tem= analogRead(analogpin);
```

```
rtem=map(tem,0,1023,120,50);
```
Blynk.virtualWrite(V5, rtem);

delay(100);

//LECTURA VOLTAJE DEL SISTEMA digitalWrite(tempe,LOW); digitalWrite(volt,HIGH); vbat=analogRead(analogpin)\*0.0235; Blynk.virtualWrite(V8,vbat );  $delay(100);$  //LECTURA DE PRESIÓN digitalWrite(tempe,HIGH);

 digitalWrite(volt,LOW); psi=analogRead(analogpin); rpsi=map(psi,0,1023,500,200); Blynk.virtualWrite(V9,rpsi );

delay(100);

// ENVÍO DE LOS DATOS A LA RED INTERNET

Blynk.virtualWrite(V4, RPM);//ENVÍA LAS RPM

//--------------------------------------------------------------------------

tes=digitalRead(button1\_pin);//ESTADO DEL TESTIGO

if  $(test=1)$ { ites="0N"; }else{ites="OFF";}

Blynk.virtualWrite(button1\_vpin, !tes); //update button state

//--------------------------------------------------------------------------

 oil=digitalRead(button2\_pin);///ESTADO DEL ACEITE if  $\text{oil}=-1$ } ioil="OFF"; }else {ioil="ON"; } Blynk.virtualWrite(button2\_vpin,!oil);

//---------------------------------------------------------------

vbom=digitalRead(button3\_pin);//ESTADO DEL LA BOMBA

if (vbom==1){ ivbom="OFF";}else{ivbom="0N";}

Blynk.virtualWrite(button3\_vpin, !vbom);

//--------------------------------------------------------------------------

}

# **3.4.3. Conexión módulo ESP8266**

Se realizó la conexión del módulo ESP8266, el cual posibilita la conexión a través de Wifi y es compatible con el protocolo TCP/IP. Su principal objetivo es proporcionar acceso a la nube o red para cualquier tipo de microcontrolador.

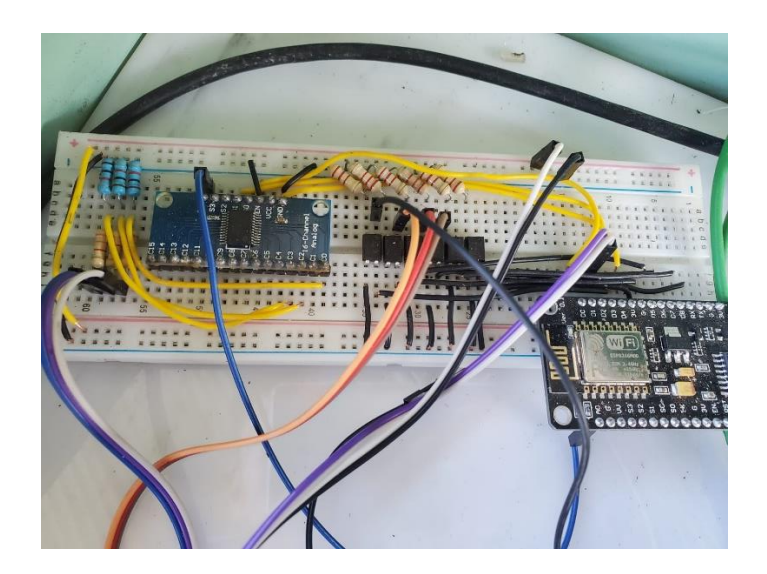

*Figura 41. Conexión del módulo ESP8266*

#### **3.5. Funcionamiento del sistema de control y monitoreo en línea**

Se describirá el funcionamiento del sistema de control y monitoreo en línea.

#### **3.5.1. Diagrama del sistema eléctrico del motor**

En el esquema del sistema eléctrico, se observa la conexión de la batería con los respectivos polos positivo y negativo, con la corriente positiva pasando a la caja de fusibles y al terminal positivo (30) del motor de arranque.

Dentro de la caja de fusibles, se encuentran dos entradas de corriente positiva: una directa (línea 30) y otra que proviene del interruptor cuando este hace contacto (línea 15). Desde la salida de la caja de fusibles se distribuye la corriente hacia los componentes eléctricos correspondientes.

 La entrada del switch, en el cual hace su distribución del mismo positivo; para ACC, KOEO y START.

 Corriente de excitación del relay de las bujías de precalentamiento, conectado en el terminal 86.

 Contacto común (entrada o terminal 30 de fase de potencia) en el relay de las bujías de precalentamiento, para que en el momento de su activación alimente a las bujías de precalentamiento

 El positivo de ignición (15) conectado al Solenoide de la bomba de inyección Diésel, el mismo que al momento de cerrar el switch corta la corriente al solenoide de bomba y el mismo corte el paso de Diésel al motor y como resultado se obtiene el paro o apagado del motor Toyota 3L.

 Al terminal positivo del voltímetro para que refleje el estado de carga de la batería por medio de una escala de tipo analógica.

 Alimentación de referencia al sensor CKP para su funcionamiento y el mismo entregara una señal digital de retorno al tablero de instrumentos para visualizar el rpm.

 Alimentación hacia el tablero de instrumentos para visualizar su operatividad de los distintos parámetros que tiene que ofrecer el mismo como; iluminación, testigos luminosos, movimiento de agujas (rpm, temperatura, nivel de combustible, velocidad).

 Alimentación al regulador de voltaje, ya que el mismo está fuera del alternador y se necesita para regular la carga proveniente del alternador y no haya desperfectos en el sistema eléctrico.

 Alimentación a la placa de Arduino para su óptimo funcionamiento de la parte del LCD y online

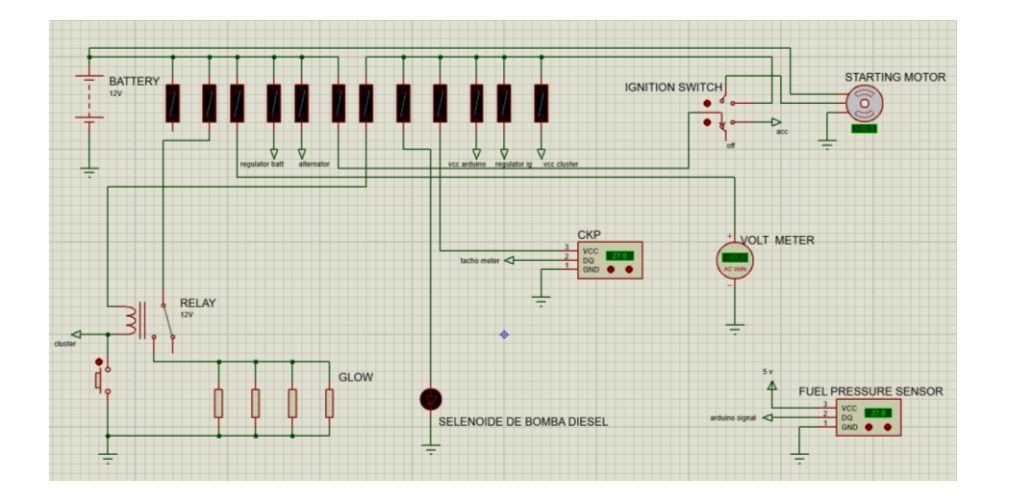

*Figura 42. Diagrama del sistema eléctrico del motor Toyota 3L en Proteus Fuente: Autores.*

# **Funcionamiento del sistema**

Después de conectar todos los componentes y sensores y asegurarse de que estén correctamente configurados, se procede a verificar que todos sus valores se muestren en los tacómetros, el tablero de instrumentos, la pantalla LCD y en línea.

*Fuente: Autores.* **Elementos Figura** Tablero de instrumentos Voltímetro **VOLT METER** 499 bat LCD ø amp OFF bom  $\circ$ 252 ß **Ca** 6 Months Ca 1 Year Online $\circ$  $\circ$  $\circ$  $\bullet$ 

*Tabla 9. Lectura de tablero de instrumentos y el servicio web al estar en Switch ON (KOEO)*

*Tabla 10. Lectura de tablero de instrumentos y el servicio web al estar el Motor encendido ralentí.*

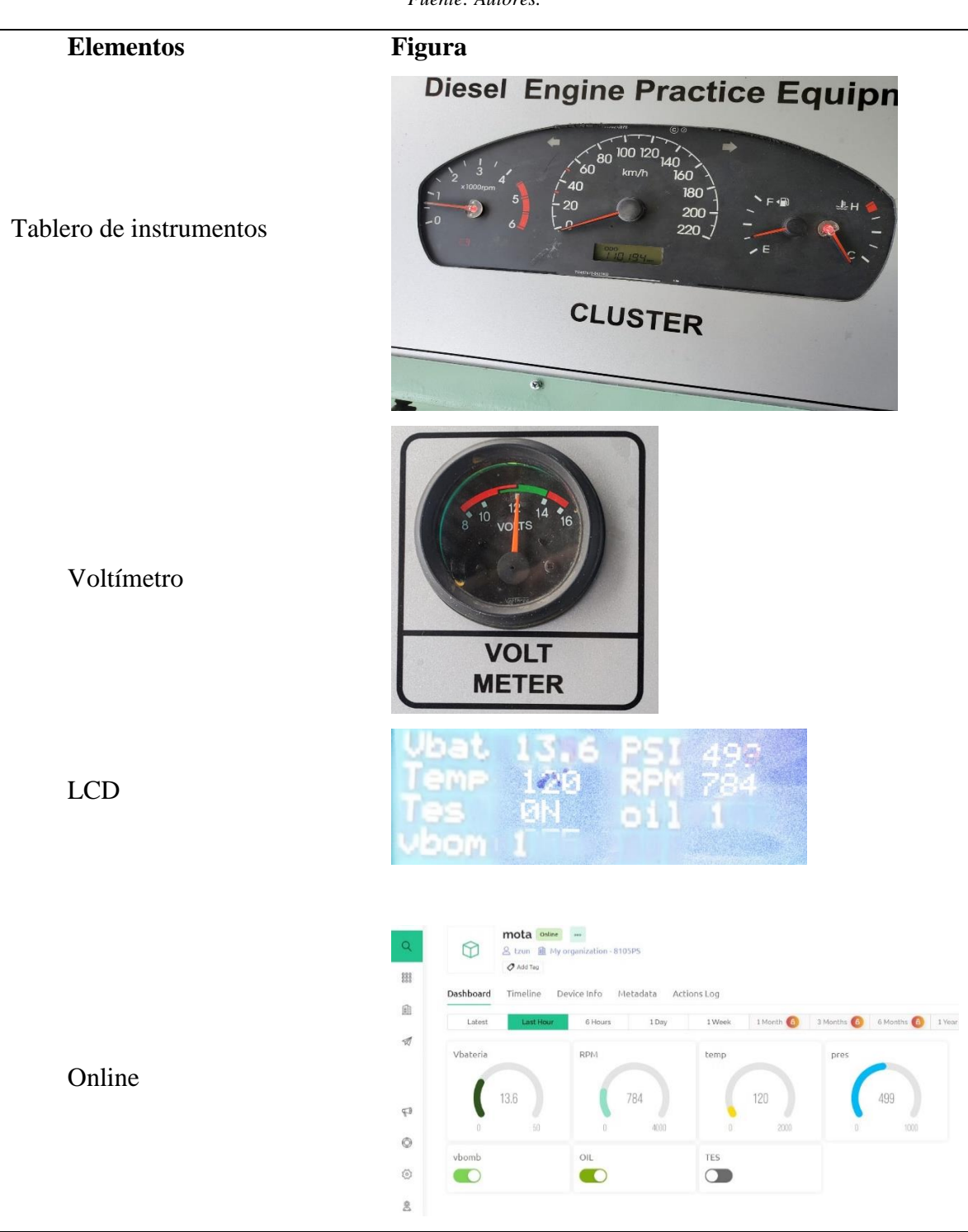

*Fuente: Autores.*

*Tabla 11. Lectura de tablero de instrumentos y el servicio web al estar el motor encendido a 2500 rpm*

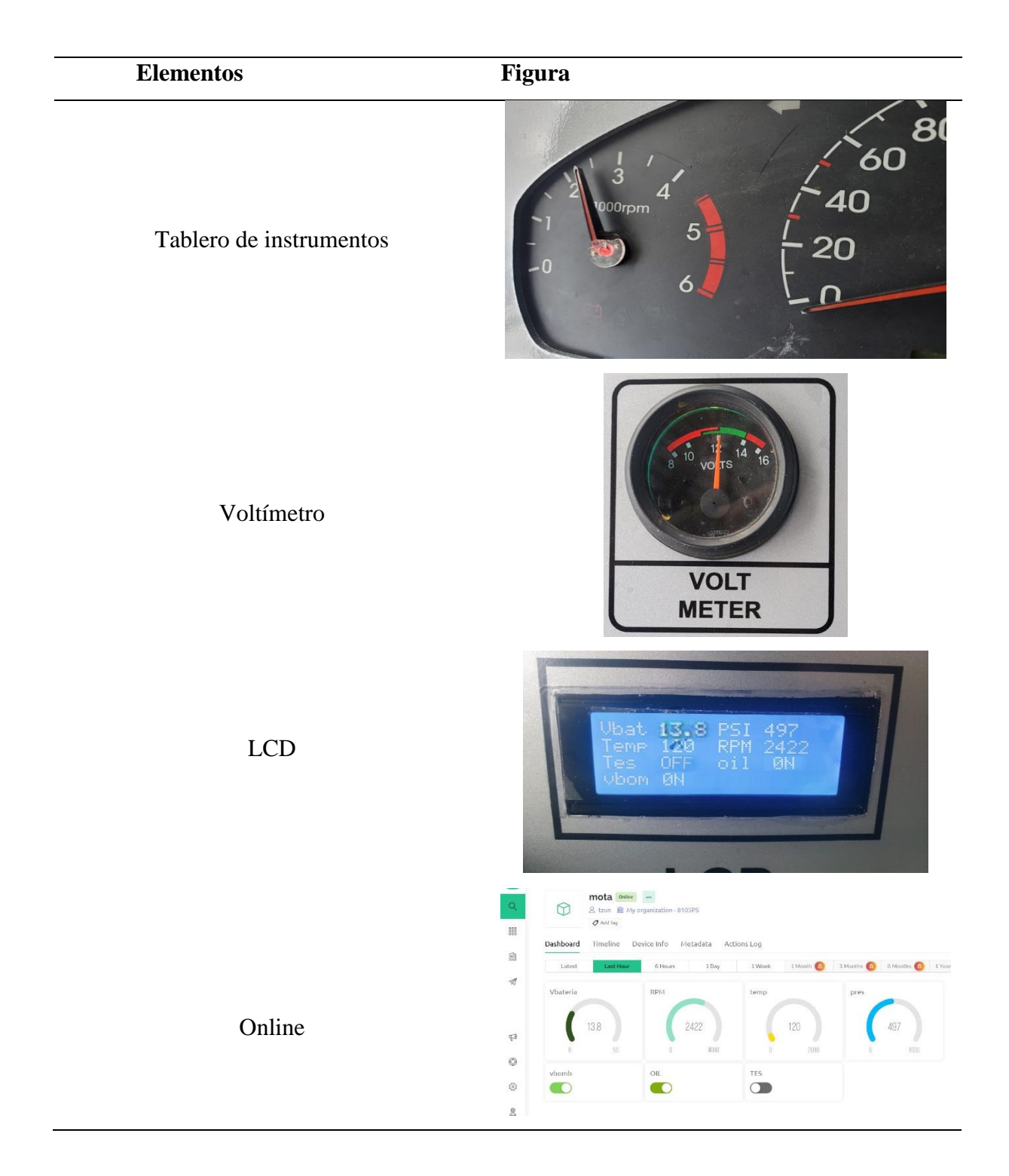

# **CONCLUSIONES**

- Al concluir el proyecto a través del estudio exhaustivo del campo de la ingeniería automotriz, se logró adquirir un profundo conocimiento en la materia. Esto permitió desarrollar el proyecto mediante el análisis y construcción de diversos elementos y sensores, los cuales proporcionan información precisa a través de sus mediciones
- Se logró diseñar y construir una estructura nueva en el cual va a estar instalado el motor Toyota 3L, el mismo que se fabricó y modifico en un taller aparte de mecánica industrial, para conseguir su funcionalidad.
- Se realizaron pruebas de funcionamiento de todos los sistemas; tanto mecánicos como eléctricos, posterior a eso se realizó mantenimiento preventivo y correctivo de las partes que lo ameritaban, con el fin de obtener la operatividad total del motor Toyota 3.
- Finalmente se obtuvo el correcto funcionamiento del motor y de todos los sistemas eléctricos y electrónicos para su control y monitoreo en línea como también presencial.
## **RECOMENDACIONES**

- Para el caso de algún fallo en el sistema eléctrico o electrónico, revisar la parte afectada e ir verificando las conexiones
- Al momento de manipulación se recomienda tener en cuenta la guía de practica: identificación de los componentes y sensores del motor Toyota 3L, interpretación y manejo del sistema de control y monitoreo en línea del motor Toyota 3L, para así asegurar el buen y correcto manejo del banco didáctico.
- En la representación del control y monitoreo en línea es recomendable tener en cuenta el uso desde el principio con el motor en frio hasta que esté en su temperatura operacional normal para que se pueda ir constatando la variación de parámetros como la temperatura, nivel de combustible.

## **BIBLIOGRAFÍA**

- Martí Parera , A. (1996). *Inyección Electrónica en Motores Diesel .* Barcelona: MARCOMBO. S.A.
- Anónimo. (1 de Junio de 2013). *Como funciona*. Obtenido de Como funciona: https://comofunciona.co/una-inyeccion-de-combustible-sistema/
- Aquae Fundación. (30 de Octubre de 2020). *Aquae Fundación*. Obtenido de Aquae Fundación: https://www.fundacionaquae.org/wiki/sabes-arduino-sirve/
- Castillejo Calle, A. (2014). Sistemas de Inyección en Motores Diese. *Sistemas de Inyección en Motores Diese*. Sevilla, España: Universidad de Sevilla. Obtenido de https://biblus.us.es/bibing/proyectos/abreproy/90174/fichero/TFG.+Alejandro+Castill ejo+Calle.pdf
- Descubre Arduino. (s.f.). *Descubre Arduino*. Obtenido de Descubre Arduino: https://descubrearduino.com/esp8266/
- Electronic Schematic. (s.f.). *Electronic Schematic*. Obtenido de Electronic Schematic: https://electronicscheme.net/glow-plug-control-module/
- Geek Factory. (29 de Mayo de 2017). *Geek Factory*. Obtenido de Geek Factory: https://www.geekfactory.mx/tutoriales-arduino/lcd-16x2-por-i2c-con-arduino/
- geraiteknologi. (s.f.). *geraiteknologi*. Obtenido de geraiteknologi: https://www.geraiteknologi.com/
- Hetpro store. (s.f.). *Hetpro store*. Obtenido de Hetpro store: https://hetprostore.com/TUTORIALES/servidor-web-ide-arduino-esp8266/
- Loera, M. E. (14 de Agosto de 2020). *Universidad de Guadalajara*. Obtenido de Universidad de Guadalajara: https://udg.mx/es/noticia/en-crisis-la-educacion-superior-por-efectosde-la-pandemia-por-covid-19

Motor blog Mapfre. (25 de Octubre de 2022). *Motor blog Mapfre*. Obtenido de Motor blog Mapfre: https://www.motor.mapfre.es/consejos-practicos/consejos-demantenimiento/sensor-presion-aceite/

- mujeres, O. (31 de Octubre de 2010). *ONU mujeres*. Obtenido de ONU mujeres: https://www.endvawnow.org/es/articles/330-cul-es-el-monitoreo-y-la-evaluacin.html
- Payri, P. F. (2011). *Universitat Politecnica de Valencia.* Barcelona, Cataluña, España: Universitat Politecnica de Valencia.

Plaza, D. (29 de Mayo de 2020). *Motor.es*. Obtenido de Motor.es: https://www.motor.es/noticias/oferta-opel-astra-gs-gasolina-manual-202396804.html

Prueba de ruta. (s.f.). *Prueba de ruta*. Obtenido de Prueba de ruta: https://www.pruebaderuta.com/sensor-de-presion-del-riel-o-sensor-icp.php

Ramirez, R. (s.f.). *Circuit Basics*. Obtenido de Circuit Basics:

https://www.circuitbasics.com/how-to-set-up-a-web-server-using-arduino-andesp8266-01/

Rodriguez Rodriguez, A. (Enero| de 2021). *Universidad de las Ciencias Informáticas.* Obtenido de Universidad de las Ciencias Informáticas:

https://publicaciones.uci.cu/index.php/serie/article/view/729/610

Scanator PC. (30 de Enero de 2021). *Electronica y servicio.* Obtenido de Electronica y servicio:

https://www.electronicayservicio.com/Modules/melbastudioCommerce/Main/Src/Cat alog/Items/TM5.pdf

Secundino, S., González, J., Rivas, J. L., & Suárez, A. (2011). *Motores.* MACMILLAN.

Sensor Automotriz. (s.f.). *Sensor Automotriz*. Obtenido de Sensor Automotriz:

https://sensorautomotriz.com/sensor-ect/

- Sensor de posición del cigueñal- Sensor CKP. (s.f.). *Sensor Automotriz*. Obtenido de Sensor Automotriz: https://sensorautomotriz.com/sensor-ckp/
- Técnicas del motor de Paz. (13 de Septiembre de 2018). *Técnicas del motor de Paz.* Obtenido de Técnicas del motor de Paz:

https://www.tecnicasdelmotordepaz.com/pdf2/TOYOTA%203L%20.pdf

- Toda Mecanica. (10 de Enero de 2022). *Toda Mecanica*. Obtenido de Toda Mecanica: https://www.todomecanica.com/noticias/21284-que-significa-el-testigo-de-loscalentadores-en-un-coche-diesel.html
- Toyota. (17 de Marzoq de 2022). *Toyota*. Obtenido de Toyota: https://www.toyota.es/worldof-toyota/articles-news-events/2018/bujias-precalentamiento-toyota
- V., B. (27 de Abril de 2023). *Hostinger Tutoriales*. Obtenido de Hostinger Tutoriales: https://www.hostinger.es/tutoriales/que-es-un-servidor-web

## **3 ANEXOS**

*Anexo 1. Diseño de cajonera*

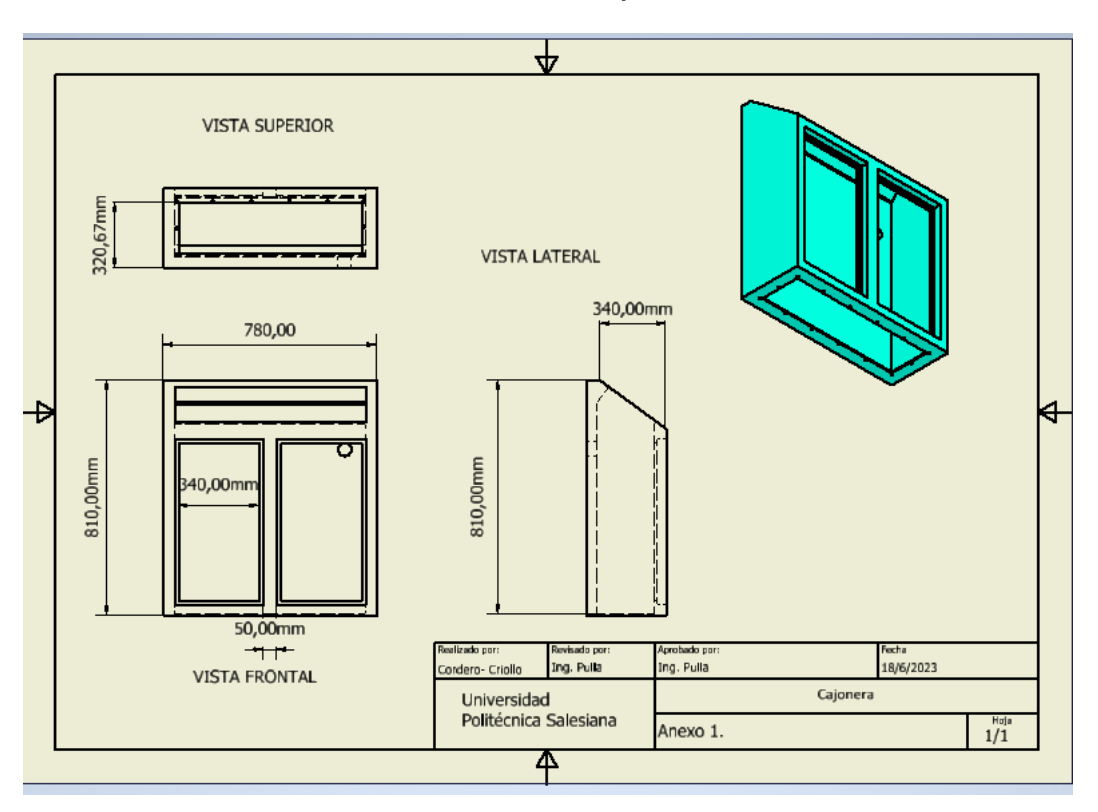

*Anexo 2. Diseño del cajón*

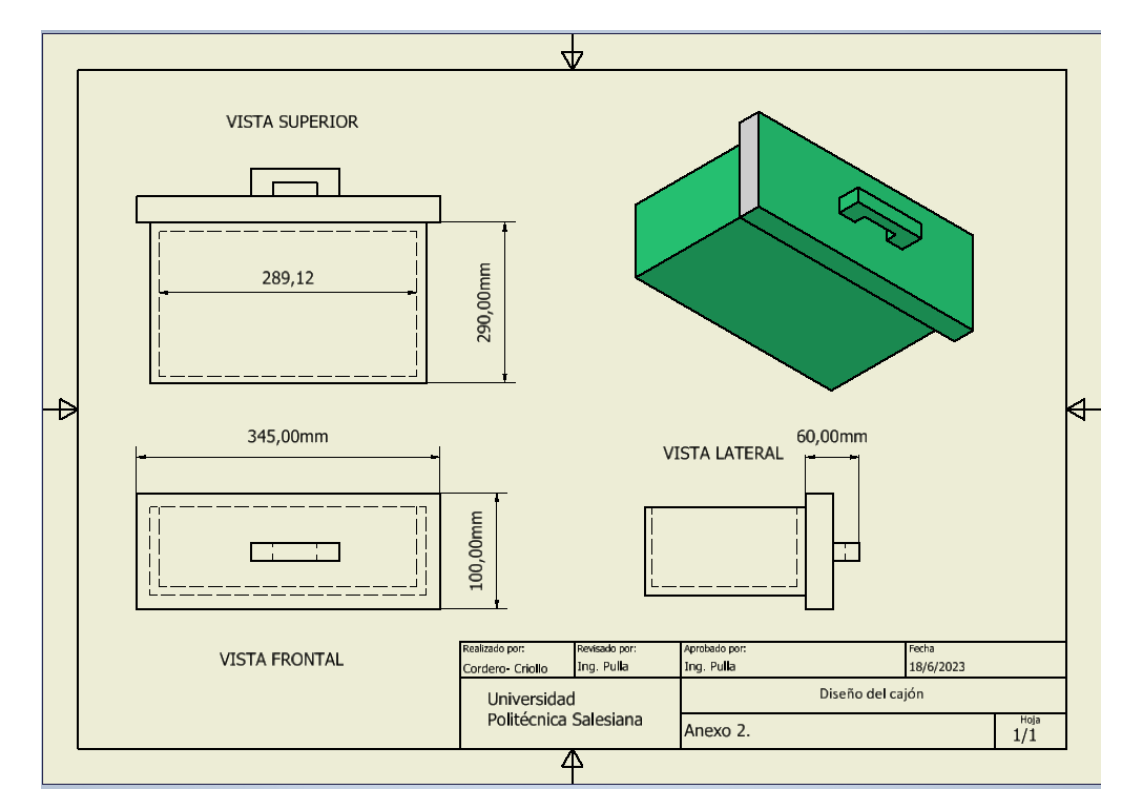

*Anexo 3. Diseño del fijador superior del motor*

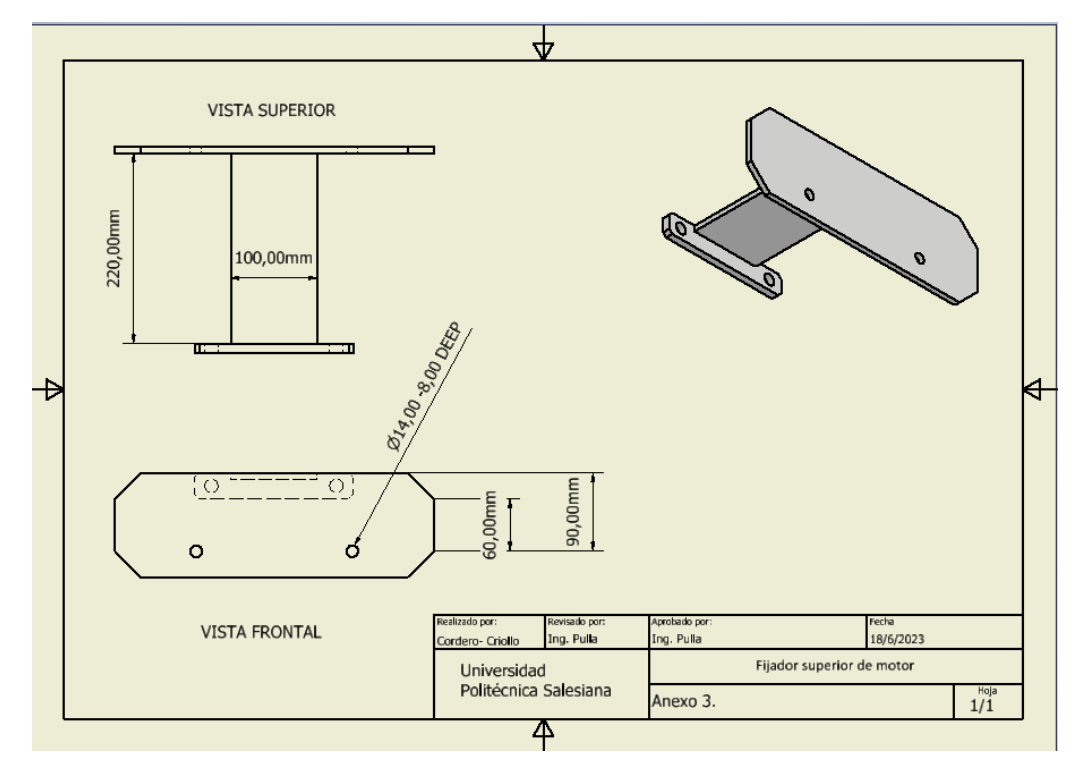

*Anexo 4. Diseño del fijador inferior del motor.*

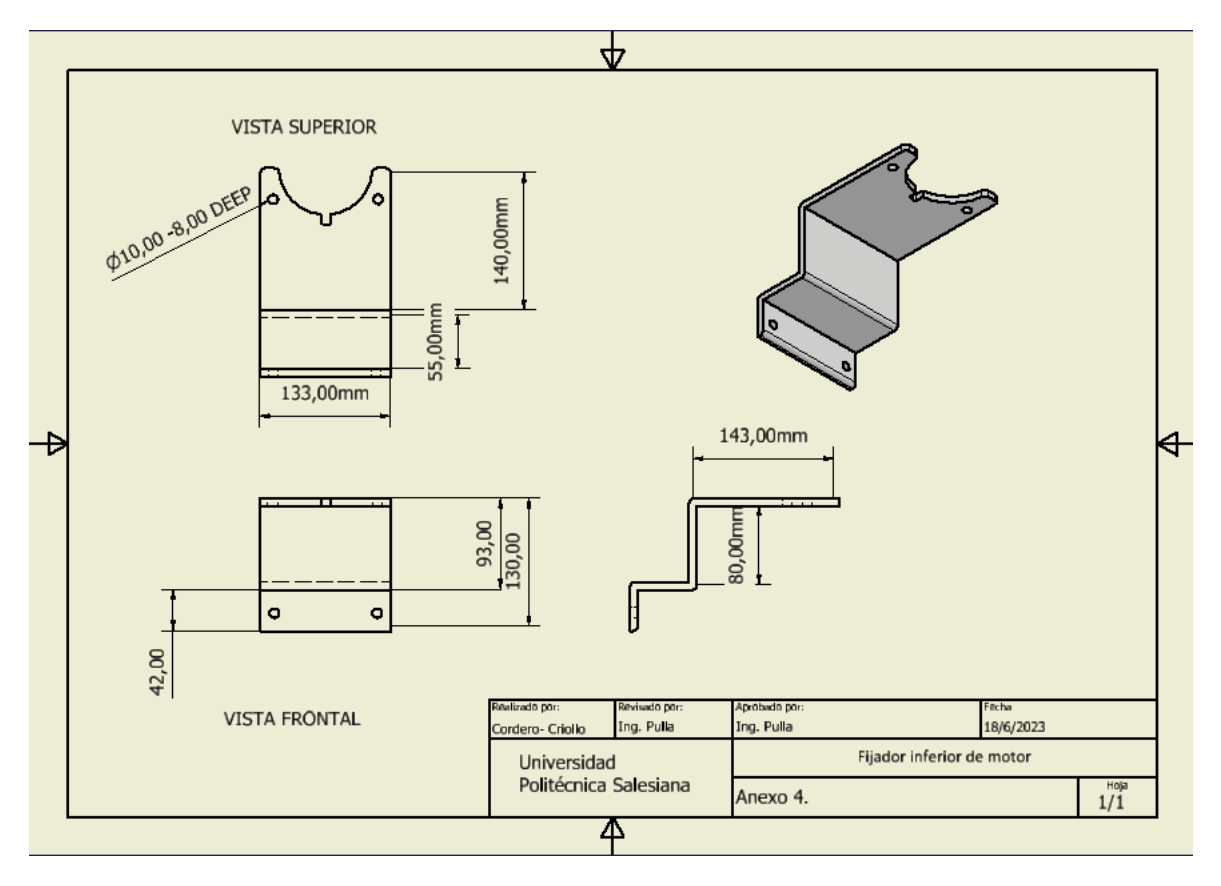

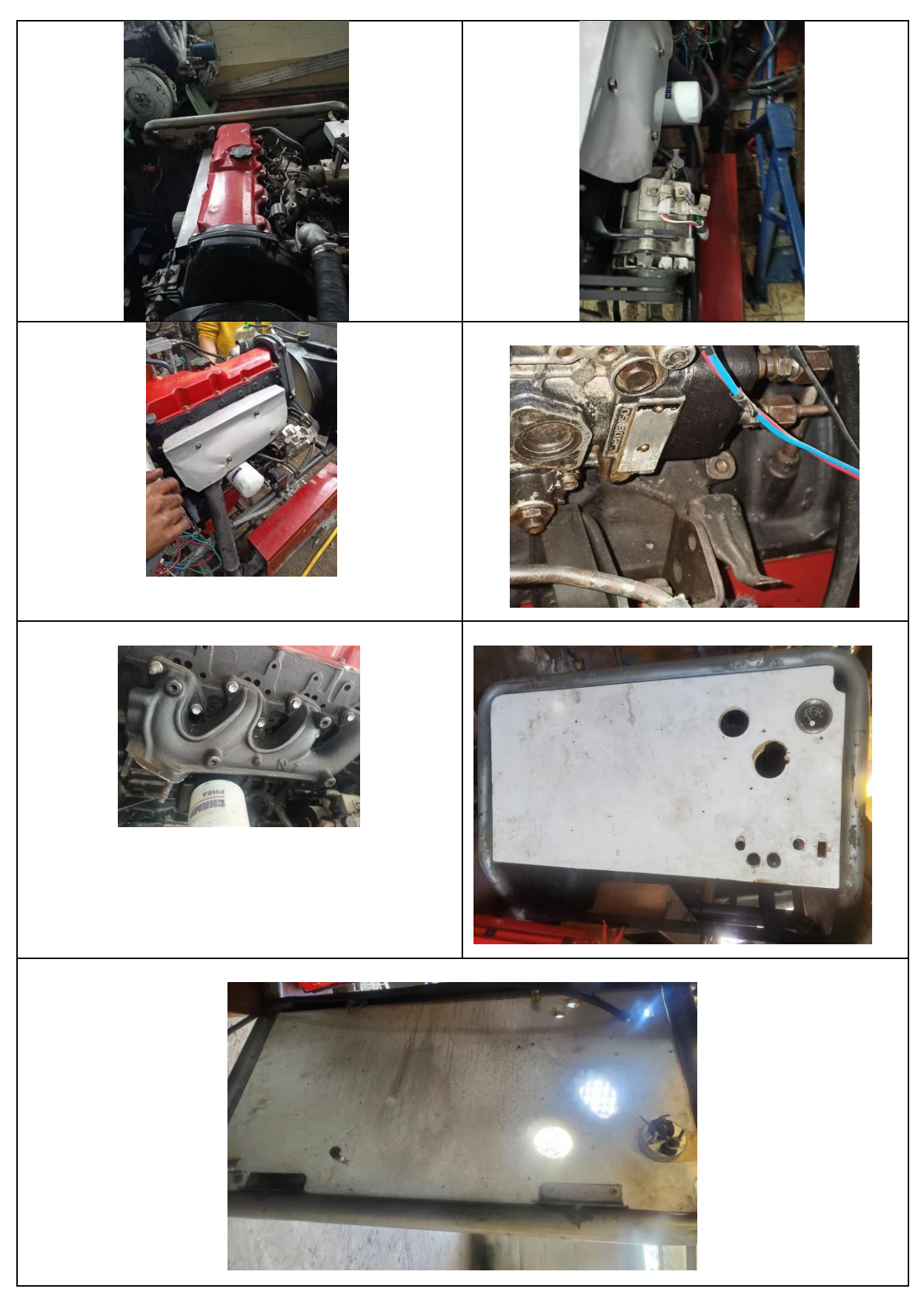

*Anexo 5. Inspección previa de la estructura del banco didáctico y el motor diésel*

*Anexo 6. Reacondicionamiento del Banco Didáctico del Motor Diésel Toyota 3L*

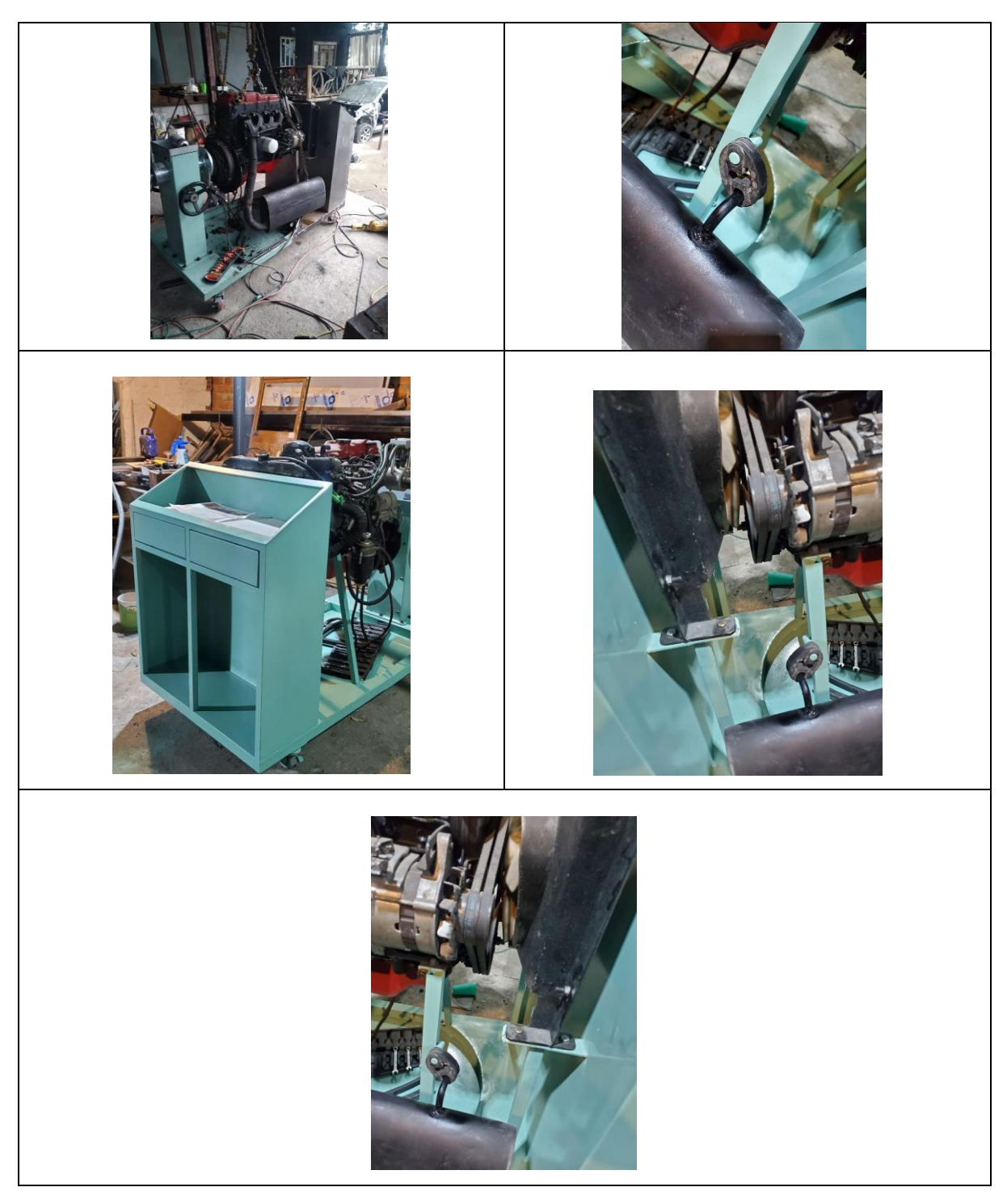

*Anexo 7. Conexión del tablero de instrumentos*

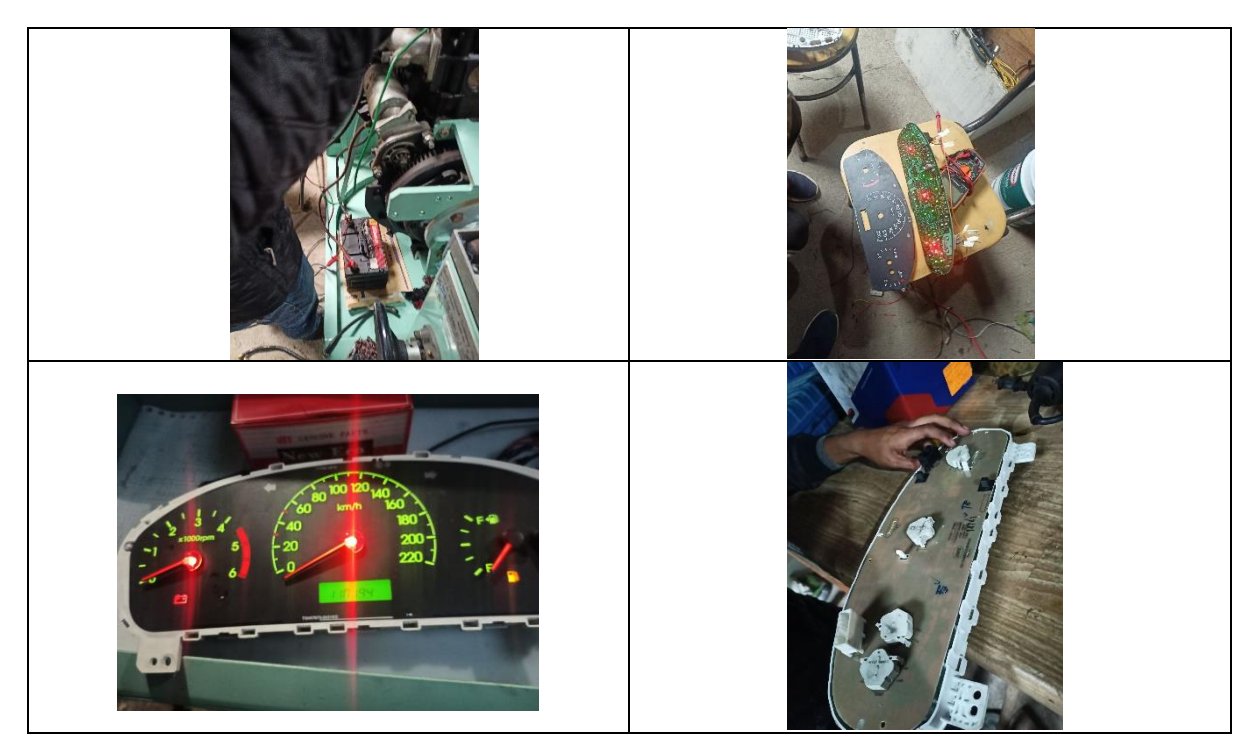

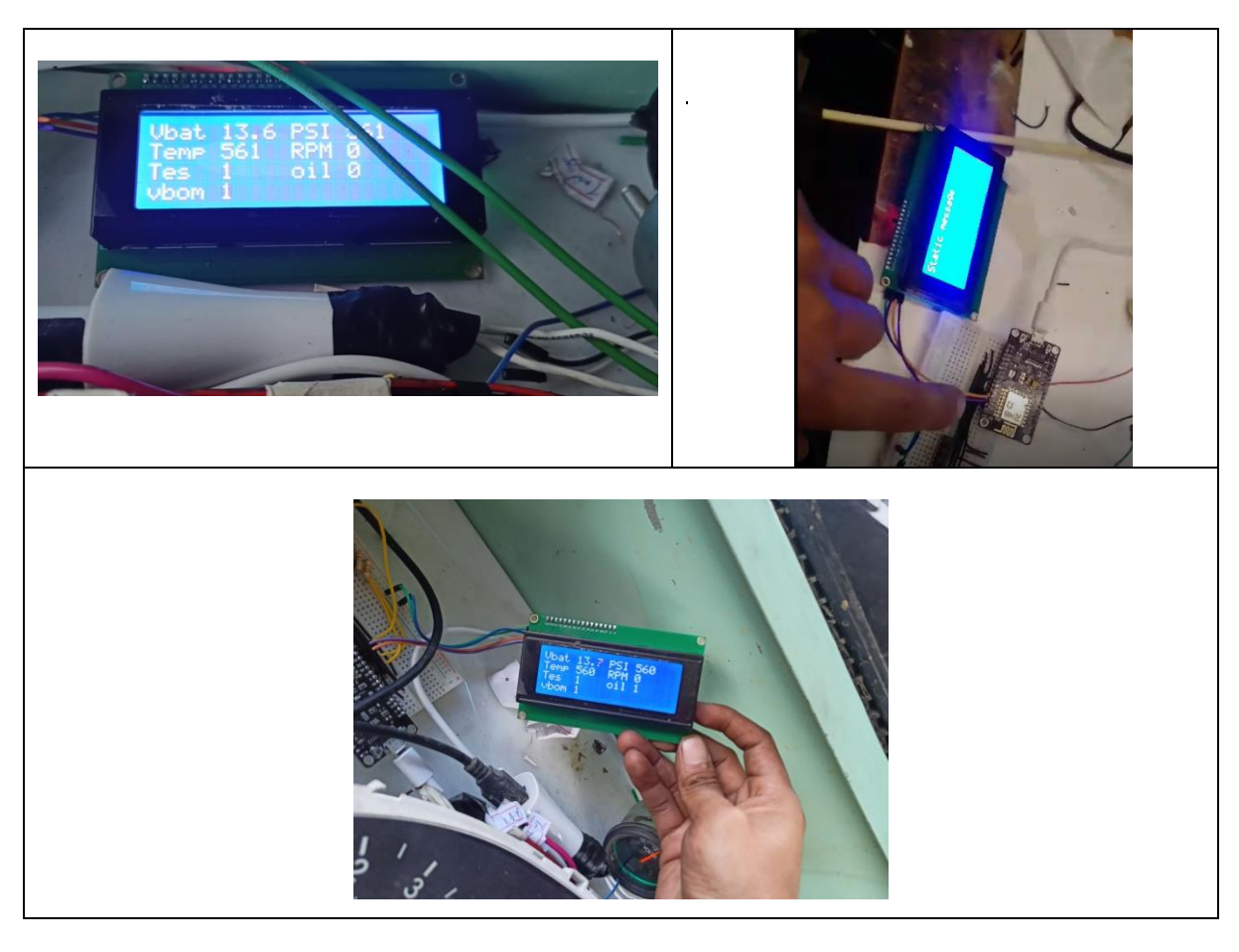

*Anexo 8. Probando el monitoreo en línea con el Arduino y el LCD*

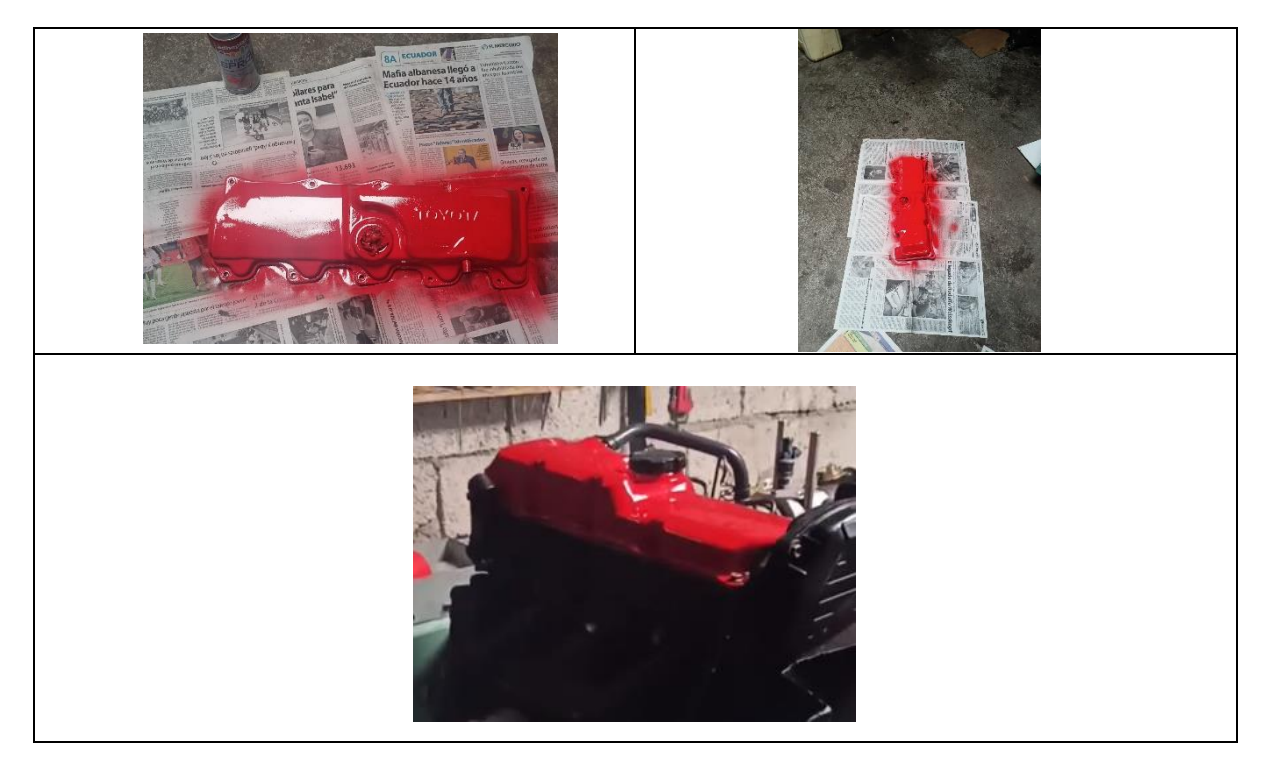

*Anexo 10. Guía de práctica*

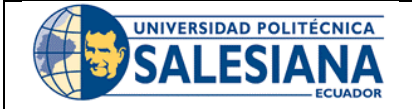

## **FORMATO DE GUÍA DE PRÁCTICA DE LABORATORIO / TALLERES / CENTROS DE SIMULACIÓN – PARA DOCENTES**

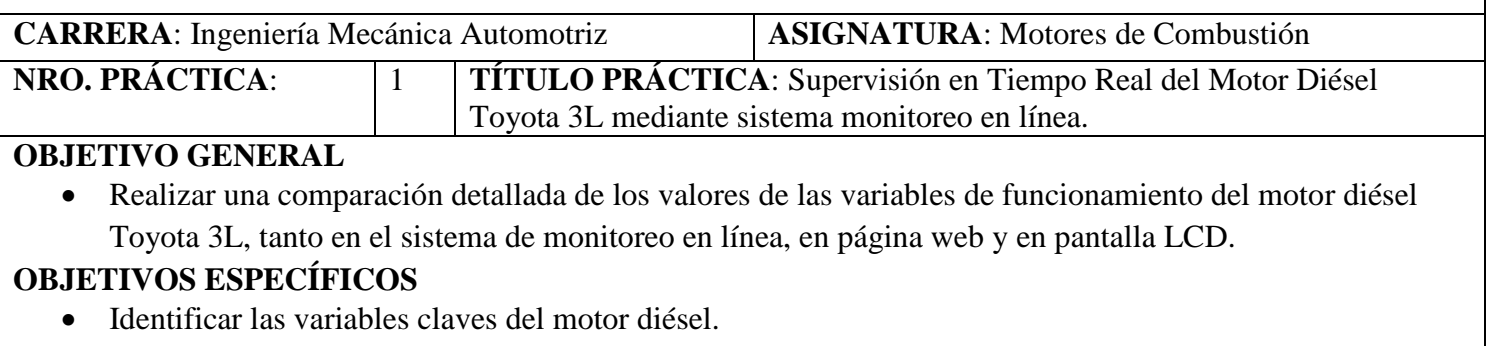

- Describir en detalle los datos recopilados durante el funcionamiento del motor diésel.
- Diferencia los valores que se recopilan cuando está en ejecución el motor diésel.

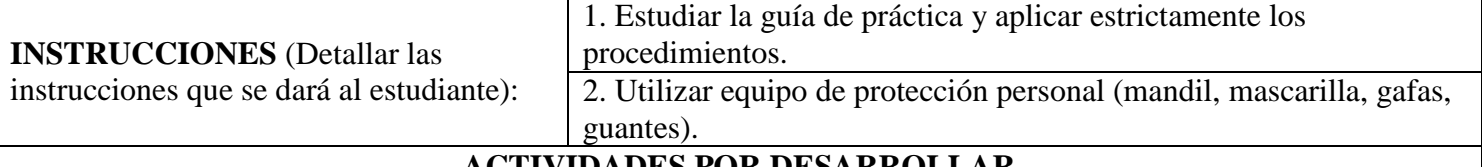

## **ACTIVIDADES POR DESARROLLAR**

**Equipos utilizados para monitoreo** 

## **1. Equipo utilizado para monitoreo digital**

Un smartphone o laptop con conexión a internet se podrá utilizar para el desarrollo de la práctica, ya que, al tratarse de un sistema en línea, es necesario contar con esta herramienta para acceder a la interfaz gráfica y observar las variables digitales en una página web. En caso de que no disponga de un celular con conexión a internet, también puede hacer uso de la pantalla LCD para visualizar las variables.

Un servicio web es definido por World Wide Web Consortium (W3C) como un sistema de software designado para soportar la interacción interpretativa de máquina a máquina a través de una red. Un servicio web realiza una tarea específica o un conjunto de tareas, y se describe mediante una descripción de servicio en una notación XML estándar denominada Web Services Description Language (WSDL). La descripción de servicio proporciona todos los detalles necesarios para interactuar con el servicio, incluidos los formatos de mensaje (que detallan las operaciones), los protocolos de transporte y la ubicación [1].

La interfaz web es permitir una operación y un control efectivos de la aplicación desde el extremo humano, mediante el uso de dispositivos digitales como computadoras de escritorio, laptops, smartphones o tablets, que a su vez utilizan pantallas táctiles, teclados y botones [2].

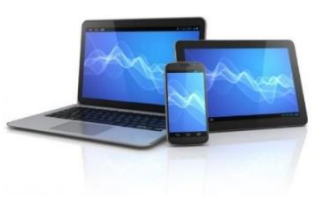

*Figura 43. Dispositivos electrónicos*

*Fuente:* [3]

## **2. Equipo utilizado para el monitoreo físico del panel de instrumentos**

El panel de instrumentos es un soporte ubicado frente al conductor que muestra el conjunto de sistemas de control del vehículo, es decir, un grupo de indicadores que comunican el estado del mismo. Está presente en coches, camiones, autobuses, motocicletas, etc. Su ubicación se debe a que este panel proporciona una enorme cantidad de información necesaria para la óptima conducción del vehículo. Al estar en la zona central y en la línea directa a la vista del conductor, éste no necesita ausentar la mirada de la carretera de manera prolongada para visualizarlo, sino que en apenas un golpe de vista obtiene la información que necesita [4].

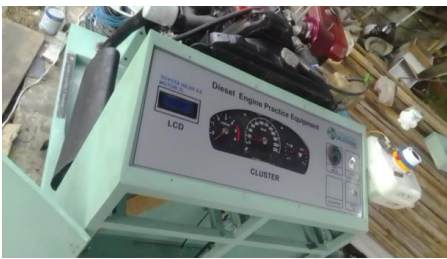

*Figura 44. Tablero de instrumentos*

*Fuente: Autores*

#### **Exploración de las Variables de funcionamiento**

- 1. Examinar el banco didáctico, comprendiendo su estructura, componentes y la configuración del tablero de instrumentos.
- 2. Identificar las variables visualizadas en el tablero de instrumentos
- 3. Describir y concretar el componente encargado de medir las variables de operación del motor diésel.
- 4. Después se procede a registrar las variables especificando la forma de medición y donde se realizó la misma.

#### **Proceso de identificación de los valores obtenidos durante el funcionamiento del motor diésel**

- 1. Inicie el proceso encendiendo el botón destinado a activar las bujías de precalentamiento. En el tablero de instrumentos, será visible un indicador luminoso que se iluminará al realizar esta acción. Espere un período de 10 segundos y posteriormente apague el botón correspondiente. Se apagará el testigo de precalentamiento
- 2. Encienda el motor girando la llave y permita que alcance una temperatura óptima de funcionamiento. Para lograrlo, aplique gradualmente el pedal del acelerador hasta alcanzar la temperatura adecuada rápidamente.

3. Revise las variables del panel de instrumentos, incluida la pantalla LCD, antes de abrir la página web.

- 4. Acceda al enlace de la página web y conecte la interfaz con su dispositivo electrónico, ya sea una laptop, tableta o smartphone, a través de la conexión Wifi.
- 5. Observe y verifique los datos de monitoreo en línea. Espere uno o dos minutos para que se establezca la conexión y luego presione el acelerador para iniciar la visualización de los datos mientras el motor está en funcionamiento. Observe las variaciones de los datos durante aproximadamente un minuto.
	- 6. Tomar nota de los datos que pueden ser visualizados tanto en el monitoreo en línea como en el panel de instrumentos durante el funcionamiento del motor.

**Nota. - Al concluir la práctica, se recomienda verificar el estado del motor y el tablero en línea para asegurar su óptimo funcionamiento antes de proceder a apagar el motor**

#### **Comenzamos con el panel de instrumentos del motor diésel.**

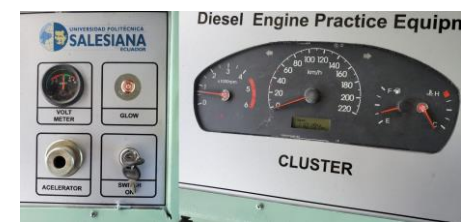

*Figura 45. Panel de control de instrumentos del motor diésel*

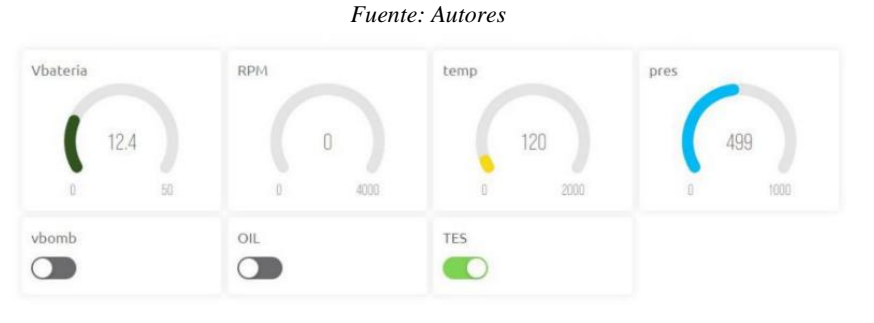

*Figura 46. Monitoreo en línea.*

*Fuente: Autores*

## **RESULTADO(S) OBTENIDO(S)**:

## **EVALUACIÓN DE LA COMPRENSIÓN DE LAS VARIABLES DE FUNCIONAMIENTO:**

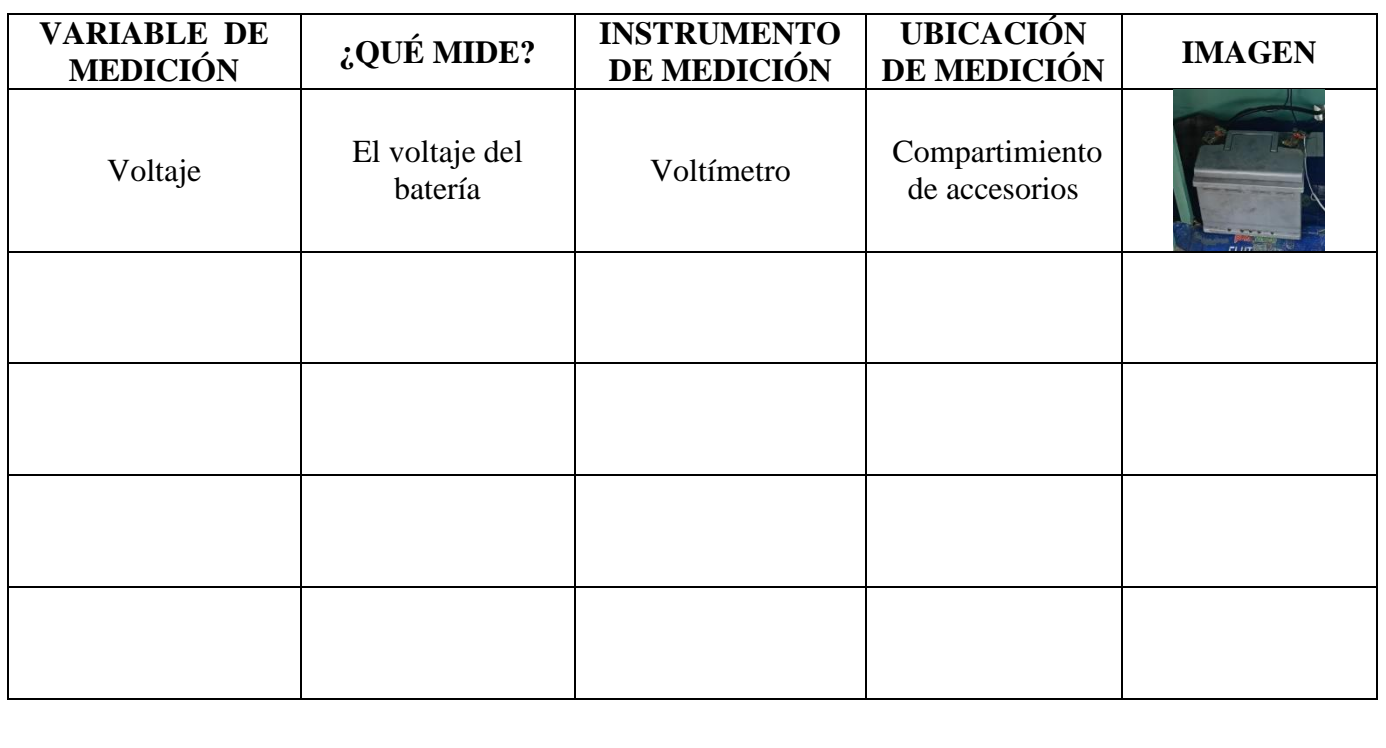

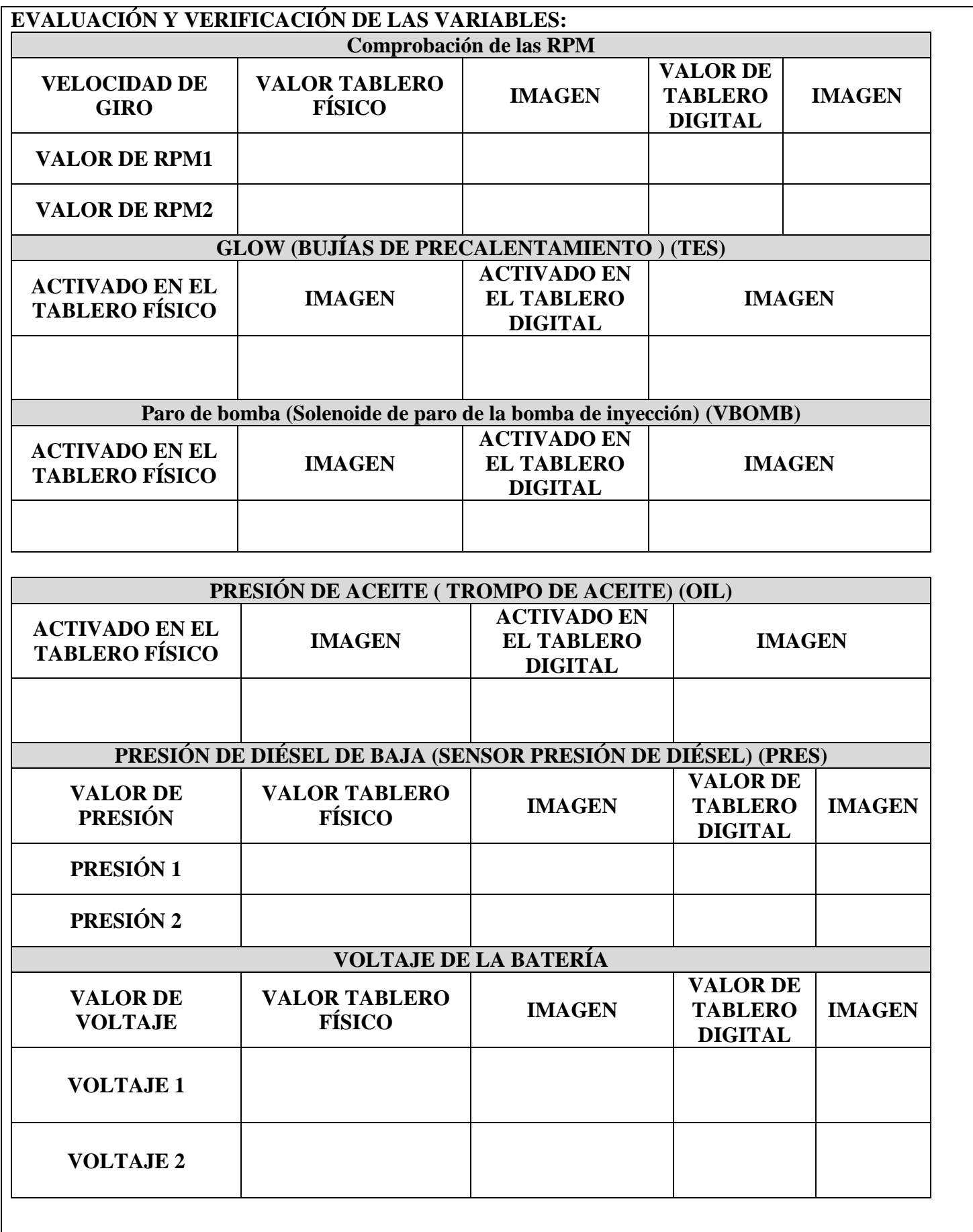

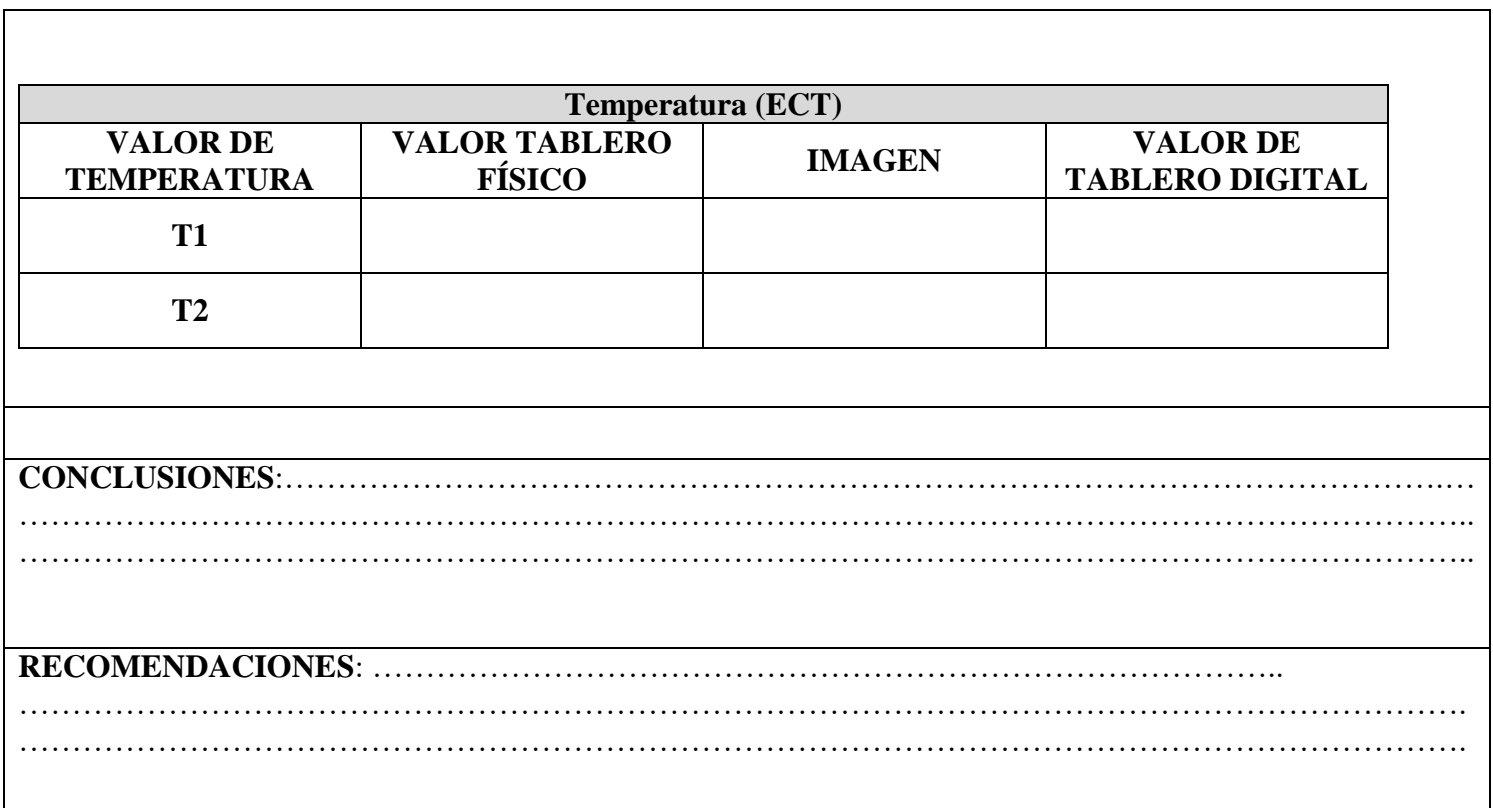

# **4 Bibliografía**

[1] IBM, «IBM,» [En linea]. Available: https://www.ibm.com/docs/es/integration-bus/10.0?topic=ssmkhh-10-0-0-com-ibm-etools-mft-docac55710--htm.

[2] F. P. L. Galicia, «GoDaddy,» 3 Junio 2020. [En linea]. Available: https://mx.godaddy.com/blog/que-es-una-interfaz-web/.

[3] Dairio Jordana, «Dairio Jordana,» 28 Septiembre 2018. [En linea]. Available: https://www.diariojornada.com.ar/220827/economia/se\_podra\_ingresar\_al\_pais\_un\_celular\_y\_una\_laptop\_por\_persona\_y\_sin\_declarar.

[4] Renting Finders, «Renting Finders,» [En linea]. Available: https://rentingfinders.com/glosario/panel-instrumentos/.